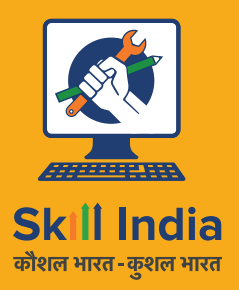

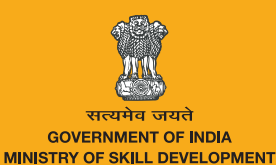

& ENTREPRENEURSHIP

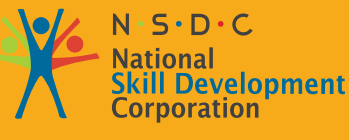

**Transforming the skill landscape** 

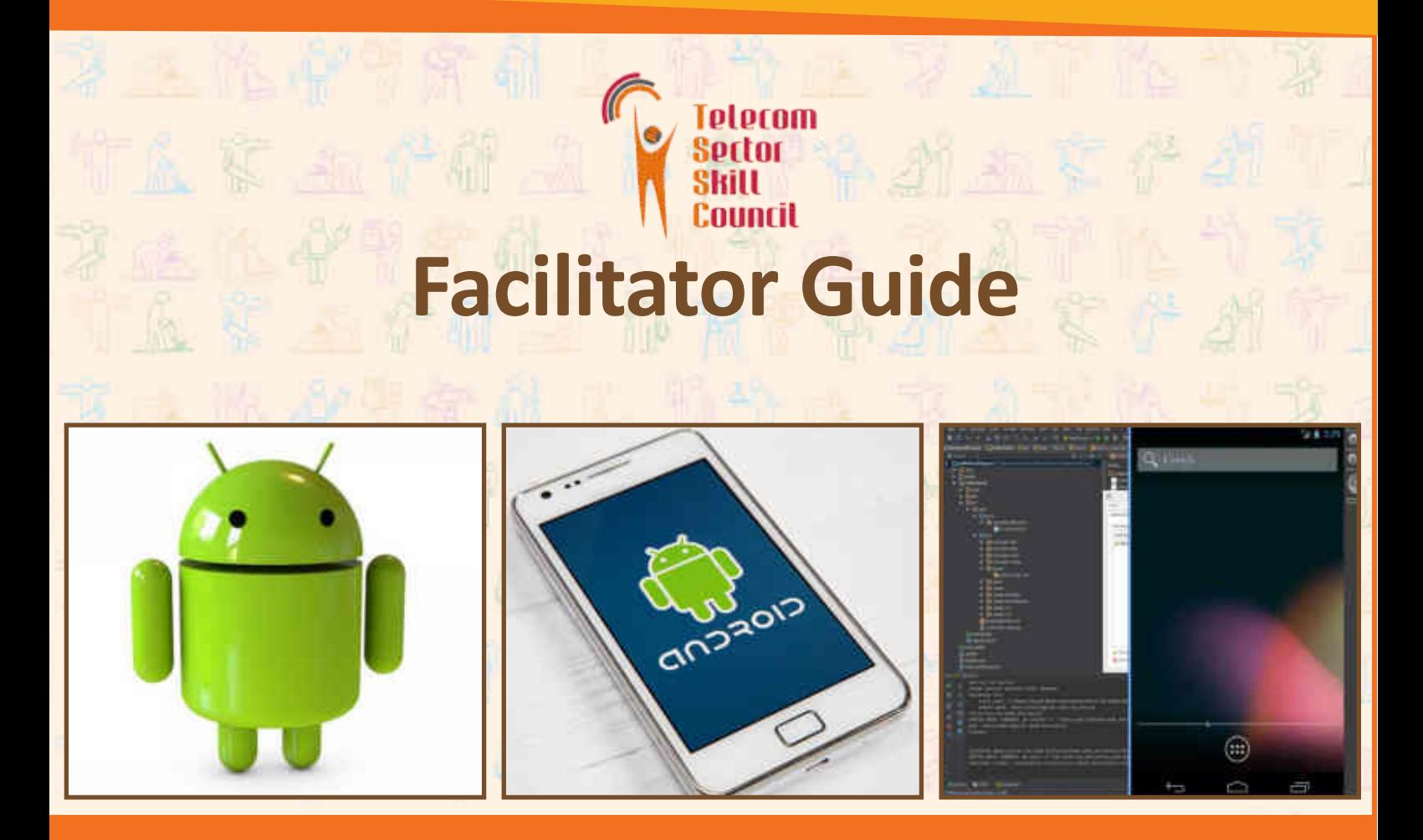

**Sector** Telecom

Sub-Sector Handset (Terminal Applications) Dev.

**Occupation** 

Terminal Equipment Application

Reference ID: Tel/Q2300, Version 5.0 NSQF Level: 4

**Telecom Terminal Equipment Application Developer (Android)**

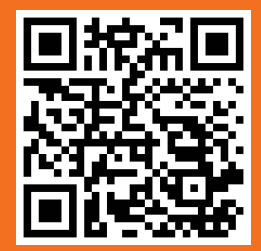

Scan/click the QR code to access eBook

**This book is sponsored by**

**Telecom Sector Skill Council of India**

Estel House, 3rd Floor, Plot No:- 126, Sector 44

Gurugram, Haryana 122003

Phone: 0124-2222222

Email: tssc@tsscindia.com

Web: www.tsscindia.com

All Rights Reserved © 2022 First Edition, July 2022

Printed in India

**Copyright © 2022**

**Under Creative Commons License: CC-BY -SA**

**Attribution-ShareAlike: CC BY-SA**

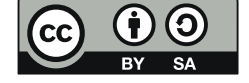

#### **Disclaimer**

The information contained herein has been obtained from sources reliable to Telecom Sector Skill Council of India. Telecom Sector Skill Council of India disclaims all warranties to the accuracy, completeness or adequacy of such information. Telecom Sector Skill Council of India shall have no liability for errors, omissions, or inadequacies, in the information contained herein, or for interpretations thereof. Every effort has been made to trace the owners of the copyright material included in the book. The publishers would be grateful for any omissions brought to their notice for acknowledgements in future editions of the book. No entity in Telecom Sector Skill Council of India shall be responsible for any loss whatsoever, sustained by any person who relies on this material.

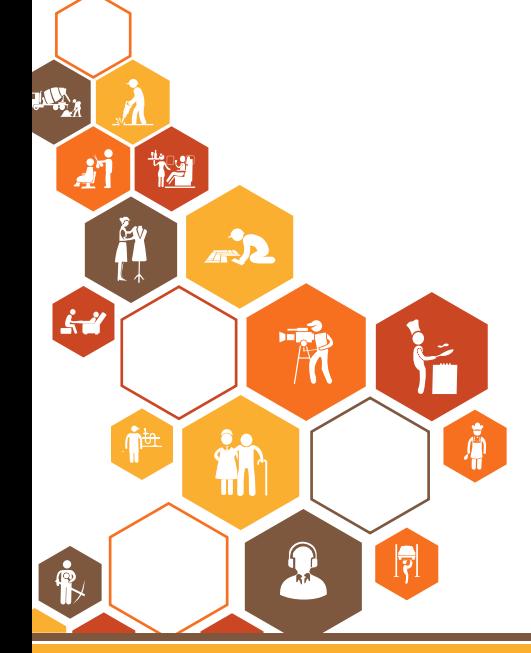

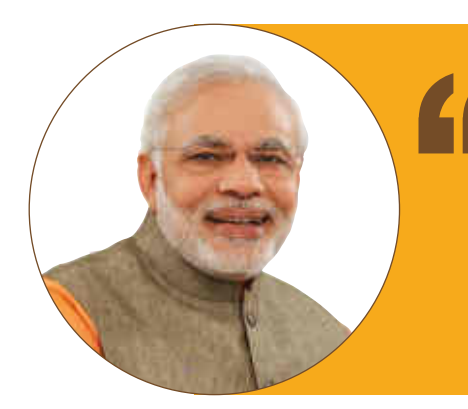

Skilling is building a better India. If we have to move India towards development then Skill Development should be our mission.

**Shri Narendra Modi** Prime Minister of India

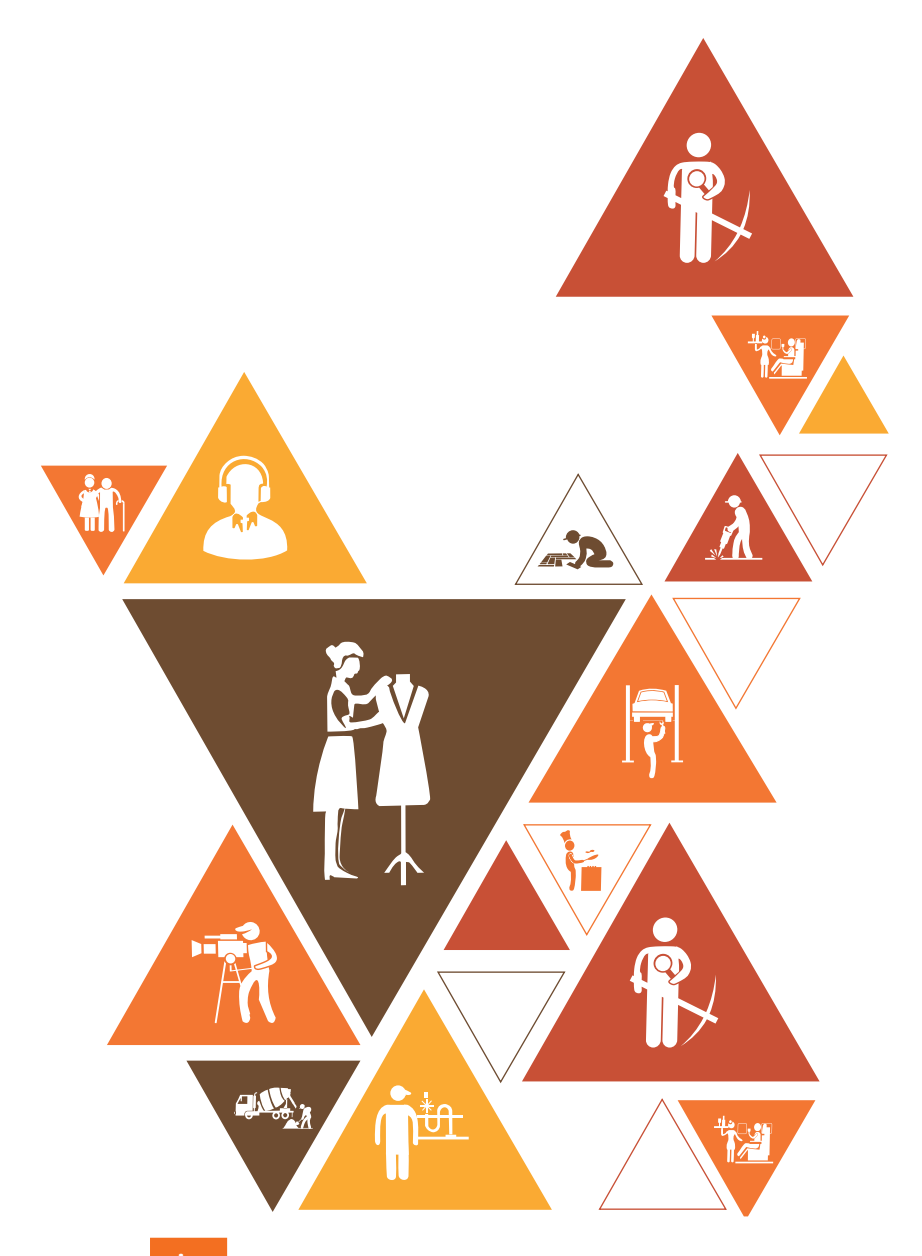

## **Acknowledgements**

The Telecom Sector Skill Council would like to express its gratitude to all the individuals and institutions who contributed in different ways towards the preparation of this "Facilitator Guide". Without their contribution it could not have been completed. Special thanks are extended to those who collaborated in the preparation of its different modules. Sincere appreciation is also extended to all who provided peer review for these modules.

The preparation of this Guide would not have been possible without the Telecom Industry's support. Industry feedback has been extremely encouraging, from inception to conclusion, and it is with their input that we have tried to bridge the skill gaps existing today in the industry.

This Facilitator Guide is dedicated to the aspiring youth who desire to achieve special skills which will be a lifelong asset for their future endeavours.

## **About this Guide**

Facilitator Guide

About this Guide

About this Guide

About this Guide

About this Guide

Facilitator Guide

In the last five years, the growth of the Indian telecommunications sector has outpaced the overall economic are described by the sector is poised for strong grouth of about  $15\%$  in short term during 2012, 17 driven by growth. This sector is poised for strong growth of about 15% in short term during 2013–17, driven by growth in<br>محمد الموارد organised retail, technological advancements, changing consumer preferences and government support. With<br>over 1 billion subscribers, India is the second largest telecom market in the world over 1 billion subscribers, India is the second largest telecom market in the world. Facilitator Guide Facilitator Guide a largest telecom market in the world.

The sector currently employs over 2.08 million employees and is slated to employ more than 4.16 million employees by 2022. This implies additional creation of 2.1 million jobs in the nine-year period.  $\frac{1}{2}$ used below.  $\frac{1}{2}$  this book are described below.  $\overline{\phantom{a}}$  are described below.  $k$ ey Learning Objectives for the specific Nos matrix  $\mathcal{L}_{k}$  and  $\mathcal{L}_{k}$  for the United NoS. The  $k$ 

This Facilitator Guide is designed to impart theoretical and practical skill training to students for becoming an Telecom Terminal Equipment Application Developer (Android). This Facilitator Guide is designed to impute theoretical and process sum training to see . National Decom Terminal Equipment Application<br>….. Fac This Facilitator Guide is designed to impute theoretical and process similariting to see . Telecom Terminal Equipment Application Deve This Facilitator Guide is designed to enable training for the specific Qualification Pack (QP). Each …..

Individuals at this job must have good programming skills in Java, multithreading and operating system concepts. Key Learning Objectives for the specific NOS mark the beginning of the Unit/s for that NOS. The symbols Key Learning Objectives for the specific NOS mark the beginning of the Unit/s for that NOS. The symbols Key Learning Objectives for the specific NOS mark the beginning of the Unit/s for that NOS. The symbols Key Learning Objectives for the specific NOS mark the beginning of the Unit/s for that NOS. The symbols Key Learning Objectives for the specific NOS mark the beginning of the Unit/s for that NOS. The symbols Key Learning Objectives for the specific NOS mark the beginning of the Unit/s for that NOS. The symbols They must also possess problem solving & analytical skills.

> This Facilitator Guide is based on Telecom Terminal Equipment Application Developer (Android) Qualification ….. Pack (TEL/Q2300) & includes the following National Occupational Standards (NOSs):

- 1. Set-up Android framework/development environment and creating user interface TEL/N2300
- 2. Developing Android Value Added Services Application TEL/N2301
- 3. Test and Publish Android Applications TEL/N2302
- 4. Organise work and Resources as per Health and Safety Standards-TEL/N9101
- 5. Interact effectively with Team members and customers -TEL/N9102
- 6. DGT/VSQ/N0102 Employability Skills (60 Hours)

Post this training, the participant will be able to create applications for Android platform that can be used on smart phone and tablets. They will also be able to handle end-to-end activities for application development ranging from installing requisite frameworks, setting-up of development environment, developing apps, security frameworks, testing and deployment.

Lourny numerous, touring that deproyments.<br>We hope that this Facilitator Guide will provide a sound learning support to our young friends who want to build an attractive careeer in the telecom industry.

**Symbols Used**

## Symbols Used Steps Time Tips Notes Objectives

!

!

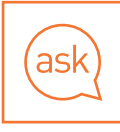

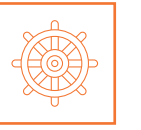

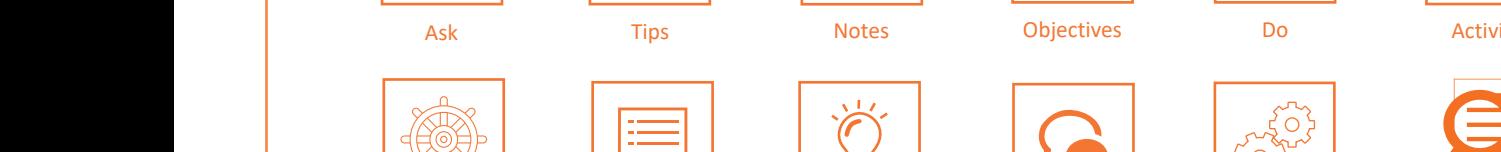

!

!

!

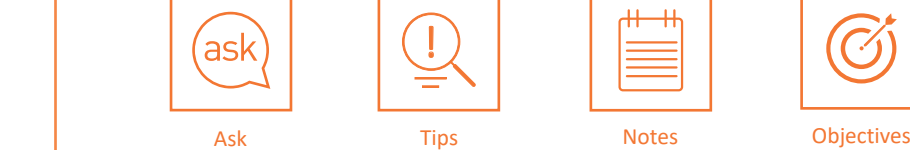

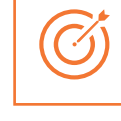

Objectives

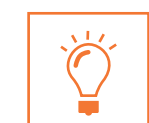

**Example**

**Example**

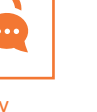

Do Do Do Demonstrate Exercise Team Activity Facilitation Notes Learning Outcomes Say Steps United Steps United States (1980). The second state of the United States (1980), and the United States (

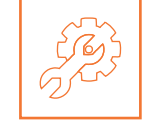

Steps Time Tips Notes Objectives

 $K_{\rm eff}$  Learning Objectives for the specific NOS mark the beginning of the Unit/s for that NOS. The symbols for that NOS mark the symbols for the symbols for the symbols for the symbols for the symbols for the symbols fo

Demonstrate Exercise Team Activity Facilitation Notes Learning Outcomes Say

Ask Explain Elaborate Field Visit Practical Lab

 $N_{\rm{max}}$  is covered across Unit/s. Covered across Unit/s. Covered across Unit/s. Covered across Unit/s. Covered across Unit

Resources Activity Summary Role Play Example 2014

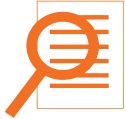

**Elaborate** Facilitation Notes Learning Outcomes Say Say Resources

Demonstrate Exercise Team Activity Facilitation Notes Learning Outcomes Say

**Example**

**Example**

Resources Summary Resources Production in the contract of the summarized summarized support of the summarized summarized summarized support of the summarized summarized summarized summarized summarized such as  $\sim$ **Summary** 

**vi**

## **Table of Contents**

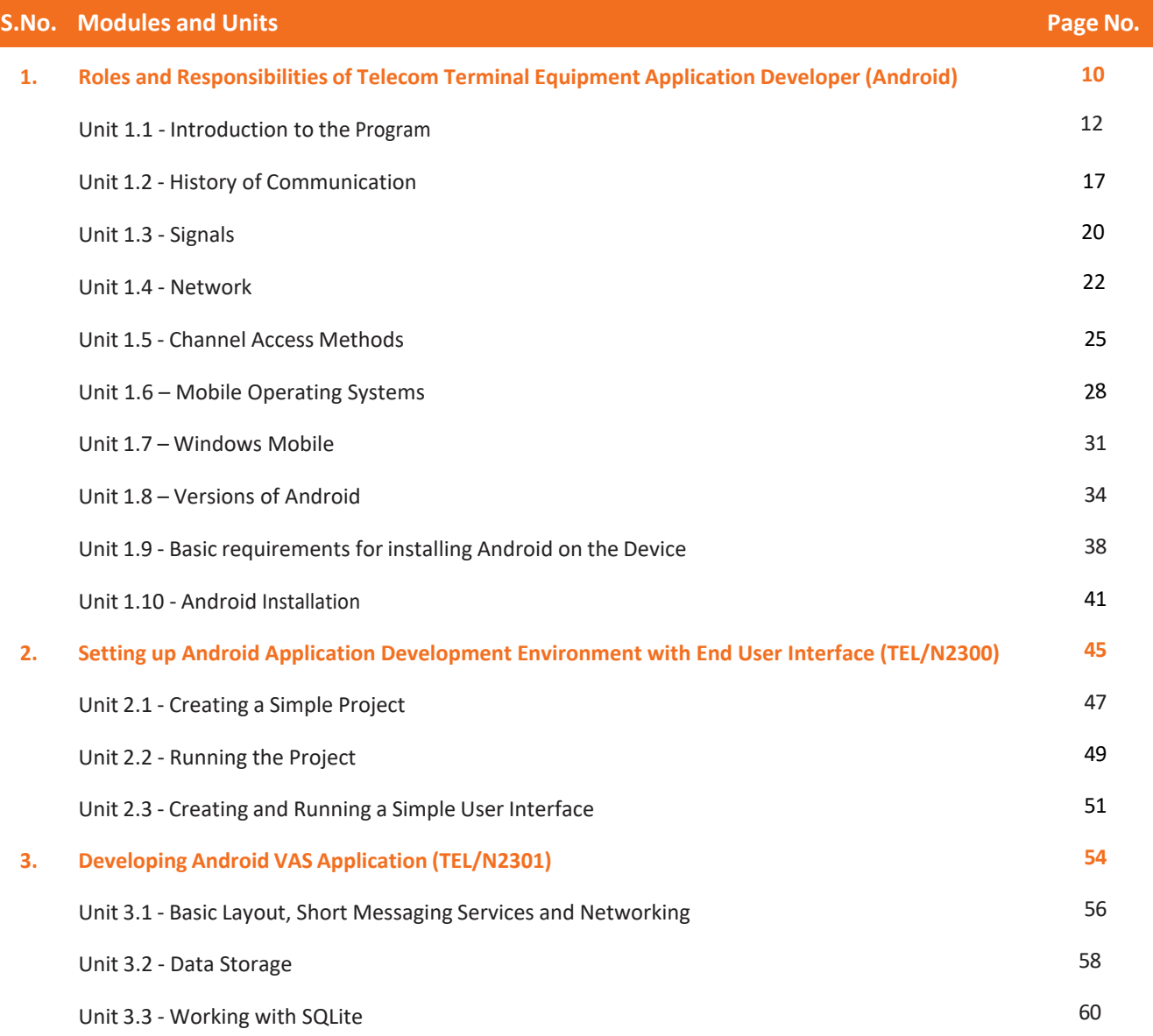

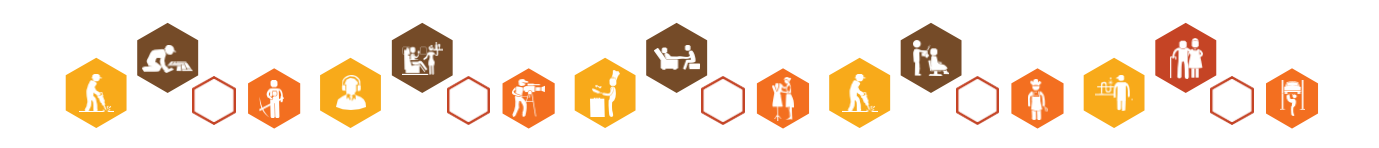

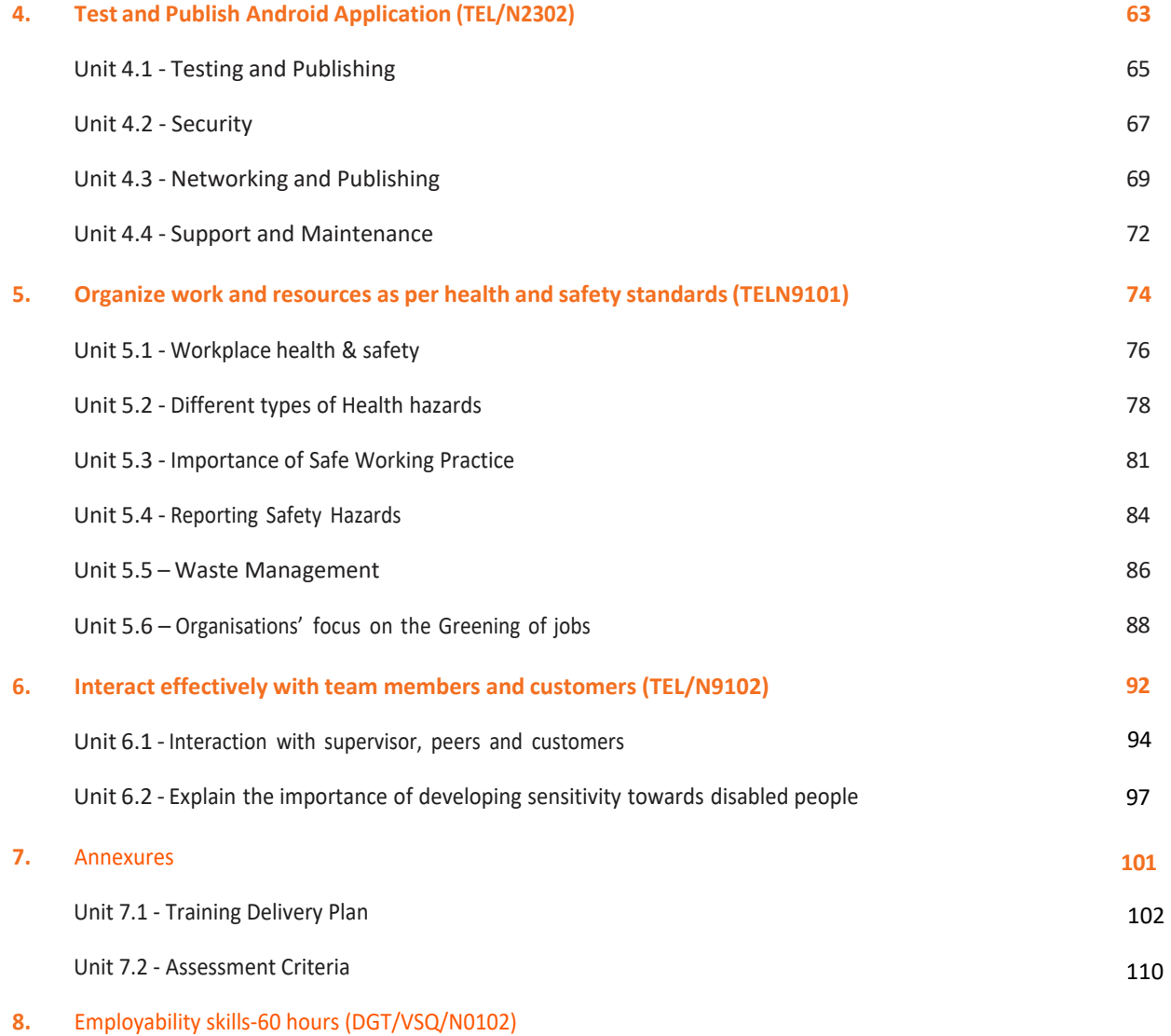

The book on New Employability Skills is available at the following location: https://

<https://www.skillindiadigital.gov.in/content/list>

Scan the QR code below to access the eBook

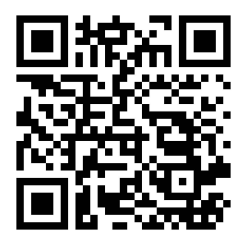

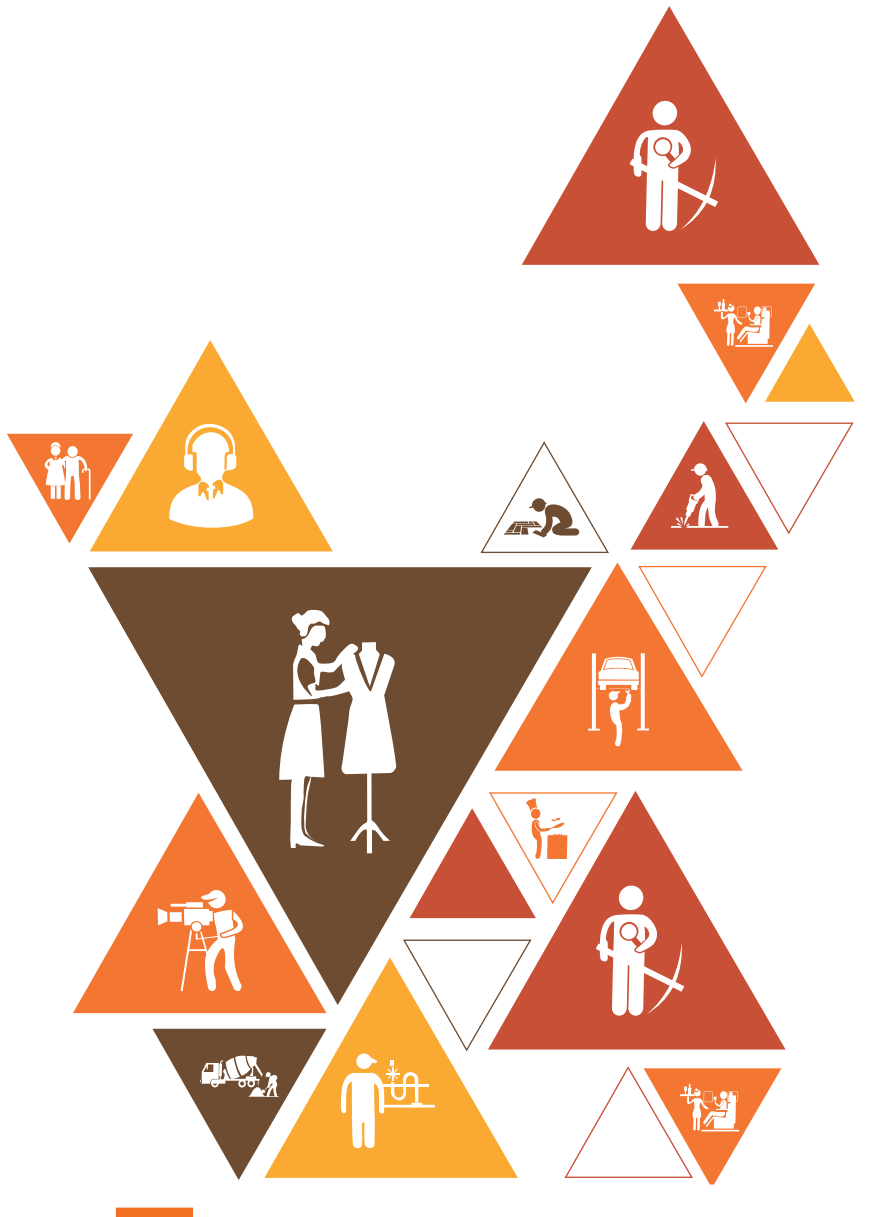

<span id="page-9-0"></span>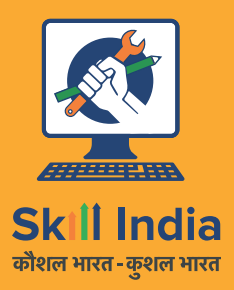

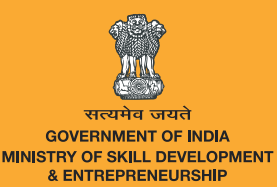

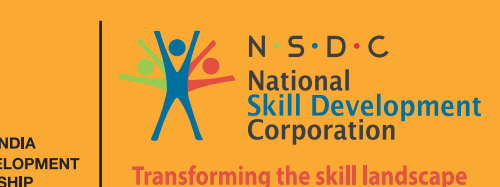

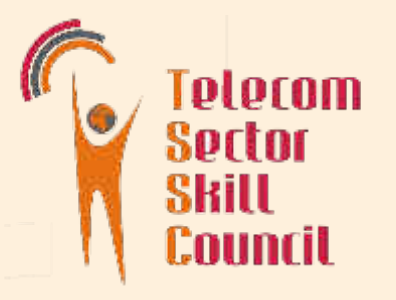

# 1. Roles and Responsibilities of Telecom Terminal Equipment Application Developer (Android)

- Unit 1.1 Introduction to the Program
- Unit 1.2 History of Communication
- Unit 1.3 Signals
- Unit 1.4 Networks
- Unit 1.5 Channel Access Methods
- Unit 1.6 Mobile Operating Systems
- Unit 1.7 Windows Mobile
- Unit 1.8 Versions of Android
- Unit 1.9 Basic requirements for installing Android on the Device
- Unit 1.10 Android Installation

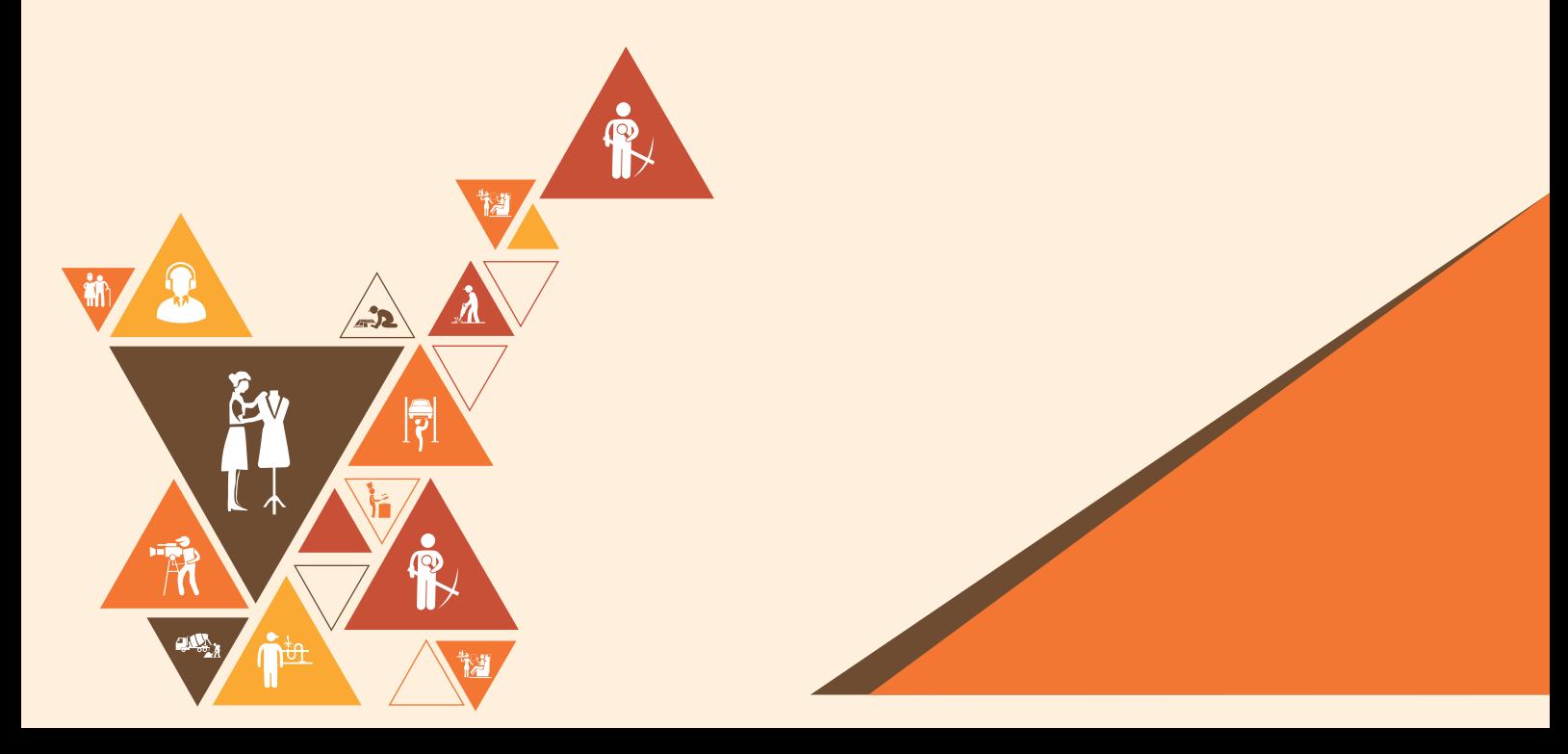

## **Key Learning Outcomes**  $\boxed{\ddot{\circ}}$

At the end of this module, you will be able to:

- 1. Gain knowledge about the history of communication.
- 2. Learn about signals
- 3. Learn about networks
- 4. Explain about channel access methods.

## **UNIT 1.1: Introduction to the Program**

## **T**Unit Objectives

Steps Time Tips Notes Objectives

National Occupational (NOS) is covered across Unit/s.

At the end of this unit, students will be able to:

• Learn the basics of Telecommunication and its working Ask Explaint Field Visit Practice Field Visit Practice Field Visit Practice Field Visit Practice Field Visit P

## **Resources to be Used**

Participant Handbook, Pens / pencils, Sticky Notes, Notepad, Computer, Projector, White board..

## $-1.1.1$  Note  $\, \lvert \, \rvert$

these outcomes and objectives are shared with the participants at the beginning, and when the module gets over do The key learning outcomes and unit objectives have been mentioned at the beginning of the module. Make sure that a collective feedback to make sure all have been covered.

This is the first session of the program. Introduce yourself, the program and its purpose in detail. Explain the participants understand how their entire month will be structured and how they will benefit from the course. Answer background, the duration of the assessment and finally how the program will help them to get a job. Ensure that the their questions satisfactorily.

 $\blacksquare$  This is the first sessi This is the first session of the program which introduces us to the program. National Occupational (NOS) is covered across Unit/s. Key Learning Objectives for the specific NOS mark the beginning of the Unit/s for that NOS. The symbols

#### **1.1.2 Say** Demonstrate Exercise Team Activity Facilitation Notes Learning Outcomes Say

Good morning and a very warm welcome to this training program 'Telecom Terminal Equipment Application Developer **Example** | (Android)'.

#### **1.1.3 Do** Steps Time Tips Notes Objectives

Demonstrate Exercise Team Activity Facilitation Notes Learning Outcomes Say

Introduce yourself with your name and background and your role in the training program.

**Ask Exploration Cive them a background of the training program. Talk about:** 

- 1. The total duration of the program
- 2. How the day will be divided
- **Example 3.** Periodic assessments
	- 4. Final assessments
	- 5. Your expectations from them about their conduct, laying ground rules

#### Steps Time Tips Notes Objectives **1.1.4 Say** Demonstrate Exercise Team Activity Facilitation Notes Learning Outcomes Say

Now that you have understood what the program is about let us get to know each other better.

### 1.1.5 Activity Resources Activity Summary Role Play Example

Take a ball of wool and get the participants in a circle. You are also a part of the circle. Tell them here is a ball of wool, I am going to take a piece of the thread in my hand and throw the ball to anyone. So please be alert and do not let the ball fall. Whoever gets the ball, please introduce yourself (name, and one adjective that best describes you) hold a piece of the thread and throw it to anyone you want. Slowly a web of the wool will be created with everyone holding the thread..

Debrief This Facilitator Guide is designed to enable training for the specific Qualification Pack (QP). Each

This Facilitator Guide is designed to enable training for the specific Qualification Pack (QP). Each

Steps Time Tips Notes Objectives

Demonstrate Exercise Team Activity Facilitation Notes Learning Outcomes Say

Resources Activity Summary Role Play Example

Resources Activity Summary Role Play Example

used in this book are described below.

used in this book are described below.

National Occupational (NOS) is covered across Unit/s.

Ask them now that we know each other can you see what we have created. Wait for answers. Tell them, "We have created a web, a web of energy." Ask everyone to loosen their hold on the thread and say, "See if we lose energy how the web loses energy and when we hold it tight the web is strong. Similarly as we do this program and study together, each is responsible for the learning and environment in the group. So be responsible, alert and engaged."

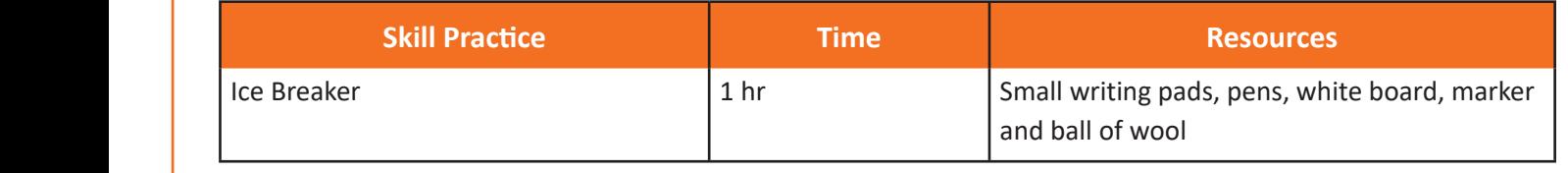

## **1.1.6 Say**

Let us begin the session by discussing about the program. National Occupational (NOS) is covered across Unit/s. Key Learning Objectives for the specific NOS mark the beginning of the Unit/s for that NOS. The symbols

#### 1.1.7 Say Demonstrate Exercise Team Activity Facilitation Notes Learning Outcomes Say

Terminal Equipment Application Development for Android is a platform where companies build the Android Operating System and its applications for the community.

#### **1.1.8 Do** Steps Time Tips Notes Objectives

- Share with the participants about the aim of the training program.
- Share with them about the company that invented android and discuss how it has turned out to be the most used operating system till date.
- **Explain them the job role of a Telecom Terminal Equipment Application Developer (Android).**

### About this Guide **1.1.9 Elaborate**  $\Box$  Each **Pack (QP). Each United Across United Across United Across United Across Unit**

 $\sim$ This program is aimed at training candidates for the job of a "Telecom Terminal Equipment Application Developer (Android)", in the "Telecom" Sector/ Industry.

Job Role of a Telecom Terminal Equipment Application Developer (Android): **Example**

National Occupational (NOS) is covered across Unit/s.

- Terminal Equipment Application Developer (Android) is responsible for creating applications for Android platform that can be used on smartphone and tablets running on Android Operating System.
- The developer handles end-to-end activities for application development ranging from installing requisite frameworks, setting-up of development environment, developing apps, security frameworks, testing and deployment.
- Must have good programming skills in Java, multithreading and operating system concepts.
- Must have problem solving & analytical skills and their translation to specified outcome.

## 1.1.10 Activity

Ask the participants to generate 10 to 15 words about whatever they have understood about the training program so far. Capture each response, as it comes in, on the whiteboard. You can use this opportunity to introduce essential terms, too.

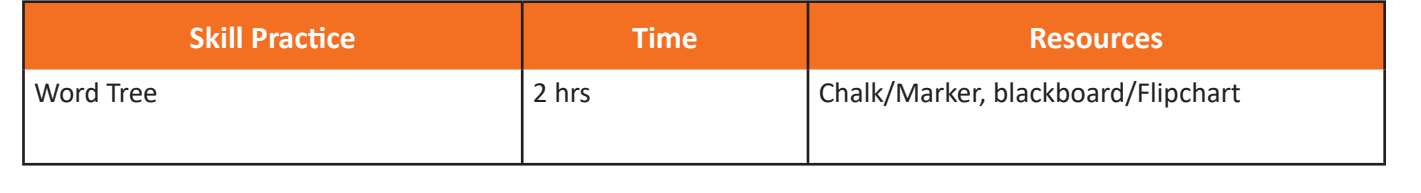

## **1.1.11 Activity**  $\boxed{\mathscr{B}}$  ————

Ask the participants to refer to the participant handbook and study in detail about responsibilities and attributes of a Telecom Terminal Equipment Application Developer (Android), so that when they are asked questions regarding it they are able to answer.

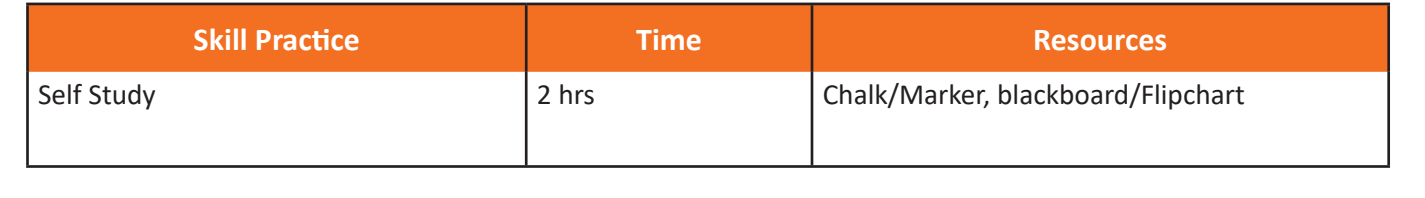

### This Facilitation Guide is designed to enable training for the specific  $\mathcal{L}$ 1.1.12 Say **Reductives for the specific NOS marked below.**

National Occupational (NOS) is covered across Unit/s.

Key Learning Objectives for the specific NOS mark the beginning of the Unit/s for that NOS. The symbols

Demonstrate Exercise Team Activity Facilitation Notes Learning Outcomes Say

Steps Time Tips Notes Objectives !

Resources Activity Summary Role Play Example

Let us now discuss about the overview of the program and the basic skills which a Telecom Terminal Equipment Application Developer (Android) must possess. Resources Activity Summary Role Play Example

#### **1.1.13 Do** ! viSteps Time Tips Notes Objectives

Share with the participants about the overview of the program and the basic skills which a Telecom Terminal Equipment Application Developer (Android) must possess.

## **Example 1.1.14 Elaborate**

This program will facilitate an overview of:

- Understanding the Android Application Development Framework
- Setting up Android Application Development Environment
- Creating Android Projects
- Creating adaptive and responsive user interface for various devices and form factors
- Deploying app to an emulator or device

The skills that this program trains you in are:

- Communication skills National Occupational (NOS) is covered across Unit/s.  $\overline{\phantom{a}}$ 
	- Liaisioning and coordination skills
	- Reading and writing skills for technical literature related to mobile applications.
	- Technical skills

Key Learning Objectives for the specific NOS mark the beginning of the Unit/s for that NOS. The symbols

Steps Time Tips Notes Objectives

used in this book are described below.

- Task management skills
- Programming skills

### **1.1.15 Do**

Tell the participants to get ready for an activity

## $\bm{\mathsf{\Gamma}}$ -1.1.16 Activity  $\frac{|\mathscr{E}|}{|\mathscr{E}|}$  —————

basic skills which a Telecom Terminal Equipment Application Developer (Android) must possess, so that when they are Ask the participants to refer to the participant handbook and study in detail about overview of the program and the asked questions regarding it they are able to answer them.

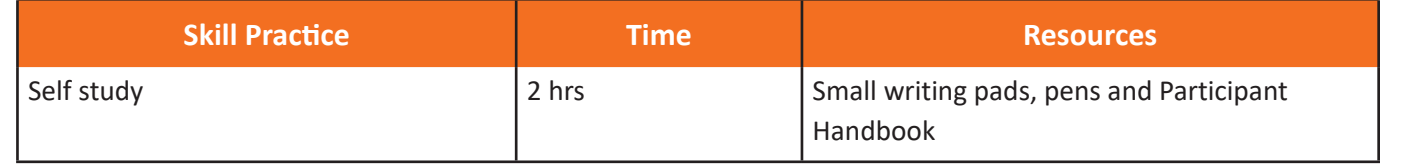

#### **1.1.17 Notes for Facilitation** │■

- Ask the participants if they have any questions
- Encourage other participants to answer it and to encourage peer learning in the class

!

- Clarify all doubts of the participants
- Ask them to answer the questions given in the participant handbook
- **•** Ensure that all the participants answer every question

## 1.1.18 Summary  $\sqrt{\geq}$

symbols used in this book are described below.

- 1. Computers are the devices that are used for doing random arithmetic calculations automatically.
- 2. E-mails, documents, videos, songs, etc. can be easily transformed into signal with the help of a computer and then transferred through the internet to the other computer.
- 3. A telecommunication system comprises of three fundamental parts :-
- Transmitter
- Transmission medium
- Receiver

### **UNIT 1.2: History of Telecommunication**

## $\sqsubset$  Unit Objectives  $\mathbb{S}$

Key Learning Objectives for the specific NOS mark the beginning of the Unit/s for that NOS. The symbols

!

 $\vert$  At the end of this unit, students will be able to:  $\blacksquare$ 

 $\begin{array}{r} \bullet \quad$  Discuss about the history of telecommunication

## **Resources to be Used**

Participant Handbook, Pens / pencils, Sticky Notes, Notepad, Computer, Projector, White board.

#### $-1.2.1$  Note  $\lfloor$ National Occupational (NOS) is covered across Unit/s.

This is the second session of the program which talks about history of Telecommunication in India.

#### **Demonstrate Exercise Say Reserve Learning Constrainers** Demonstrate Exercise Team Activity Facilitation Notes Learning Outcomes Say

(Android)'. Before we begin this session let us have a quick recap of the previous session. Good morning and a very warm welcome to this training program 'Telecom Terminal Equipment Application Developer  $N<sub>1</sub>$  is covered across Unit

#### **1.2.3 Do** Steps Time Tips Notes Objectives

National Occupational (NOS) is covered across Unit/s.

Demonstrate Exercise Team Activity Facilitation Notes Learning Outcomes Say

Steps Time Tips Notes Objectives

Key Learning Objectives for the specific NOS mark the beginning of the Unit/s for that NOS. The symbols

- 1. Begin with revising the topics explained in the previous session. Ask the following questions
- List down the job role of a Telecom Terminal Equipment Application Developer (Android).
- 2. Encourage the participants to give their response
	- 3. Ensure that the class should not lose focus
- $\begin{vmatrix} 4. & \text{Clarity if they have any doubts} \end{vmatrix}$ 
	- 5. Tell them about what they are going to learn in this session

#### **1.2.4 Say** Demonstrate Exercise Team Activity Facilitation Notes Learning Outcomes Say

sessions we have had a clear understanding about the objectives of the program, now we will talk about the history of Resources Activity Summary Role Play Example Now let us begin with a new session which is about the history of telecommunication in India. In the previous telecommunication in India.

#### **1.2.5 Say** Demonstrate Exercise Team Activity Facilitation Notes Learning Outcomes Say

Ask Explain Elaborate Field Visit Practical Lab

vi

Communication was thought to have started very early when civilizations were set up. The electric telegraph was **Example** invented in 1816 by English inventor Francis Ronalds' using static electricity. In 1876, telephone was invented by Alexander Bell and Alisha Gray. The invention of telephone gave birth to the invention of cell phones and mobile phones in the early 18th and 19th centuries.

Telecom Terminal Equipment Application Developer (Android)

### **1.2.6 Do** Steps Time Tips Notes Objectives

used in this book are described below.

This Facilitator Guide is designed to enable training for the specific Qualification Pack (QP). Each

Ask Explain Elaborate Field Visit Practical Lab

used in this book are described below.

- Show them some pictures of telegraph, telephones, cell phones and modern day smart phones. ome pictures of telegraph, telephones, ce
- **Ask Exploration Elaborate Field Visit Practical Visit Practical System** Share with them about smart phone subscription in India. National Occupational (NOS) is covered across Unit/s. em about smart phone subscription in In
- Discuss with them about different brands of smart phones. Demonstrate Exercise Team Activity Facilitation Notes Learning Outcomes Say

Steps Time Tips Notes Objectives

This Facilitation Guide is designed to enable training for the specific  $\mathcal{A}$ 

## Resources Activity Summary Role Play Example **1.2.7 Elaborate**

Refer to participant handbook (Pg-4-7) to explain about history of telecommunication in India in detail.

Do

#### **1.2.8 Do** Steps Time Tips Notes Objectives resources Activity Summary Role  $\sim$

Tell the participants to get ready for an activity used in this book are described below.  $\overline{\phantom{a}}$ 

 $\lambda$ 

Symbols Used

## **Example 1.2.9 Activity**

Ask the participants to refer to the participant handbook and study in detail about the history of communication, so that when they are asked questions regarding it they are able to answer them.

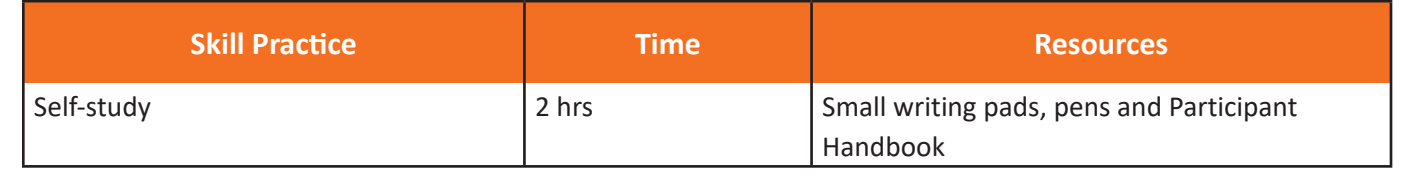

#### $-1.2.10$  Activity Resources Activity Summary Role Play Example

Running the activity:

- 1. While showing the animations, make them understand what they are watching.
- 2. Ask them if they want to ask anything out of curiosity.

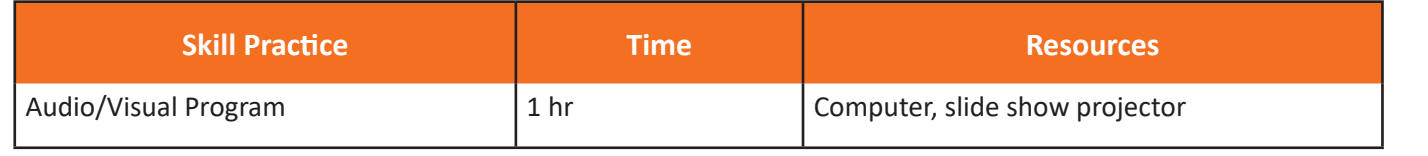

### **1.2.11 Say**

Steps Time Tips Notes Objectives

Demonstrate Exercise Team Activity Facilitation Notes Learning Outcomes Say

Resources Activity Summary Role Play Example

Let us now discuss about computers and internet.

#### **1.2.12 Do** Steps Time Tips Notes Objectives This Facilitator Guide is designed to enable training for the specific Qualification Pack (QP). Each  $\mathcal{N}$  $K_{\rm max}$  , the specific NOS mark the specific NOS mark the beginning of the Unit/s for that NOS. The symbols for that NOS mark the symbols for the symbols for the symbols for the symbols for the symbols for the symbols fo

- Share knowledge with the participants about how computers help in setting up the internet. برا
- $\bullet$  Discuss with the participants about how the internet works.
	- Share with the participants about the terms like transmitter, receiver and the transmission medium.

## **1.2.13 Elaborate**  $\begin{array}{|c|c|c|}\hline \cdots \end{array}$

- Internet being a wireless data communication medium works because of the hardware like modem. !
- Optical fibres help in transmission of the data throughout the world wirelessly.

Refer to the participant handbook (Pg-5-6) to explain in detail about computer and internet.

## **1.2.14 Activity**  $\frac{200}{200}$  —————

This Facilitator Guide is designed to enable training for the specific Qualification Pack (QP). Each

Demonstrate Exercise Team Activity Facilitation Notes Learning Outcomes Say

Key Learning Objectives for the specific NOS mark the beginning of the Unit/s for that NOS. The symbols

National Occupational (NOS) is covered across Unit/s.

used in this book are described below.

This Facilitator Guide is designed to enable training for the specific Qualification Pack (QP). Each Ask the participants to get into groups and discuss and explain to each other, diagrammatically about the working of the internet and the role hardware device plays in the transmission.

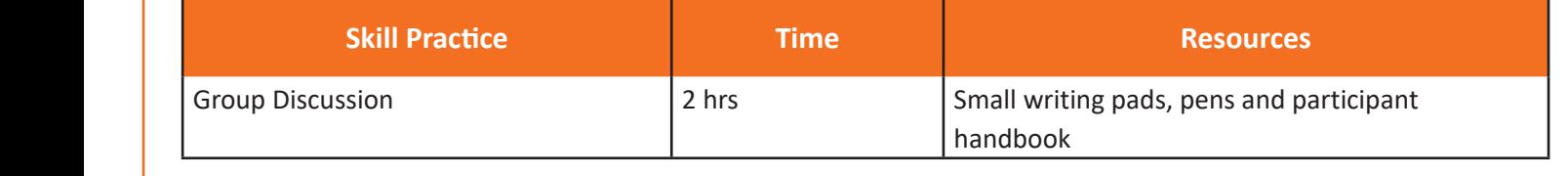

#### **1.2.15 Say** Demonstrate Exercise Team Activity Facilitation Notes Learning Outcomes Say

Resources Activity Summary Role Play Example

Demonstrate Exercise Team Activity Facilitation Notes Learning Outcomes Say

Let us conclude the session by revisiting what we have learnt so far.

National Occupational (NOS) is covered across Unit/s.

## 1.2.16 Say

signals move wirelessly and how the data can be transferred world wide. As we all went through different fundamentals that make up the basics of telecommunication, we understood how the

## **1.2.17 Notes for Facilitation**  $\Vert \mathbb{B} \Vert$

- Ask the participants if they have any questions
- Encourage other participants to answer it and to encourage peer learning in the class
- Clarify all doubts of the participants
- Ask them to answer the questions given in the participant handbook
- Ensure that all the participants answer every question

## **UNIT 1.3: Signals**

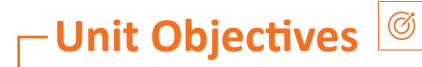

used in this book are described below.

This Facilitator Guide is designed to enable training for the specific Qualification Pack (QP). Each

Key Learning Objectives for the specific NOS mark the beginning of the Unit/s for that NOS. The symbols

!

Key Learning Objectives for the specific NOS mark the beginning of the Unit/s for that NOS. The symbols

Demonstrate Exercise Team Activity Facilitation Notes Learning Outcomes Say

Demonstrate Exercise Team Activity Facilitation Notes Learning Outcomes Say

National Occupational (NOS) is covered across Unit/s.

At the end of this unit, students will be able to:

• Understand the basics of signals in telecom About this Guide National Occupational (NOS) is covered across Unit/s.

## **Resources to be Used**  $\lvert \mathcal{P} \rvert$

Key Learning Objectives for the specific NOS mark the beginning of the Unit/s for that NOS. The symbols

Participant Handbook, Pens / pencils, Sticky Notes, Notepad, Computer, Projector, White board.

 $N_{\rm{max}}$  is covered across Unit/s.  $N_{\rm{max}}$  is covered across Unit/s.  $N_{\rm{max}}$ 

## **1.3.1 Note** !

This is the third session of the program which talks about signals. National Occupational (NOS) is covered across Unit/s.

### **Demonstrate Say Require Team Activity Facilitation Notes Learning Construction Notes Learning Outcomes Saying Construction Notes 2008** Demonstrate Exercise Team Activity Facilitation Notes Learning Outcomes Say

(Android)'. Before we begin this session let us have a quick recap of the previous session. Good morning and a very warm welcome to this training program 'Telecom Terminal Equipment Application Developer

#### $-1.3.3$  Do  $\lfloor\swarrow\rfloor$ Steps Time Tips Notes Objectives National Occupational (NOS) is covered across Unit/s.

- 1. Begin with revising the things explained in previous session. Ask the following questions
- $\bullet$  What are the different modes of communication?
	- What is a transmitter, a receiver and the transmission medium?
	- What is internet?
- 2. Encourage the participants to give their response
	- 3. Ensure that the class should not lose focus
	- 4. Clarify if they have any doubts
	- $\blacksquare$  5. Tell them about what they are going to learn in this session

### **1.3.4 Say**

of Telecommunication; we will now see what are signals. Now let us begin with a new session which is about Signals. In the earlier sections, we learnt about history and basics This Facilitation Guide is designed to enable training for the specific  $\mathcal{L}$ 

#### **1.3.5 Say**  $\sqrt{6}$

Key Learning Objectives for the specific NOS mark the beginning of the Unit/s for that NOS. The symbols

Demonstrate Exercise Team Activity Facilitation Notes Learning Outcomes Say

Steps Time Tips Notes Objectives !

Resources Activity Summary Role Play Example A signal is a medium which helps in the transmission of data from one point to another point. Without a signal wireless electronic devices don't work. Signals are classified into two categories:

- 1. Analog Signal
- 2. Digital Signal.

#### **1.3.6 Do** Steps Time Tips Notes Objectives

Share with the participants different diagrams of the signals.

 $\frac{1}{2}$ 

!

#### $-$  1.3.7 Activity Resources Activity Summary Role Play Example

Running the activity

**Participant Handbook**

1. While showing them the videos, make them understand what they are watching.

This Facilitation Guide is designed to enable training for the specific  $\mathcal{A}$ 

2. Ask them if they want to ask anything out of curiosity.

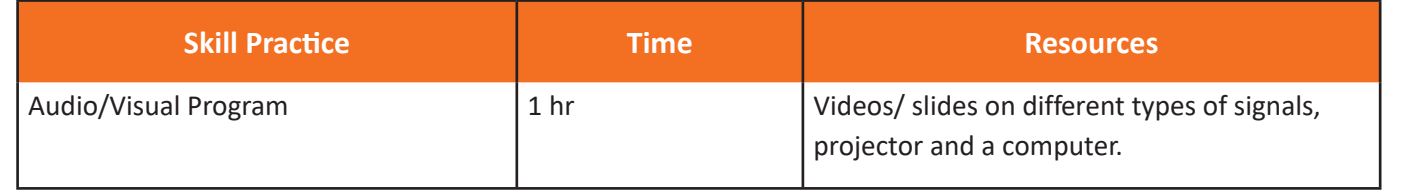

## **1.3.8 Notes for Facilitation**

- Ask the participants if they have any questions
- Encourage other participants to answer it and to encourage peer learning in the class
- Clarify all doubts of the participants
- Ask them to answer the questions given in the participant handbook
- **•** Ensure that all the participants answer every question

## **1.3.9 Summary**

- 1. Signals play a very important role in a telecommunication system since they carry the information.
- 2. An analog signal can be defined as the signal which changes with respect to the information.
- 3. A digital signal is that type of signal which carries information in binary form (in combinations of 0s and 1s).

## **UNIT 1.4: Networks**

Steps United Steps United Steps United Steps United Steps United Steps United Steps United Steps United Steps

#### **Unit Objectives**  $\circ$

About this Guide At the end of this unit, students will be able to:

• Understand Networks National Occupational (NOS) is covered across Unit/s.

National Occupational (NOS) is covered across Unit/s.

….. …..

!

Demonstrate Exercise Team Activity Facilitation Notes Learning Outcomes Say

Demonstrate Exercise Team Activity Facilitation Notes Learning Outcomes Say

Steps Time Tips Notes Objectives

This Facilitator Guide is designed to enable training for the specific Qualification Pack (QP). Each

## **Resources to be Used**

Participant Handbook, Pens / pencils, Sticky Notes, Notepad, Computer, Projector, White board.

!

National Occupational (NOS) is covered across Unit/s.

#### **1.4.1 Note** ! This Facilitator Guide is designed to enable training for the specific Qualification Pack (QP). Each

This is the fourth session of the program which talks about networks. National Occupational (NOS) is covered across Unit/s.

## **Demonstrate Exercise Team Activities Activities**

(Android)'. Before we begin this session let us have a quick recap of the previous session. Good morning and a very warm welcome to this training program 'Telecom Terminal Equipment Application Developer

#### $-1.4.3$  Do  $\lfloor\swarrow\rfloor$ Steps Time Tips Notes Objectives  $N = 1$ Key Learning Objectives for the specific NOS mark the beginning of the Unit/s for that NOS. The symbols

- 1. Begin with revising the things explained in previous session. Ask the following questions
- $\begin{array}{ccc} \bullet & \text{What are the different types of signals?} \end{array}$ 
	- What is a transmission medium?
	- 2. Encourage the participants to give their response
- $\vert$  3. Ensure that the class should not lose focus
	- 4. Clarify if they have any doubts
	- 5. Tell them about what they are going to learn in this session

#### **1.4.4 Say**  $\sqrt{6}$ Demonstrate Exercise Team Activity Facilitation Notes Learning Outcomes Say

Resources Activity Summary Role Play Example Now let us begin with a new session which is about learning the networking fundamentals. We have already gone through signals and internet. Now we will learn what connects information across the world.

### $-1.4.5$  Say  $\boxed{6}$ Demonstrate Exercise Team Activity Facilitation Notes Learning Outcomes Say

This Facilitator Guide is designed to enable training for the specific Qualification Pack (QP). Each

Resources Activity Summary Role Play Example

Steps Time Tips Notes Objectives !

Steps Time Tips Notes Objectives

Resources Activity Summary Role Play Example

National Occupational (NOS) is covered across Unit/s. **Now let us understand about Networks.** 

About this Guide

#### $1.4.6$  Say  $^{6}$   $-$ Demonstrate Exercise Team Activity Facilitation Notes Learning Outcomes Say  $\mathbf{v}$ …..

Resources Activity Summary Role Play Example A mutual working of transmitters and receivers over large distances is termed as a network. To transmit information from one place to another in a digital communication system, a controlling unit called a router/modem is used.

> **1.4.7 Do**  $|\mathcal{A}|$ This Facilitator Guide is designed to enable training for the specific Qualification Pack (QP). Each

Share with the participants about different generations of networking.

!

Key Learning Objectives for the specific NOS mark the beginning of the Unit/s for that NOS. The symbols

#### Demonstrate Exercise Team Activity Facilitation Notes Learning Outcomes Say **1.4.8 Elaborate** Ask Explain Elaborate Field Visit Practical Lab

The different generations of mobile networking are:

- GSM 2nd Generation
- vi • UMTS 3rd Generation
- HSPA 3rd Generation
- LTE 4th Generation

Refer to the participant handbook (Pg-8-9) to explain in detail about various mobile operating systems.

## **1.4.9 Activity**  $\frac{1}{2}$  - **Conserversion**

At the end of the activity repeat what has learnt so far. Divide the participants in four groups and make them play a quiz on networking and different generations of networking.

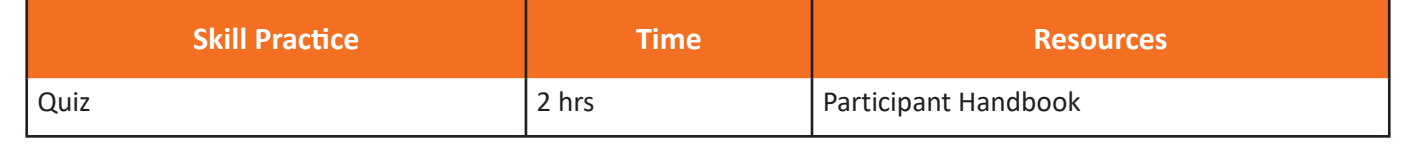

## **1.4.10 Notes for Facilitation**  $\Box$

- Ask the participants if they have any questions
- Encourage other participants to answer it and to encourage peer learning in the class
- Clarify all doubts of the participants
- Ask them to answer the questions given in the participant handbook
- Ensure that all the participants answer every question

### **1.4.11 Summary** Practical Exercise Summarize

- 1. The mutual working of transmitters and receivers over large distances is termed as telecommunication networks.
- 2. To transmit information from one place to another in a digital communication system, a controlling unit called a router is used.
- 3. The mobile phone services started with the zero generation (0G) services which only supported few calls. Further advancements brought 1G, 2G, 3G and 4G services respectively.
- 4. Basic components of mobile phone:
	- Battery

**Symbols Used**

- Input
- SIM Card
- Memory Card
- 5. 3GPP is a collaboration between the organisational partners who belong to Asia, Europe and North America.
- 6. Generations of mobile communication that come under 3GPP:
	- GSM (2nd Generation)
	- UMTS (3rd Generation)
	- HSPA
	- LTE (4th Generation)

### **UNIT 1.5: Channel Access methods**

## **F**Unit Objectives

Steps United Steps United Steps United Steps United Steps United Steps United Steps United Steps United Steps

Key Learning Objectives for the specific NOS mark the beginning of the Unit/s for that NOS. The symbols

vi

About this Guide

This Facilitator Guide is designed to enable training for the specific Qualification Pack (QP). Each

Symbols Used

….. ….. At the end of this unit, students will be able to:

- Learn about channel access methods National Occupational (NOS) is covered across Unit/s. Key Learning Objectives for the specific NOS mark the beginning of the Unit/s for that NOS. The symbols
	- $\bullet$  Understand about Multiplexers and Demultiplexers

## **Resources to be Used**  $\sqrt{s}$

Participant Handbook, Pens / pencils, Sticky Notes, Notepad, Computer, Projector, White board.

National Occupational (NOS) is covered across Unit/s.

used in this book are described below.

Symbols Used

Key Learning Objectives for the specific NOS mark the beginning of the Unit/s for that NOS. The symbols

#### $-1.5.1$  Note  $\lfloor$ This Facilitator Guide is designed to enable training for the specific Qualification Pack (QP). Each National Occupational (NOS) is covered across Unit/s.  $\mathbb{R}^n$  Learning of the specific NOS matrix  $\mathbb{R}^n$

This is the fifth session of the program which talks about various methods involved in channel access.

#### **1.5.2 Say** Demonstrate Exercise Team Activity Facilitation Notes Learning Outcomes Say

Good morning and a very warm welcome to this training program 'Telecom Terminal Equipment Application Developer (Android)<sup>'</sup>. Before we begin this session let us have a quick recap of the previous session.

#### $-1.5.3$  Do  $\lfloor\swarrow\rfloor$ Steps Time Tips Notes Objectives Key Learning Objectives for the specific NOS mark the beginning of the Unit/s for that NOS. The symbols

Demonstrate Exercise Team Activity Facilitation Notes Learning Outcomes Say

National Occupational (NOS) is covered across Unit/s.

Demonstrate Exercise Team Activity Facilitation Notes Learning Outcomes Say

Demonstrate Exercise Team Activity Facilitation Notes Learning Outcomes Say

- 1. Begin with revising the things explained in previous session. Ask the following questions
- $\begin{array}{ccc} \bullet & \text{What are the different generations of networking?} \end{array}$ 
	- What do you understand by CDMA, UMTS, GSM and LTE?
- $\bullet$  Who are the different modes of communications? Key Learning Objectives for the specific NOS mark the beginning of the Unit/s for that NOS. The symbols
- $\vert$  2. Encourage the participants to give their response
	- 3. Ensure that the class should not lose focus
	- 4. Clarify if they have any doubts
	- $\overline{\phantom{a}}$  5. Tell them about what they are going to learn in this session

#### **1.5.4 Say**  $\Omega$

Resources Activity Summary Role Play Example Now let us begin with a new session which is about learning channel access methods and how we connect multiple systems to a single system for transmission of data. Steps Time Tips Notes Objectives

### **1.5.5 Say**

Now let us understand about multiplexers and de-multiplexers.

#### $-1.5.6$  Say Demonstrate Exercise Team Activity Facilitation Notes Learning Outcomes Say  $\overline{A}$

Steps Time Tips Notes Objectives

that helps in multiplexing is called as a multiplexer or MUX and the device that helps in Demultiplexing is called as a Multiplexing is a method by which multiple signals are converted into one signal over a shared medium. The device de-multiplexer or DEMUX. This Facilitation  $\Gamma$ 

> Demultiplex (DEMUX) is the reverse of the multiplex (MUX) process - it combines multiple unrelated analog or digital signal streams into one signal over a single shared medium.

#### **1.5.7 Do** Steps Time Tips Notes Objectives Symbols Used

Share with the participants about CDMA

!

Do

#### Demonstrate Exercise Team Activity Facilitation Notes Learning Outcomes Say **1.5.8 Elaborate** Ask Explain Elaborate Field Visit Practical Lab

It has a wider radio spectrum and is used in 3rd generation mobile phone systems. CDMA is an abbreviation for code Division Multiple Access which is one of the fundamental channel access schemes.

Refer to the participant handbook (Pg-10-11) to explain in detail about channel access methods.

#### **1.5.9 Activity**  $\frac{1}{2}$  – – Resources Activity Summary Role Play Example Key Learning Objectives for the specific NOS mark the beginning of the Unit/s for that NOS. The symbols …..

Divide the participants in four groups and make them map out the important points regarding multiplexers and demultiplexers.

At the end of the activity, reiterate about the use of channel access methods in networking and communication.

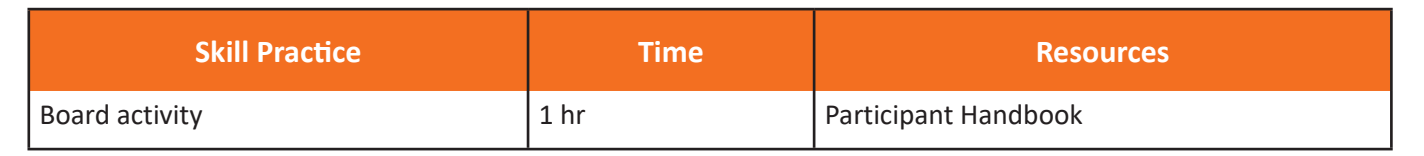

## 1.5.10 Notes for Facilitation  $\blacksquare$

- Ask the participants if they have any questions
- Encourage other participants to answer it and to encourage peer learning in the class
- Clarify all doubts of the participants
- **•** Ask them to answer the questions given in the participant handbook
- Ensure that all the participants answer every question

Steps Units Units Units Units Units Units Units Units Units Units Units Units Units Units Units Units  $\overline{\phantom{a}}$ 

## 1.5.11 Summary  $\sqrt{\frac{2}{5}}$

- 1. Multiplexing is a method by which multiple signals are converted into one signal over a shared medium
- 2. In a multiplexed signal the communication channel is divided into many logical channels.
- 3. The device which helps in the multiplexing is called a Multiplexer or MUX

## **Answers to exercises for PHB**

- 1. Which component helps in transmitting the signal in a telecommunication system? Ans a: Modem
- 2. Out of the following options which one describes the 2nd generation communication systems? Ans d: GSM
- 3. Who invented the telephone? Ans a: Alexander Graham Bell
- 4. Channel access scheme is based on which method? Ans b: Multiplexing
- 5. A digital signal carries the information in which form? Ans b: Binary (0 and 1)
- 6. A MUX has Ans b: Several inputs and one output
- 7. In digital communication which device is used to transmit the information Ans a: MUX
- 8. DS-CDMA is used in which mobile generation systems? Ans c: 3rd Generation
- 9. LTE along with GSM and UMTS/HSPA makes which mobile generation system? Ans d: 4th Generation
- 10. Which device is used to convert the multiplexed signals into readable signals on the receiver's end? Ans c: Demux

## **UNIT 1.6: Mobile Operating Systems**

### $\overline{\phantom{a}}$  Unit Objectives Steps United Steps United Steps United Steps United Steps United Steps United Steps United Steps United Steps

At the end of this unit, students will be able to: This Facilitator Guide is designed to enable training for the specific Qualification Pack (QP). Each

Produced Exercise Summarized Summarized Summarized Summarized Summarized Summarized Summarized Summarized Summarized Summarized Summarized Summarized Summarized Summarized Summarized Summarized Summarized Summarized Summar • Learn about Symbian OS and its core structure National Occupational (NOS) is covered across Unit/s.

## **Resources to be Used**

Ask Explain Elaborate Field Visit Practical Lab

Participant Handbook, Pens / pencils, Sticky Notes, Notepad, Computer, Projector, White board.

!

## **1.6.1 Note** !

….. …..

Key Learning Objectives for the specific NOS mark the beginning of the Unit/s for that NOS. The symbols

Key Learning Objectives for the specific NOS mark the beginning of the Unit/s for that NOS. The symbols

Demonstrate Exercise Team Activity Facilitation Notes Learning Outcomes Say

Key Learning Objectives for the specific NOS mark the beginning of the Unit/s for that NOS. The symbols

**This is the sixth session of the program which talks about mobile operating systems.** National Occupational (NOS) is covered across Unit/s.

### **1.6.2 Say 1.6 1.6.2 Say** Demonstrate Exercise Team Activity Facilitation Notes Learning Outcomes Say

(Android)'. Before we begin this session let us have a quick recap of the previous session. Good morning and a very warm welcome to this training program 'Telecom Terminal Equipment Application Developer Resources Activity Summary Role Play Example

#### **1.6.3 Do** Steps Time Tips Notes Objectives

- 1. Begin with revising the things explained in previous session. Ask the following questions  $\blacksquare$
- $\begin{vmatrix} \cdot & \cdot & \text{What are the different generations of networking?} \end{vmatrix}$ 
	- Define CDMA, UMTS, GSM and LTE.
	- What are the different modes of communications? **Example**
- $\begin{array}{|l|l|}\n\hline\n\end{array}$  what are channel access methods?
	- 2. Encourage the participants to give their response
	- 3. Ensure that the class should not lose focus
	- 4. Clarify if they have any doubts
	- 5. Tell them about what they are going to learn in this session

#### **1.6.4 Say** Demonstrate Exercise Team Activity Facilitation Notes Learning Outcomes Say

sessions we have had a clear understanding about the hardware and networking fundamentals, now we will talk about Now let us begin with a new session which is about learning different mobile operating systems. In the previous different operating systems.

### $-1.6.5$  Say Demonstrate Exercise Team Activity Facilitation Notes Learning Outcomes Say

This Facilitator Guide is designed to enable training for the specific Qualification Pack (QP). Each

Resources Activity Summary Role Play Example

National Occupational (NOS)is covered across Unit/s.

**EXAMPLE** Now let us understand about different mobile operating systems.

#### $1.6.6$  Say  $\boxed{\circ}$ . Demonstrate Exercise Team Activity Facilitation Notes Learning Outcomes Say

A mobile operating system is an operating system for smart phones, tablets and other mobile devices. It combines **F** features of a computer operating system with other features useful for mobile or handheld use like camera, music player etc.

#### **1.6.7 Do** Steps Time Tips Notes Objectives

Share with the participants about Symbian OS.

#### **1.6.8 Elaborate**  $T$ idle  $G$ uide to enable training for the specific  $T$

!

Symbian is a mobile operating system which is designed for smartphones. It has been used by several major brands like Nokia, Samsung, Motorola and Sony Ericsson worldwide. Symbian OS is written in C++ language which is mainly done with the help of a software development kit (SDK). The Symbian UI variants/platforms are as following: **Example**

• S60

Ask Explain Elaborate Field Visit Practical Lab

vi

Resources Activity Summary Role Play Example

- S80
- S90
- UIQ
- MOAP (Mobile oriented applications Platform) Japan only !
- OPP (Successor of MOAP)

Refer to the participant handbook (Pg-16-19) to explain about Symbian OS in detail.

## **1.6.9 Activity**

Show the participants different versions of Symbian OS and the UI associated with it in different handsets.

At the end of the activity, reiterate what has been taught.

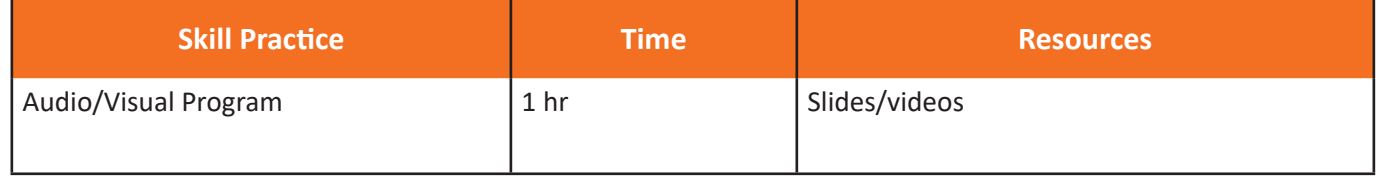

## **1.6.10 Notes for Facilitation**

 $\mathcal{L}_{\mathcal{A}}$  , the specific NOS mark the specific NOS matrix for the  $\mathcal{A}$ 

Symbols Used

- Ask the participants if they have any questions
- Encourage other participants to answer it and to encourage peer learning in the class
- Clarify all doubts of the participants
- Ask them to answer the questions given in the participant handbook
- Ensure that all the participants answer every question

### **1.6.11 Summary** Practical Exercise Summarize

- 1. User interface is a virtual space where interactions between a human and machine take place. This interaction helps the human users to operate the machine really effectively.
- 2. Qt is a framework which is used for the development of applications of the operating system with the graphical user interface
- 3. The Symbian operating system is written in C++. Since C++ is also used in creating software in computers, therefore, C++ is used along with the Symbian standards to write the operating system
- 4. Eclipse is an integrated development environment which is used for programming computers. Mostly written in JAVA, Eclipse can also write programs in other computer languages which include C++, COBOL, D, C, Fortran etc.
- 5. The layers in which Symbian is written are:
	- User Interface Layer
	- Application Services Layer
	- . Java ME
- 6. Operating System Services and Layer Generic operating system services
	- Communication services
	- Multimedia and Graphics Services
	- Connectivity Services
- 7. Base Services Layer
- 8. Kernel Services and Hardware Interface Layer

### **UNIT1.7: Windows Mobile**

#### **Unit Objectives** Steps United Steps United Steps United Steps United Steps United Steps United Steps United Steps United Steps Facilitator Guide

National Occupational (NOS) is covered across Unit/s.

….. …..

Key Learning Objectives for the specific NOS mark the beginning of the Unit/s for that NOS. The symbols

Key Learning Objectives for the specific NOS mark the beginning of the Unit/s for that NOS. The symbols

Demonstrate Exercise Team Activity Facilitation Notes Learning Outcomes Say

Steps Time Tips Notes Objectives

vi

At the end of this unit, students will be able to:

**•** Learn about different features of a Windows OS. This Facilitator Guide is designed to enable training for the specific Qualification Pack (QP). Each

 $\circ$ 

• Learn about different features of Blackberry OS. National Occupational (NOS) is covered across Unit/s.

## **Resources to be Used**

Ask Explain Elaborate Field Visit Practical Lab

vi

Participant Handbook, Pens / pencils, Sticky Notes, Notepad, Computer, Projector, White board.

About this Guide

Symbols Used

National Occupational (NOS) is covered across Unit/s.

This Facilitator Guide is designed to enable training for the specific Qualification Pack (QP). Each

## **1.7.1 Note** !

This is the seventh session of the program which talks about windows mobile. National Occupational (NOS) is covered across Unit/s.

#### Demonstrate Exercise Team Activity Facilitation Notes Learning Outcomes Say **1.7.2 Say** Demonstrate Exercise Team Activity Facilitation Notes Learning Outcomes Say

Good morning and a very warm welcome to this training program 'Telecom Terminal Equipment Application Developer **Example** (Android)'. Before we begin this session let us have a quick recap of the previous session. Resources Activity Summary Role Play Example

#### **1.7.3 Do** Steps Time Tips Notes Objectives This Facilitator Guide is designed to enable training for the specific Qualification Pack (QP). Each

- **1.** Begin with revising the things explained in previous session. Ask the following questions National Occupational (NOS) is covered across Unit/s.
- $\bullet$  What is a User Interface UI?
	- What are the different versions of Symbian OS?
	- Which are the platforms where Symbian OS is written? **Example**
- 2. Encourage the participants to give their response
	- 3. Ensure that the class should not lose focus
	- 4. Clarify if they have any doubts
	- 5. Tell them about what they are going to learn in this session

#### **1.7.4 Say** Demonstrate Exercise Team Activity Facilitation Notes Learning Outcomes Say

**Resources Activity Summary OS.** Now let us begin with a new session which is about other kinds of mobile operating system, Windows Mobile and

Telecom Terminal Equipment Application Developer (Android)

### $\overline{\phantom{1}}$  1.7.5 Say  $\overline{\phantom{1}}$  and National Occupational (NOS) is covered across Unit/s.

!

Resources Activity Summary Role Play Example

**Example 15 Now let us understand about Windows Mobile.** 

About this Guide

#### $1.7.6$  Say  $^{6}$   $-$ Demonstrate Exercise Team Activity Facilitation Notes Learning Outcomes Say Key Learning Objectives for the specific NOS mark the beginning of the Unit/s for that NOS. The symbols …..

pocket computers. Some of the standard features in the windows phone are multitasking, navigation etc. Windows Mobile is a family of mobile operating systems which was developed by Microsoft for smart phones and

#### $T = T I I I N$ National Occupational (NOS) is covered across Unit/s. vi **1.7.7 Do** Steps Time Tips Notes Objectives

Key Learning Objectives for the specific NOS mark the beginning of the Unit/s for that NOS. The symbols

Ask Explain Elaborate Field Visit Practical Lab

Share with the participants about Virtual Private Networking and Point-to-Point Tunnelling Protocol.

#### This Facilitator Guide is designed to enable training for the specific Qualification Pack (QP). Each National Occupational (NOS) is covered across Unit/s. Demonstrate Exercise Team Activity Facilitation Notes Learning Outcomes Say **1.7.8 Elaborate** Ask Explain Elaborate Field Visit Practical Lab Key Learning Objectives for the specific NOS mark the beginning of the Unit/s for that NOS. The symbols

 $\blacksquare$  VPN is a private network which is made by the computer itself so that other computers can be connected to it via are implemented. internet. Whereas, PTPP (Point-to-Point Tunnelling Protocol) is a method by which VPNs (Virtual Private Networking)

Refer to the participant handbook (Pg-20-21) to explain in detail about Windows Mobile.

#### **1.7.9 Say** ! Demonstrate Exercise Team Activity Facilitation Notes Learning Outcomes Say

Resources Activity Summary Role Play Example

This Facilitator Guide is designed to enable training for the specific Qualification Pack (QP). Each

Ask Explain Elaborate Field Visit Practical Lab

**Example** Steps Time Tips Notes Objectives Do Now let us understand about BlackBerry OS. Facilitator Guide National Occupational (NOS) is covered across Unit/s.  $\mathbb{R}^n$  Learning Objectives for the specific NOS matrix for the United States for the symbols  $\mathbb{R}^n$ 

#### $\frac{1.7.10 \text{ Say } 60 \text{ }}{2.70 \text{ day } 100 \text{ day}}$ Demonstrate Exercise Team Activity Facilitation Notes Learning Outcomes Say This Facilitation Guide is designed to enable training for the specific  $\mathcal{L}$

**that BlackBerry supports are synchronizing data with applications like Microsoft Exchange, tasks, calendar etc.** BlackBerry OS is a mobile operating system which was developed by BlackBerry Ltd for the smart phones. The features

#### **1.7.11 Do** Steps Time Tips Notes Objectives

Share with the participants about Mobile Information Device Profile (MIDP).

## Demonstrate Exercise Team Activity Facilitation Notes Learning Outcomes Say **1.7.12 Elaborate**

MIDP stands for Mobile Information Device Profile. It is a mobile specification which is published for using Java on mobile phones. Demonstrate Exercise Team Activity Facilitation Notes Learning Outcomes Say

Refer to the participant handbook (Pg-21-22) to explain in detail about BlackBerry OS

#### **1.7.13 Activity** National Occupational (NOS) is covered across Unit/s. Key Learning Objectives for the specific NOS mark the beginning of the Unit/s for that NOS. The symbols used in this book are described below. This Facilitator Guide is designed to enable training for the specific Qualification Pack (QP). Each

Show the participants different videos on windows mobile handsets and blackberry OS handsets and the functions they carry.

At the end of the activity, reiterate about what has been taught

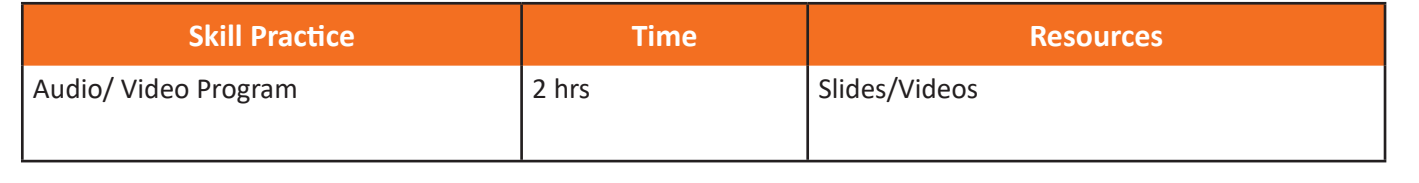

## **1.7.14 Notes for Facilitation**

- Ask the participants if they have any questions
- Encourage other participants to answer it and to encourage peer learning in the class
- Clarify all doubts of the participants
- Ask them to answer the questions given in the participant handbook
- **•** Ensure that all the participants answer every question

### **1.7.15 Summary** Practical Exercise Summarize

- 1. Windows mobile comes with some basic installed applications:
	- Internet Explorer Mobile (Default Browser)
	- Windows Media Player
	- Microsoft Office
- 2. Virtual Private Networking is a private network which is made by a computer itself so that other computers can be connected to it via internet.
- 3. The Point-to-Point Tunneling Protocol is a method by which virtual private networks (VPNs) are implemented.
- 4. MIDP stands for Mobile Information Device Profile. It is a mobile specification which is published for using Java on mobile phones and personal digital assistants (hand held personal computer).

## **UNIT 1.8: Android OS**

#### **F** Unit Objectives

vi

—

Key Learning Objectives for the specific NOS mark the beginning of the Unit/s for that NOS. The symbols

Key Learning Objectives for the specific NOS mark the beginning of the Unit/s for that NOS. The symbols

Demonstrate Exercise Team Activity Facilitation Notes Learning Outcomes Say

Resources Activity Summary Role Play Example

National Occupational (NOS) is covered across Unit/s.

At the end of this unit, students will be able to:

• Understand about an Android OS

Steps United Steps United Steps United Steps United Steps United Steps United Steps United Steps United Steps

• Understand the features of an Android device

### **Resources to be Used**

Participant Handbook, Pens / pencils, Sticky Notes, Notepad, Computer, Projector, White board.

About this Guide

Symbols Used

## **1.8.1 Note** !

**This is the eighth session of the program which talks about Android OS (Operating System).** Steps Time Tips Notes Objectives National Occupational (NOS) is covered across Unit/s.

### Demonstrate Exercise Team Activity Facilitation Notes Learning Outcomes Say **1.8.2 Say** Demonstrate Exercise Team Activity Facilitation Notes Learning Outcomes Say

Good morning and a very warm welcome to this training program 'Telecom Terminal Equipment Application Developer  $\blacksquare$  (Android)'. Before we begin this session let us have a quick recap of the previous session.

#### $-1.8.3$  Do  $\lfloor\swarrow\rfloor$ Steps Time Tips Notes Objectives

- 1. Begin with revising the things explained in previous session. Ask the following questions
- $\bullet$  What do you understand by terms like VPN, PTPP and MIDP?
	- What are the handsets that use Windows OS and BlackBerry OS?
	- 2. Encourage the participants to give their response
- $\vert$  3. Ensure that the class should not lose focus
	- 4. Clarify if they have any doubts
	- $\blacksquare$  5. Tell them about what they are going to learn in this session

#### **1.8.4 Say** Demonstrate Exercise Team Activity Facilitation Notes Learning Outcomes Say

Now let us begin with a new session which is about learning Android OS.

#### Key Learning Objectives for the specific NOS mark the beginning of the Unit/s for that NOS. The symbols  $\blacksquare$ ….. **1.8.5 Say** …..  $\overline{f}$

Key Learning Objectives for the specific NOS mark the beginning of the Unit/s for that NOS. The symbols

Demonstrate Exercise Team Activity Facilitation Notes Learning Outcomes Say

Resources Activity Summary Role Play Example

Steps Time Tips Notes Objectives !!

Ask Explain Elaborate Field Visit Practical Lab

This Facilitator Guide is designed to enable training for the specific Qualification Pack (QP). Each

Steps Time Tips Notes Objectives

Ask Explain Elaborate Field Visit Practical Lab

Now let us understand about Android OS.

#### **1.8.6 Do** vi Steps Time Tips Notes Objectives …..

Share with the participants about different android Features. !

 $K_{\rm eff}$  Learning Objectives for the specific NOS mark the beginning of the Unit/s for that NOS mark that NOS mark the symbols for the symbols for the symbols for the symbols for the symbols for the symbols for the symbol

## $-1.8.7$  Elaborate

With Android you can view the Weather details, play games and even switch on and off different functions like Wi-Fi, mobile Bluetooth and mobile network etc.

Refer to the participant handbook (Pg-23-25) to explain about various Android Features.

#### **1.8.8 Activity** Resources Activity Summary Role Play Example

Show the students different Android features like UI and games and how we can view a weather report by simply tapping on a button.

At the end of the activity, reiterate about what has been taught.

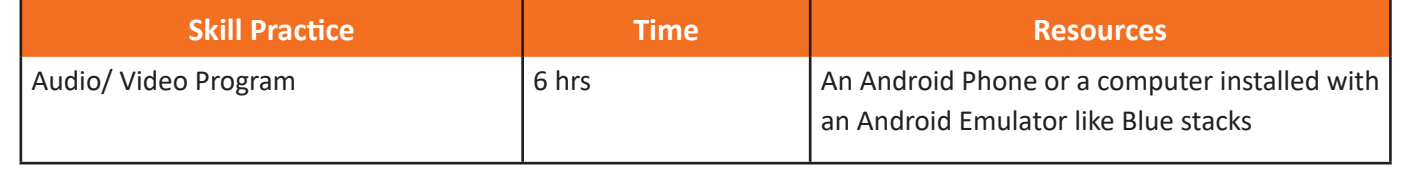

### **1.8.9 Do**

Share with the participants about source code.

## $-1.8.10$  Elaborate

A source code can be defined as that programming language which is written in a readable computer language in the  $\frac{1}{2}$  form of text.

Refer to the participant handbook (Pg-23) to explain the participants about source code.

#### **1.8.11 Activity**  $\sqrt{a^2}$  $\frac{1}{2}$  for the specific  $\frac{1}{2}$  for the specific  $\frac{1}{2}$ National Occupational (NOS) is covered across Unit/s.

Type a simple "Hello, World" program in C language and show them the output so that they can better understand how the source code works. …..

At the end of the activity, reiterate about what has been taught.

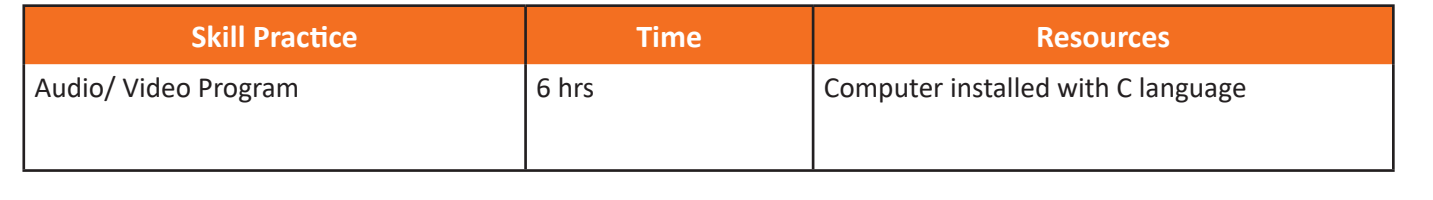

## **1.8.12 Notes for Facilitation**

- Ask the participants if they have any questions
- Encourage other participants to answer it and to encourage peer learning in the class
- Clarify all doubts of the participants
- **•** Ask them to answer the questions given in the participant handbook
- Ensure that all the participants answer every question

### **1.8.13 Summary** Practical Exercise Summarize

- 1. Android is a Linux based operating system which is developed by Google. This operating system is designed for touchscreen smart-phones and tablets.
- 2. Source code can be defined as that programming language which is written in a readable computer language in the form of text.
- 3. ARM stands for Acorn RISC (Reduced instruction set computing) Machine.
- 4. Different versions are:
	- Froyo, Android (2.2 2.2.3)
	- Gingerbread, Android (2.3 2.3.7)
	- Ice Cream Sandwich, Android (4.0 4.0.4)
	- Jelly Bean, Android  $(4.1 4.3.1)$
	- KitKat, Android  $(4.4 4.4.4)$
	- Lollipop, Android  $(5.0 5.1.1)$
#### **Answers to exercises for PHB**

Choose the correct Answer:

- 1. Microsoft Windows is
- Ans a: an Operating System
- 2. Symbian is an operating system designed by

Ans b: Nokia

- 3. Eclipse is a
- Ans b: Integrated Development Environment
- 4. Google Play Store is a platform for downloading applications for which mobile operating system

Ans a. Android

5. Android version 4.4 is known as

Ans a: Kitkat

6. The minimum amount of RAM required to run an android system is

Ans b: 256 MB

7. RISC stands for

Ans a: Reduced instruction system computing

8. The private network made by the computer so that other computers can get connected to it via internet is known as

Ans a. Virtual private network

9. Windows media player is the application for which mobile operating system

Ans d: Windows Mobile

10. What is used to run java on mobile phones

Ans a. MIDP

### **UNIT 1.9: Basic Requirements for Installing Android on the Device**

!

### **Unit Objectives**

…..

Resources Activity Summary Role Play Example

National Occupational (NOS) is covered across Unit/s.

Key Learning Objectives for the specific NOS mark the beginning of the Unit/s for that NOS. The symbols

Key Learning Objectives for the specific NOS mark the beginning of the Unit/s for that NOS. The symbols

National Occupational (NOS) is covered across Unit/s.

At the end of this unit, students will be able to: This Facilitator Guide is designed to enable training for the specific Qualification Pack (QP). Each

Production Summarize Summarize Summarize Summarize Summarize Summarize Summarize Summarize Summarize Summarize • Learn the basic hardware and system requirements for installing Android used in this book are described below.

### **Resources to be Used**

Participant Handbook, Pens / pencils, Sticky Notes, Notepad, Computer, Projector, White board.

### **1.9.1 Note** !

This is the ninth session of the program which talks about basic requirements for installing Android on the device. National Occupational (NOS) is covered across Unit/s.

#### Demonstrate Exercise Team Activity Facilitation Notes Learning Outcomes Say **1.9.2 Say** Demonstrate Exercise Team Activity Facilitation Notes Learning Outcomes Say

Good morning and a very warm welcome to this training program 'Telecom Terminal Equipment Application Developer (Android)'. Before we begin this session let us have a quick recap of the previous session.

#### $-$  1.9.3 Do  $\vert\overline{\smile}\vert$ Steps Time Tips Notes Objectives

- 1. Begin with revising the things explained in previous session. Ask the following questions
- **Ask Explorat Visit Android** Practical Laborate The different versions of Android?
- $\bullet$  What are the different features of an Android device? Key Learning Objectives for the specific NOS mark the beginning of the Unit/s for that NOS. The symbols
- 2. Encourage the participants to give their response
- 3. Ensure that the class should not lose focus Resources Activity Summary Role Play Example
	- 4. Clarify if they have any doubts
	- $\overline{\phantom{a}}$  5. Tell them about what they are going to learn in this session

#### **1.9.4 Say**

Demonstrate Exercise Team Activity Facilitation Notes Learning Outcomes Say

Resources Activity Summary Role Play Example

**Now let us begin with a new session which is about learning the basic requirements of installing Android.** 

#### vi **1.9.5 Say** Demonstrate Exercise Team Activity Facilitation Notes Learning Outcomes Say

Now let us understand about the basic requirements.

#### $1.9.6$  Say Demonstrate Exercise Team Activity Facilitation Notes Learning Outcomes Say

The basic requirements to install Android on a device are the configurations of the following hardware:

- Chipset
	- Memory
	- Storage
	- Primary Display
	- Navigation Keys
	- Camera
	- Bluetooth
	- USB

The details of the hardware requirements and system requirements can be read in detail in the participant handbook (Pg-35-39).

### **1.9.7 Activity**  $\frac{300}{200}$  —————

used in this book are described below.

Ask the participants to study in detail about the hardware and system configurations for installing Android on a device by referring to participant handbook, so that when they asked questions related to it, they are able to answer it.

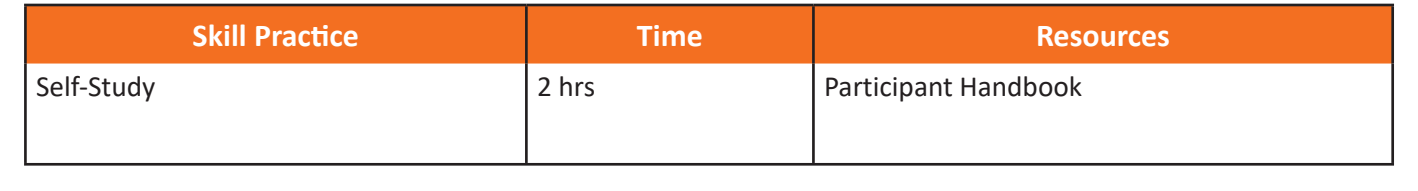

### **1.9.8 Activity**  $\frac{S^{(2)}}{S^{(2)}}$  **\_\_\_\_\_\_\_**

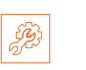

Divide the participants in a group of 4 and make them play a quiz based on installation of android (including system requirements). At the end of the activity, reiterate about what has been discussed.

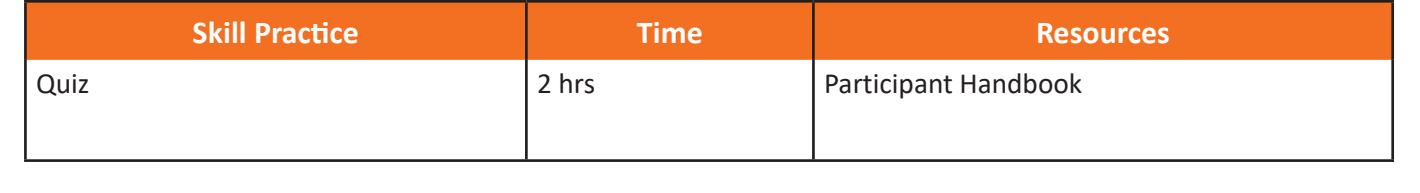

### **1.9.9 Notes for Facilitation**

- Ask the participants if they have any questions
- Encourage other participants to answer it and to encourage peer learning in the class
- Clarify all doubts of the participants
- **•** Ask them to answer the questions given in the participant handbook
- Ensure that all the participants answer every question

### $1.9.10$  Summary  $\Sigma$

symbols used in this book are described below.

- 1. A chipset is defined as the type of hardware which holds a collection of circuits which are required to work as one unit in order to perform a task with the system.
- 2. The minimum memory requirements for installing Android on the device should be 128 MB RAM (Random Access Memory) and 256 MB external flash memory or the storage memory.
- 3. Bluetooth is wireless technology developed for data transfer under personal area networks from one device to another.
- 4. USB is a way of data transfer from a personal computer to an android device and vice-versa.

#### **UNIT 1.10: Android Installation**

### **Unit Objectives**

…..

Resources Activity Summary Role Play Example

Demonstrate Exercise Team Activity Facilitation Notes Learning Outcomes Say

Demonstrate Exercise Team Activity Facilitation Notes Learning Outcomes Say

Resources Activity Summary Role Play Example

Key Learning Objectives for the specific NOS mark the beginning of the Unit/s for that NOS. The symbols

At the end of this unit, students will be able to:

Practical Exercise Summarize • Perform Android installation on different Operating Systems on a Computer National Occupational (NOS) is covered across Unit/s.

used in this book are described below.

### **Resources to be Used**

Participant Handbook, Pens / pencils, Sticky Notes, Notepad, Computer, Projector, White board.

#### $1.10.1$  Note .<br>. This Facilitator Guide is designed to enable training for the specific Qualification Pack (QP). Each National Occupational (NOS) is covered across Unit/s.

**This is the tenth session of the program which talks about Android Installation.** 

#### Demonstrate Exercise Team Activity Facilitation Notes Learning Outcomes Say **1.10.2 Say** Demonstrate Exercise Team Activity Facilitation Notes Learning Outcomes Say

(Android)'. Before we begin this session let us have a quick recap of the previous session. Good morning and a very warm welcome to this training program 'Telecom Terminal Equipment Application Developer

Key Learning Objectives for the specific NOS mark the beginning of the Unit/s for that NOS. The symbols

#### $-1.10.3$  Do $\neg$ Steps Time Tips Notes Objectives

- 1. Begin with revising the things explained in previous session. Ask the following questions
- **Ask Exploring 1 Ask Exploring Mark Explorational Elaborate Tequirements for installing Android?** 
	- What are the basic system requirements for installing Android?
	- 2. Encourage the participants to give their response
- $\vert$  3. Ensure that the class should not lose focus
	- 4. Clarify if they have any doubts
	- $\blacksquare$  5. Tell them about what they are going to learn in this session

### **1.10.4 Say**

Now let us begin with a new session which is about learning to install Android on the computer.

#### **Activity Definition 1.10.5 Activity** Resources Activity Summary Role Play Example

.<br>Abducedo te divis Ask the participants to divide themselves into four groups and perform android installation.

e activity go around and check whether e At the end of the activity go around and check whether each group has installed it or not.

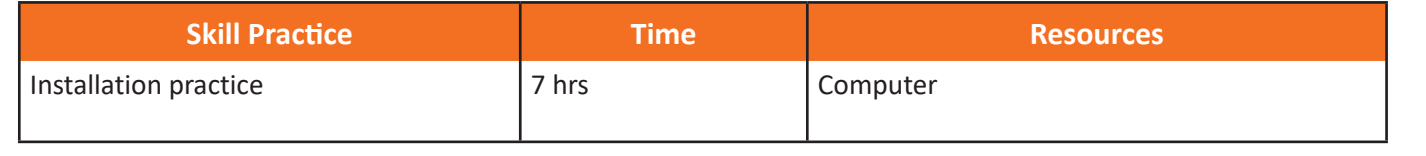

### **1.10.6 Elaborate**

Refer the Participant Handbook (pages- 40-52) for steps regarding the installation of Java Development kit and Android Studio. Follow the links and show the participants how to follow the links and install Android on the computer.

#### **1.10.7 Activity** ….. Resources Activity Summary Role Play Example …..

Ask the participants to divide themselves into four groups and perform android installation.

This Facilitation Guide is designed to enable training for the specific  $\mathcal{L}$ 

At the end of the activity go around and check whether each group has installed it or not.

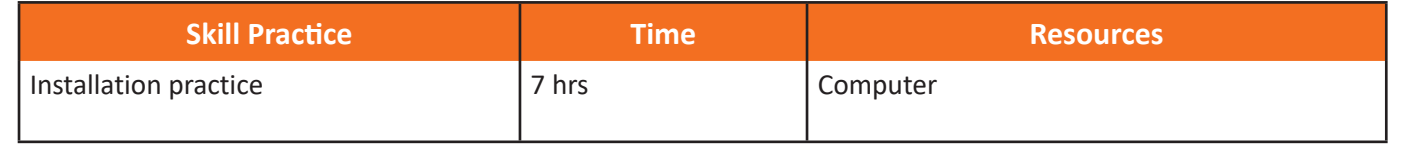

### **1.10.8 Notes for Facilitation**

- Ask the participants if they have any questions
- Encourage other participants to answer it and to encourage peer learning in the class
- Clarify all doubts of the participants
- Ask them to answer the questions given in the participant handbook
- Ensure that all the participants answer every question

### **Answers to exercises for PHB**

#### Choose the correct Answer:

- 1. Hardware which holds a collection of circuits is called as: Ans c: Chipset
- 2. The minimum Random Access Memory(RAM) for installing Android on the system should be Ans b: 128 MB
- 3. Which of the following is an Object Oriented Programming Language Ans c: Java
- 4. An object has Ans a: States and behaviour
- 5. Which is the correct syntax of writing the method name Ans d: public void myMethodName()
- 6. Using blank line in the program in Java Ans b: is independent of the blank line
- 7. System.out.printIn("") Ans d:Is a command to avoid printing the argument
- 8.  $/*$  this is an android learning process  $*/$ Ans a: Is a comment line
- 9. Eclipse is a(an) Ans c: Integrated development environment
- 10. Java is case sensitive Ans a: True

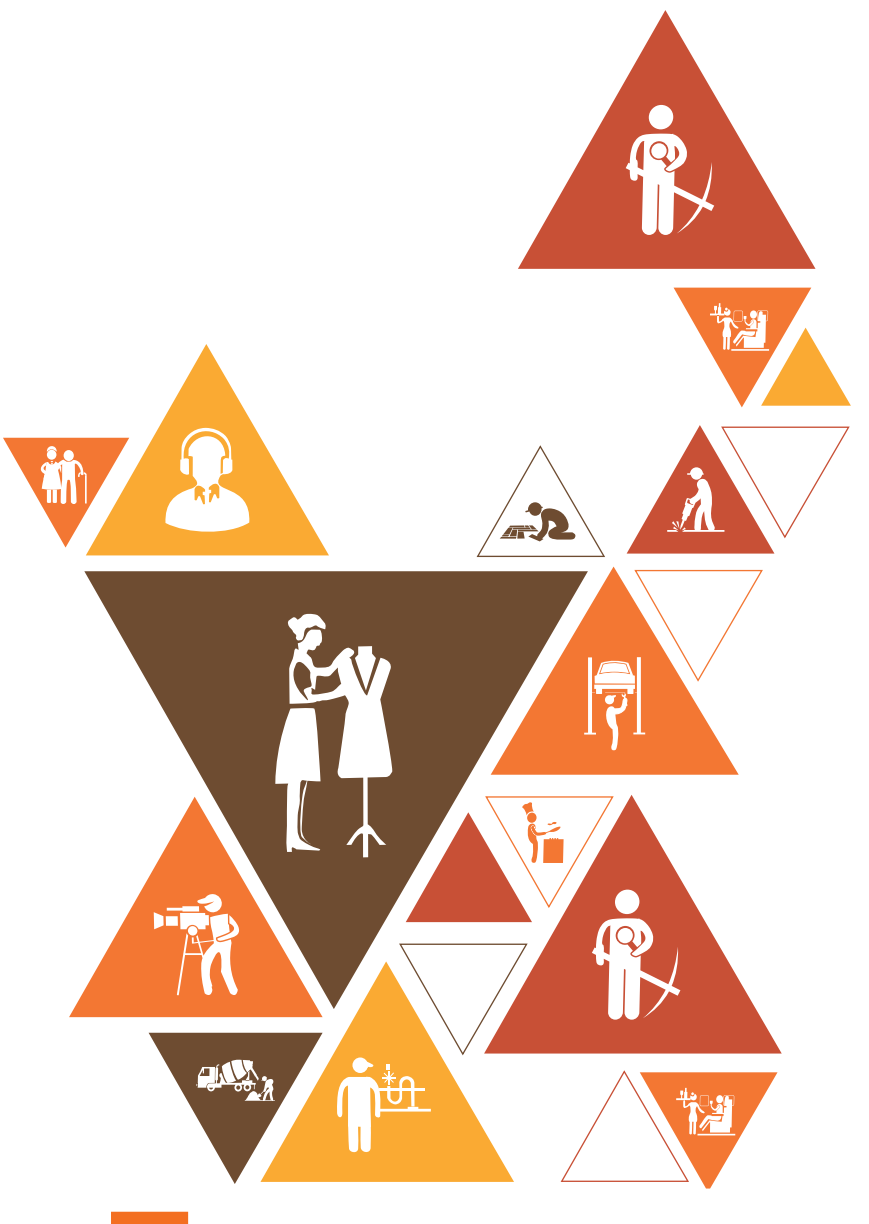

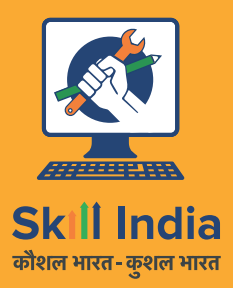

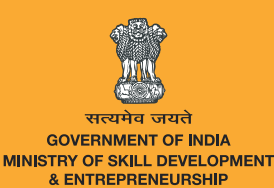

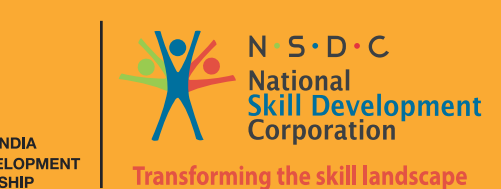

**TEL/N2300**

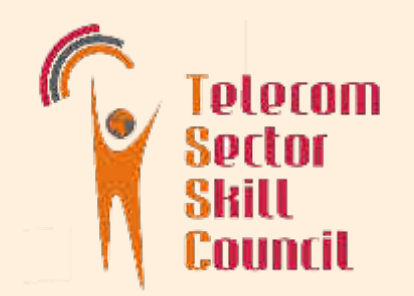

# 2. Set up Android framework/Development Environment and creating user interface

Unit 2.1 – Creating a Simple Project

Unit 2.2 – Running the Project

Unit 2.3 – Creating and Running a Simple User Interface

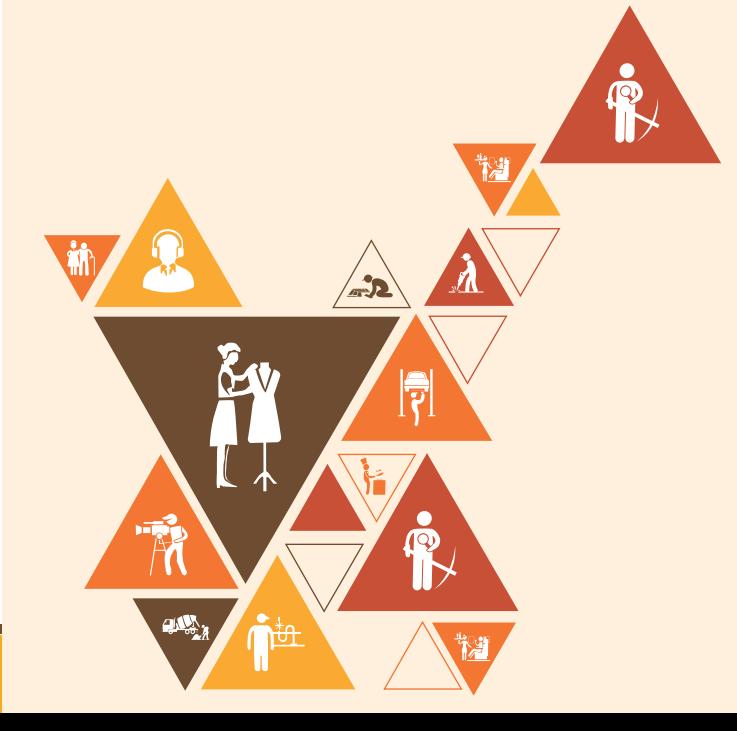

## **Key Learning Outcomes**

At the end of this module, you will be able to:

- 1. Understand and develop system flow and coding
- 2. Conceptualize applications
- 3. Create Android Virtual Device

### **UNIT 2.1: Creating an Android Project**

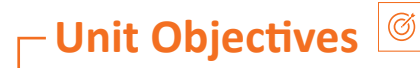

About this Guide At the end of this unit, students will be able to:

- Learn how to create an Android Project
- Identify components of a class definition and their functions National Occupational (NOS) is covered across Unit/s.

### **Resources to be Used**  $\sqrt{a^2}$

 $\mathcal{A}$  . As finally elaborate  $\mathcal{A}$  is the field visit  $\mathcal{A}$  and  $\mathcal{A}$  and  $\mathcal{A}$ 

vi

Participant Handbook, Pens / pencils, Sticky Notes, Notepad, Computer, Projector, White board.

National Occupational (NOS) is covered across Unit/s.

### **2.1.1 Note** !

….. …..

This Facilitator Guide is designed to enable training for the specific Qualification Pack (QP). Each

This is the eleventh session of the program which talks about Android project. National Occupational (NOS) is covered across Unit/s. Key Learning Objectives for the specific NOS mark the beginning of the Unit/s for that NOS. The symbols

#### **2.1.2 Say Eq. 1.2 Say** Demonstrate Exercise Team Activity Facilitation Notes Learning Outcomes Say

(Android)'. Before we begin this session let us have a quick recap of the previous session. Good morning and a very warm welcome to this training program 'Telecom Terminal Equipment Application Developer **Example**

#### $-$  2.1.3 Do  $\vert\vee\vert$ Steps Time Tips Notes Objectives

Demonstrate Exercise Team Activity Facilitation Notes Learning Outcomes Say

- 1. Begin with revising the things explained in previous session. Ask the following questions
- What is Java Development kit? Ask Explain Elaborate Field Visit Practical Lab
	- What is Android Studio?
	- 2. Encourage the participants to give their response
- $\vert$  3. Ensure that the class should not lose focus used in this book are described below.  $^{\rm +}$ 
	- 4. Clarify if they have any doubts
	- 5. Tell them about what they are going to learn in this session

#### **2.1.4 Say** Demonstrate Exercise Team Activity Facilitation Notes Learning Outcomes Say Symbols Used

Now let us begin with a new session which is about learning to create a simple Android Project.

### vi **2.1.5 Elaborate**

Refer to participant handbook to explain the participants about creating android projects.

#### **2.1.6 Activity**  $\boxed{\mathscr{B}}$  — Resources Activity Summary Role Play Example

that divide the participants into four groups and make them practice the same programs for them to get a better First show the participants how a simple Android Project is written. Then compile it and show them the output. After working understanding of the source code.

At the end of the activity, reiterate about what has been learnt.

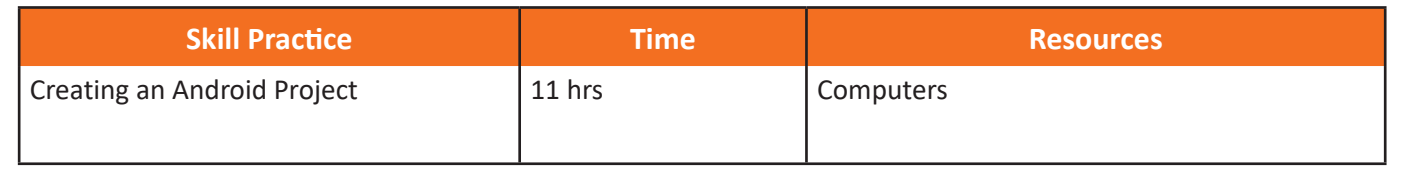

### **2.1.7 Notes for Facilitation**

- 
- Ask participants if they have any questions
- Encourage other participants to answer it and to encourage peer learning in the class
- Clarify all doubts of the participants
- Ask them to answer the questions given in the participant handbook
- Ensure that all the participants answer every question

### **UNIT 2.2: Running the Project**

#### **F** Unit Objectives Steps United Steps United Steps United Steps United Steps United Steps United Steps United Steps United Steps

About this Guide At the end of this unit, students will be able to:

- 1. Learn to enable On-device developer options
- 2. Understand how to run an application on an Android Emulator  $\blacksquare$ 
	- 3. Describe the procedure to run the application on a real device

#### $\left| \varepsilon_0^{\xi_0} \right|$ **Resources to be Used**

Participant Handbook, Pens / pencils, Sticky Notes, Notepad, Computer, Projector, White board.

National Occupational (NOS) is covered across Unit/s.

### **2.2.1 Note** !

….. …..

This Facilitator Guide is designed to enable training for the specific Qualification Pack (QP). Each

Ask Explain Elaborate Field Visit Practical Lab

Demonstrate Exercise Team Activity Facilitation Notes Learning Outcomes Say

Resources Activity Summary Role Play Example

In this unit we will learn how to run the Android project on a real device. Before running we need to configure if the device is compatible with the computer. National Occupational (NOS) is covered across Unit/s.

Demonstrate Exercise Team Activity Facilitation Notes Learning Outcomes Say

#### Demonstrate Exercise Team Activity Facilitation Notes Learning Outcomes Say **2.2.2 Say** Demonstrate Exercise Team Activity Facilitation Notes Learning Outcomes Say

(Android)'. Before we begin this session let us have a quick recap of the previous session. Good morning and a very warm welcome to this training program 'Telecom Terminal Equipment Application Developer **Example**

#### $-$  **2.2.3 Do**  $\boxed{\vee}$ Steps Time Tips Notes Objectives

- 1. Begin with revising the things explained in previous session. Ask the following questions
- $\begin{array}{|l|}\n\hline\n\end{array}$  How did we create the new android project
	- What is Android Studio?

vi

- 2. Encourage the participants to give their response
- $\vert$  3. Ensure that the class should not lose focus used in this book are described below.  $^{\rm +}$ 
	- 4. Clarify if they have any doubts
	- 5. Tell them about what they are going to learn in this session

Steps Time Tips Notes Objectives

### **2.2.4 Say**

Now let us begin with a new session which is about running the Android Project that we created in the previous session on various real devices

### vi **2.2.5 Elaborate**

Refer to participant handbook to explain the participants about running the android projects on various devices and on various operating systems.

#### **2.2.6 Activity**  $\boxed{\mathscr{B}}$  — Resources Activity Summary Role Play Example

First show the participants how to compile and show the output of the project After

that divide the participants into four groups and make them practice the same programs for them to get a better working understanding of the source code.

At the end of the activity, reiterate about what has been learnt.

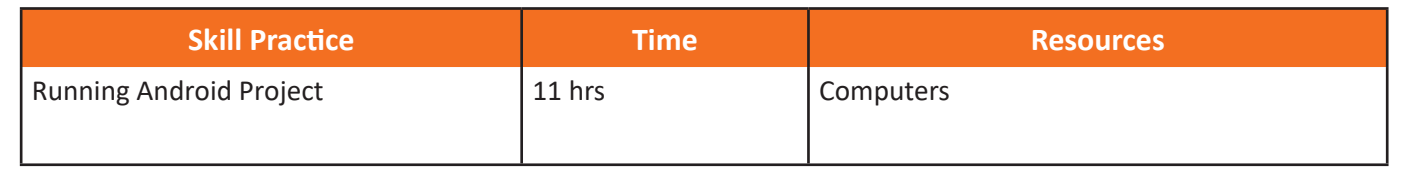

### **2.2.7 Notes for Facilitation**

. Explain the steps for running the project on various devices. Help them to understand the steps

|厚

- Encourage other participants to answer it and to encourage peer learning in the class
- Clarify all doubts of the participants
- Ask them to answer the questions given in the participant handbook
- Ensure that all the participants answer every question

### **UNIT 2.3: Creating and Running a Simple User Interface**

 $N_{\rm{max}}$  is covered across Unit/s. Covered across Unit/s. Covered across Unit/s. Covered across Unit/s. Covered across Unit

### **F** Unit Objectives

About this Guide

This Facilitator Guide is designed to enable training for the specific Qualification Pack (QP). Each

Ask Explain Elaborate Field Visit Practical Lab

Demonstrate Exercise Team Activity Facilitation Notes Learning Outcomes Say

Resources Activity Summary Role Play Example

….. ….. Steps United Steps United Steps United Steps United Steps United Steps United Steps United Steps United Steps

At the end of this unit, students will be able to:

- 1. Create and run a simple User Interface
- 2. Understand how to add a text field  $\blacksquare$ 
	- 3. Learn how to add a button

#### 33 **Resources to be Used**

Participant Handbook, Pens / pencils, Sticky Notes, Notepad, Computer, Projector, White board.

### **2.3.1 Note** !

In this unit we will learn how to create a simple user interface like adding a text field and a button and running it to see  $\frac{1}{\sqrt{2}}$  the output. National Occupational (NOS) is covered across Unit/s.

Demonstrate Exercise Team Activity Facilitation Notes Learning Outcomes Say

#### Demonstrate Exercise Team Activity Facilitation Notes Learning Outcomes Say **2.3.2 Say** Demonstrate Exercise Team Activity Facilitation Notes Learning Outcomes Say

(Android)'. Before we begin this session let us have a quick recap of the previous session, Good morning and a very warm welcome to this training program 'Telecom Terminal Equipment Application Developer **Example**

#### $-$  2.3.3 Do  $\vee$ Steps Time Tips Notes Objectives

- 1. Begin with revising the things explained in previous session. Ask the following questions
- $\parallel$   $\bullet$  How did we run the android project
	- What are the various OS on which it can run?
	- 2. Encourage the participants to give their response
- $\vert$  3. Ensure that the class should not lose focus used in this book are described below.  $^{\rm +}$ 
	- 4. Clarify if they have any doubts

vi

5. Tell them about what they are going to learn in this session

Steps Time Tips Notes Objectives

#### **2.3.4 Say**

Now let us begin with a new session which is about adding user interface to our project that is adding a text field and a button and running it to show the output !

### vi **2.3.5 Elaborate**

Refer to participant handbook to explain the steps for adding a textfield and a button and run it to show the output

**2.3.6 Activity** Resources Activity Summary Role Play Example About this Guide

First show the participants how to add a text field and a button in the project and run it.After that divide the class into four groups and make them work as a team for better understanding of the concept. At the end of the activity, reiterate about what has been learnt. .е

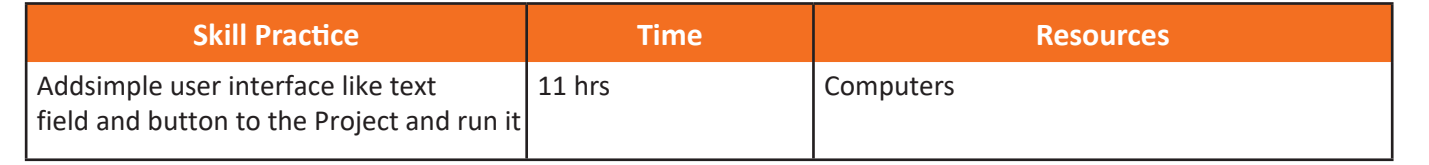

### **2.3.7 Notes for Facilitation**

- Explain the steps for adding simple user interface tools like textfield and button to the project and running it. Help them to note down the steps.
- clarify doubts of the participants if any
- Encourage other participants to answer it and to encourage peer learning in the class

- 1

- Ask them to answer the questions given in the participant handbook
- Ensure that all the participants answer every question

#### **Answers to exercises for PHB**

Choose the correct Answer:

1. Which software is used for developing the Android Application?

Ans c: Android Studio

2. To support more than a couple of virtual devices, what should be the version level of Android?

Ans a: Higher

3. The file which defines the fundamentals of an application which developing in Android Studio is known as:

Ans b: Manifest file

4. USB Debugging helps in:

Ans a: Installing an App on the Device

5. Deployment target window shows

Ans b: Only Emulators

6. The file for defining an earlier performed activity is

Ans b: Manifest.xml

7. What does android:layout\_width and android:layout\_height in the syntax signify?

Ans: b and d height and width

8. At what percentage of devices will the application run if the API level is 19 and later?

Ans c: 73.9%

9. "view" element of the layout is defined by

Ans a: Activity\_main.xml

10. What is the correct syntax for declaring the width or height of a view?

Ans d: match\_parent

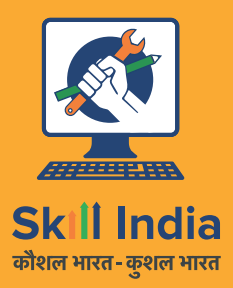

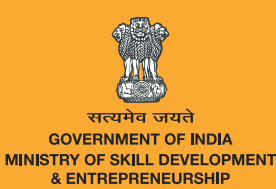

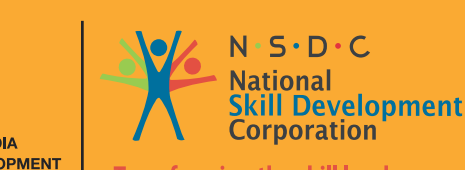

**Transforming the skill landscape** 

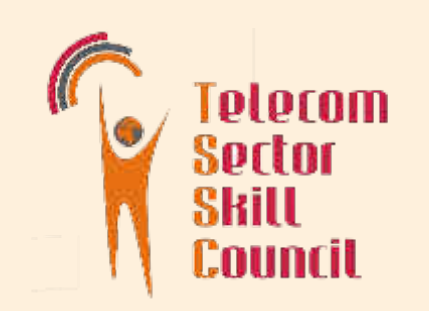

# **3.Developing Android VAS Application**

Unit 3.1 – Basic Layout, Short Messaging Services and Networking Unit 3.2 – Data Storage Unit 3.3 – Working with Database Management System SQLite

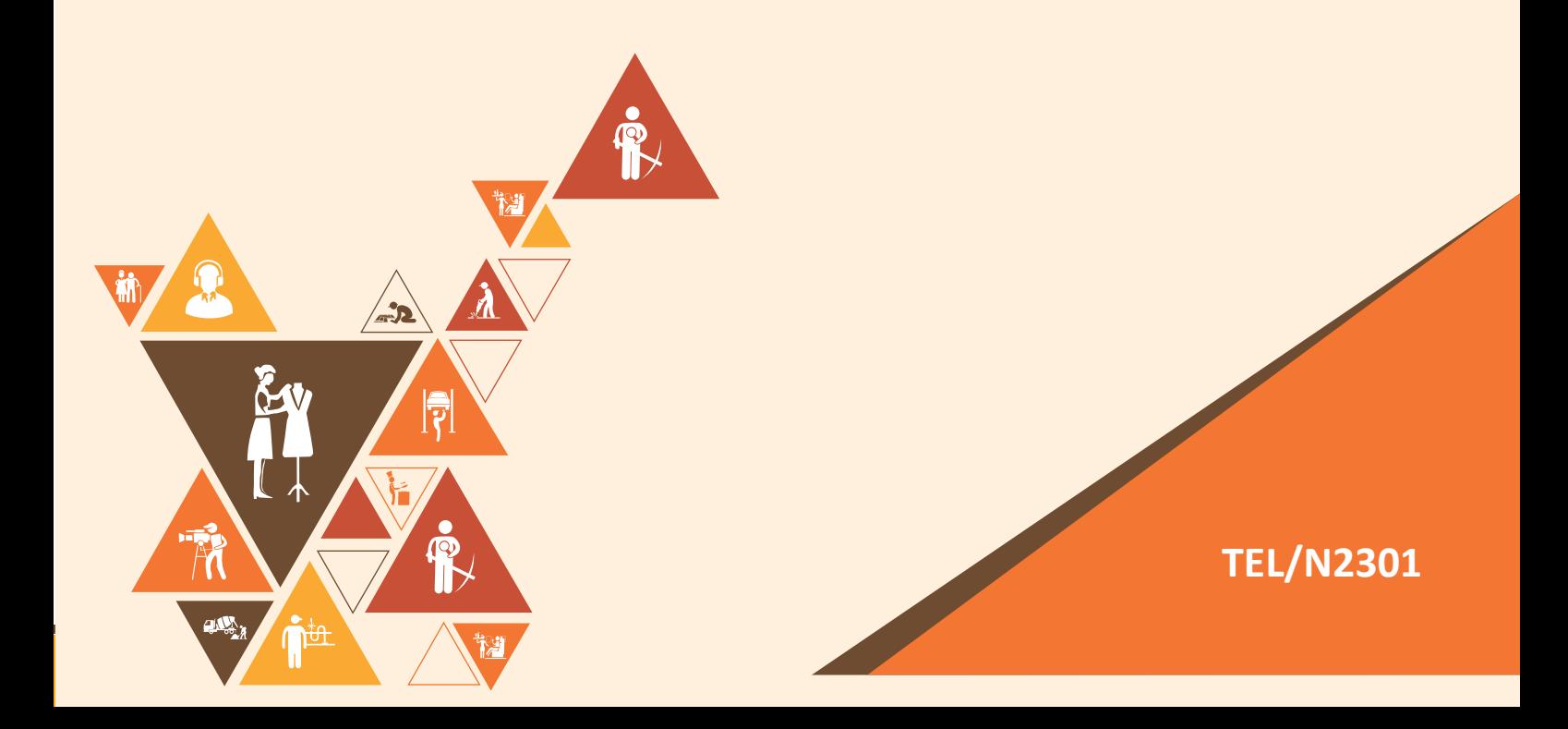

### **Key Learning Outcomes**

#### **At the end of this module, you will be able to:**

- 1. Learn to create various layouts
- 2. Understand messaging services sending and processing SMS
- 3. Understand how to perform networking operations
- 4. Learn about different types of mobile processors
- 5. Learn about different type of storages
- 6. Understand how to save the data in the internal as well as external storage
- 7. Understand how to work with SQLite
- 8. Create and loading the database
- 9. Deleting and Updating database

### **UNIT 3.1: Basic Layout, Short messaging Services and Networking** …..

### **Unit Objectives**

At the end of this unit, students will be able to: Facilitator Guide

- Write the source code for different layouts of an Android device
	- Send an SMS using code This Facilitation Guide is designed to enable training for the specific  $\mathcal{L}$

National Occupational (NOS) is covered across Unit/s.

…..

Steps Time Tips Notes Objectives

Key Learning Objectives for the specific NOS mark the beginning of the Unit/s for that NOS. The symbols

Demonstrate Exercise Team Activity Facilitation Notes Learning Outcomes Say

Demonstrate Exercise Team Activity Facilitation Notes Learning Outcomes Say

National Occupational (NOS) is covered across Unit/s.

• Configure the networking with a source code This Facilitator Guide is designed to enable training for the specific Qualification Pack (QP). Each

#### **Resources to be Used**

Participant Handbook, Pens / pencils, Sticky Notes, Notepad, Computer, Projector, White board.

### **3.1.1 Note** !

This is the twelfth session of the program which talks about basic layout, short messaging services and networking. National Occupational (NOS) is covered across Unit/s.

#### Demonstrate Exercise Team Activity Facilitation Notes Learning Outcomes Say **3.1.2 Say** Demonstrate Exercise Team Activity Facilitation Notes Learning Outcomes Say

Good morning and a very warm welcome to this training program 'Telecom Terminal Equipment Application Developer (Android)'. Before we begin this session let us have a quick recap of the previous session. Resources Activity Summary Role Play Example

#### $-$ **3.1.3 Do**  $\boxed{\vee}$ Steps Time Tips Notes Objectives

- 1. Begin with revising the things explained in the previous session. Ask the following questions
- **Ask Exploring Contract Contracts** Field Visit Are emulators?
	- What is a layout?
	- 2. Encourage the participants to give their response
- $\vert$  3. Ensure that the class should not lose focus
	- 4. Clarify if they have any doubts
	- $\blacksquare$  5. Tell them about what they are going to learn in this session

#### **3.1.4 Say**

Service and networking Source codes. Now let us begin with a new session which is about learning to create projects on User Interfaces, Short Messaging Facilitator Guide

#### **3.1.5 Elaborate**

Refer to participant handbook (Pg-76-115) to explain about creating projects on user interface, Short Messaging Service and networking Source codes.

#### **3.1.6 Activity** Resources Activity Summary Role Play Example  $|\mathcal{S}\mathcal{B}|$   $\qquad \qquad \qquad$ This Facilitation Guide is designed to enable training for the specific  $\mathcal{L}$

After that divide the participants into four groups and make them practice other interfaces for them to get a better First, create any one of the user interfaces to illustrate the participants. Then compile it and show them the output. working understanding of the source code. Also, show them how to send an SMS using code and how the network can be set-up using code. …..

At the end of the activity, reiterate about what has been learnt.

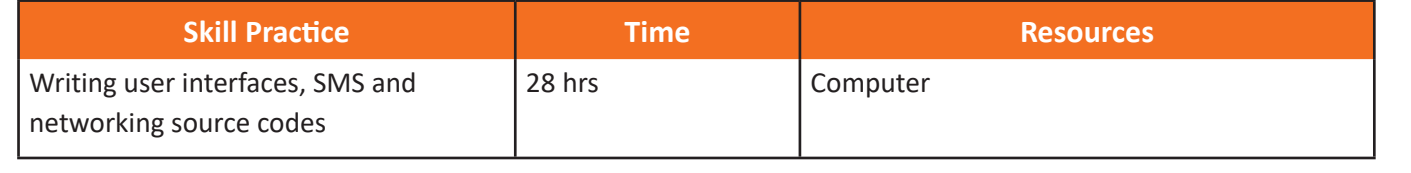

### **3.1.7 Notes for Facilitation**

- Ask the participants if they have any questions
- Encourage other participants to answer it and to encourage peer learning in the class
- Clarify all doubts of the participants
- Ask them to answer the questions given in the participant handbook
- Ensure that all the participants answer every question

### **3.1.8 Summary**

- 1. Linear layout is the simple and most basic layout. It is arranged in both horizontal direction and vertical direction. We will study the code for both the layouts and then run on the emulator to check the application.
- 2. Relative layout displays the child views in relative positions
- 3. Table layout is used to display child views in rows and columns. Image, text, button view can be shown in different child views through table layout.

### **UNIT 3.2: Data Storage**

**Unit Objectives** 

Steps United Steps United Steps United Steps United Steps United Steps United Steps United Steps United Steps

 $\blacksquare$  At the end of this unit, students will be able to:

- 1. Learn about different type of storages  $\mathcal{S}(\mathcal{S})$  and  $\mathcal{S}(\mathcal{S})$  and  $\mathcal{S}(\mathcal{S})$  and  $\mathcal{S}(\mathcal{S})$  and  $\mathcal{S}(\mathcal{S})$  and  $\mathcal{S}(\mathcal{S})$  and  $\mathcal{S}(\mathcal{S})$  and  $\mathcal{S}(\mathcal{S})$  and  $\mathcal{S}(\mathcal{S})$  and  $\mathcal{S}(\mathcal{S})$  and  $\mathcal{S}(\mathcal{S})$  and  $\mathcal{S}(\mathcal{S$
- This Facilitator Guide is designed to enable training for the specific Qualification Pack (QP). Each 2. Understand how to save the data in the internal as well as external storage

 $\overline{\phantom{a}}$ 

### **Resources to be Used**  $\sqrt{\mathscr{E}}$

Ask Explain Elaborate Field Visit Practical Lab

Participant Handbook, Pens / pencils, Sticky Notes, Notepad, Computer, Projector, White board.

### **3.2.1 Note** !

used in this book are described below.

Key Learning Objectives for the specific NOS mark the beginning of the Unit/s for that NOS. The symbols

….. …..

National Occupational (NOS) is covered across Unit/s.

Steps Time Time Time Cent This Facilitator Guide is designed to enable training for the specific Qualification Pack (QP). Each National Occupational (NOS) is covered across Unit/s. This is the thirteenth session of the program which talks about data Storage

#### **B.2.2 Say Exercise Say 1** Demonstrate Exercise Team Activity Facilitation Notes Learning Outcomes Say

(Android)'. Before we begin this session let us have a quick recap of the previous session. Good morning and a very warm welcome to this training program 'Telecom Terminal Equipment Application Developer **Example**

This Facilitation Guide is designed to enable training for the specific  $\mathcal{L}_\text{P}$ 

#### **3.2.3 Do** Steps Time Tips Notes Objectives Key Learning Objectives for the specific NOS mark the beginning of the Unit/s for that NOS. The symbols

Demonstrate Exercise Team Activity Facilitation Notes Learning Outcomes Say

vi

- 1. Begin with revising the things explained in the previous session. Ask the following questions
- $\parallel \cdot \cdot \cdot$  Name different user interfaces.
	- What is an XML file and what is the role of activity file?
	- 2. Encourage the participants to give their response
- $\vert$  3. Ensure that the class should not lose focus
	- 4. Clarify if they have any doubts
	- $\overline{\phantom{a}}$  5. Tell them about what they are going to learn in this session

#### **3.2.4 Say** Demonstrate Exercise Team Activity Facilitation Notes Learning Outcomes Say

the internal memory, the external memory and how SQL helps in the data management in an Android device will be Now let us begin with a new session which is about learning about data Storage How the data can be stored in learnt in this session.

### **3.2.5 Elaborate**

Explain the participants in detail about data storage techniques like internal storage and external storage, explain about the public and private files and difference between them.

Do

#### Resources Activity Summary Role Play Example **3.2.6 Activity** Resources Activity Summary Role Play Example

Divide the class into four groups and ask them to create source code for data management

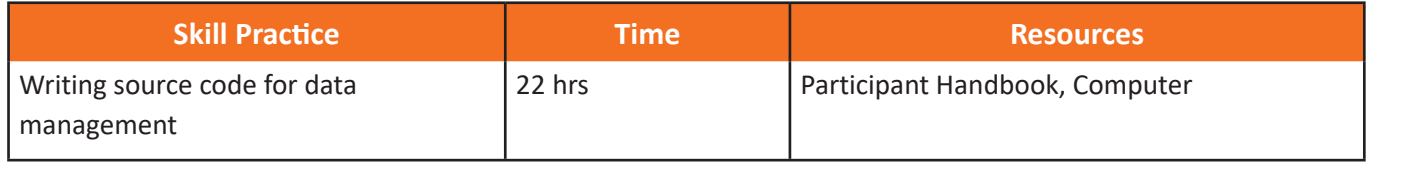

#### **3.2.7 Notes for Facilitation** Demonstrate Exercise Team Activity Facilitation Notes Learning Outcomes Say

- Ask the participants if they have any questions
- Encourage other participants to answer it and to encourage peer learning in the class
- Clarify all doubts of the participants
- Ask them to answer the questions given in the participant handbook
- Ensure that all the participants answer every question

#### **3.2.8 Summary** Practical Exercise Summarize

- 1. A processor may be defined as an electrical circuit whose function is to perform operations on some external data source which may usually be a memory or some other data stream.
- 2. Types of processors:
	- Nvidia Tegra
	- Northbridge
	- **Southbridge**
- 3. Snapdragon is a product of Qualcomm which is nothing but a package of System on a Chip (SoC) semiconductor for mobile devices.
- 4. Two ways in which file can be saved:-
- Public Files- Public files are those files that stay on the device even if the user does any modification.
- Private Files- Private files are the files which are accessible for applications and they get deleted as soon as the application is removed.

### **UNIT 3.3 Working with SQLite** …..

 $\circ$ **Unit Objectives** 

At the end of this unit, students will be able to: Facilitator Guide

- Practical Exercise Summarize About this Guide 1. Learn how to create and load databases
	- 2. Learn to delete and update databases

### **Resources to be Used**

Key Learning Objectives for the specific NOS mark the beginning of the Unit/s for that NOS. The symbols

Participant Handbook, Pens / pencils, Sticky Notes, Notepad, Computer, Projector, White board.

### **3.3.1 Note** !

used in this book are described below.

This Facilitator Guide is designed to enable training for the specific Qualification Pack (QP). Each

This Facilitator Guide is designed to enable training for the specific Qualification Pack (QP). Each

Demonstrate Exercise Team Activity Facilitation Notes Learning Outcomes Say

Demonstrate Exercise Team Activity Facilitation Notes Learning Outcomes Say

…..

National Occupational (NOS) is covered across Unit/s.

In this unit, the participants will learn how to create and load databases, and learn how to delete and update databases. National Occupational (NOS) is covered across Unit/s.

#### Demonstrate Exercise Team Activity Facilitation Notes Learning Outcomes Say **3.3.2 Say** Demonstrate Exercise Team Activity Facilitation Notes Learning Outcomes Say

Good morning and a very warm welcome to this training program 'Telecom Terminal Equipment Application Developer (Android)'. Before we begin this session let us have a quick recap of the previous session. Resources Activity Summary Role Play Example

#### $-$  3.3.3 Do  $\vert\vee\vert$ Steps Time Tips Notes Objectives

- 1. Begin with revising the things explained in the previous session. Ask the following questions
- what is a scroll view layout? Ask Explain Elaborate Field Visit Practical Lab
	- What is a layout?
	- 2. Encourage the participants to give their response
- $\vert$  3. Ensure that the class should not lose focus
	- 4. Clarify if they have any doubts
	- $\blacksquare$  5. Tell them about what they are going to learn in this session

#### **3.3.4 Say**

Service and networking Source codes. Now let us begin with a new session which is about learning to create projects on User Interfaces, Short Messaging Facilitator Guide

#### **3.3.5 Elaborate**

Refer to participant handbook to explain the concepts of database. How to create a database, load the database,update a table and delete a table in SQLite

#### **3.3.6 Activity**  $\frac{38}{2}$  – Resources Activity Summary Role Play Example This Facilitation Guide is designed to enable training for the specific  $\mathcal{L}$

First, create a database and load it. work on update and delete database. …..

After that divide the participants into four groups and make them practice working with databases. At the end of the activity, reiterate about what has been learnt.

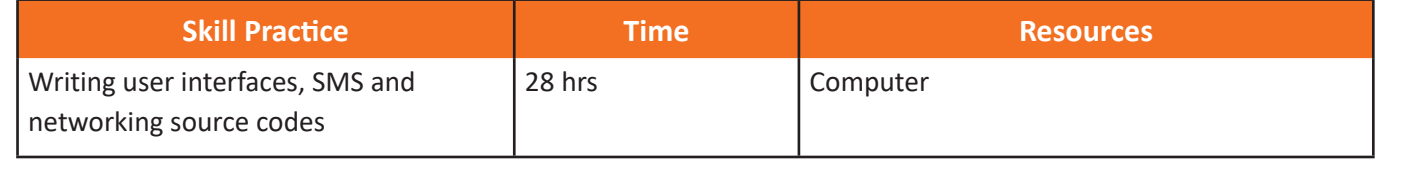

### **3.3.7 Notes for Facilitation**

- Ask the participants if they have any questions
- Encourage other participants to answer it and to encourage peer learning in the class
- Clarify all doubts of the participants
- Ask them to answer the questions given in the participant handbook
- Ensure that all the participants answer every question

### **3.3.8 Summary**

- 1. Explain the databases are used for storing useful information for future retrieval.
- database. The APIs needed to access the database on Android are available in 2. For repeating or structured data, such as some contact information, it is ideal to save the data on a android.database.sqlite.package
- 3. Tables are created inside the database to store the required information.

#### **Answers to exercises for PHB**

Choose the correct Answer:

- 1. Tegra is a processor of which manufacturer Ans b:Nividia
- 2. Which hardware component is responsible for handling communication among the CPU, RAM, video cards etc: Ans a: Northbridge
- 3. Which files stay in the system even after the user does any modification? Ans b: Public Files
- 4. Handling computers input and output functions is done by? Ans b:Southbridge
- 5. A formal declaration of how the data should be arranged in SQLITE database is called as: Ans: Schema
- 6. A class which keeps the constants that are helpful in defining the names for URLs, tables and columns and allows using the same constants across all other packages in the same package is called as And d: Public
- 7. Correct syntax for the table to query Ans a:FeedEntry.TABLE\_NAME
- 8. A clause defines a Ans c: Column
- 9. To test against what is bound inside the clause, we use Ans c: Arguement
- 10.The files that stay on the system even after any manipulation is being done are known as Ans b: Public Files

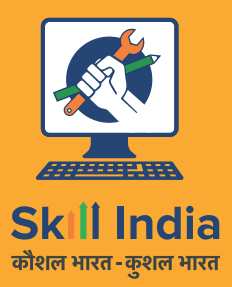

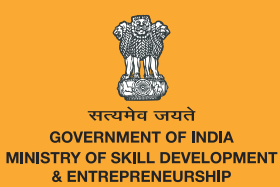

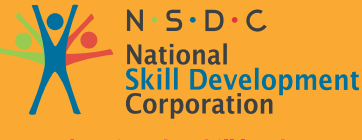

**Transforming the skill landscape** 

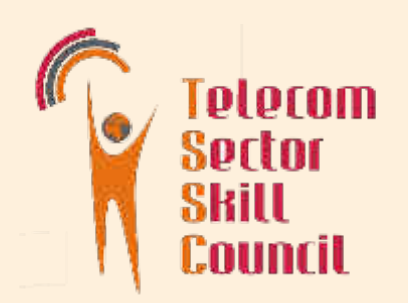

## 4. Testing and Publishing

- Unit 4.1 Testing and Publishing
- Unit 4.2 Security
- Unit 4.3 Networking and Publishing
- Unit 4.4 Support and Maintenance

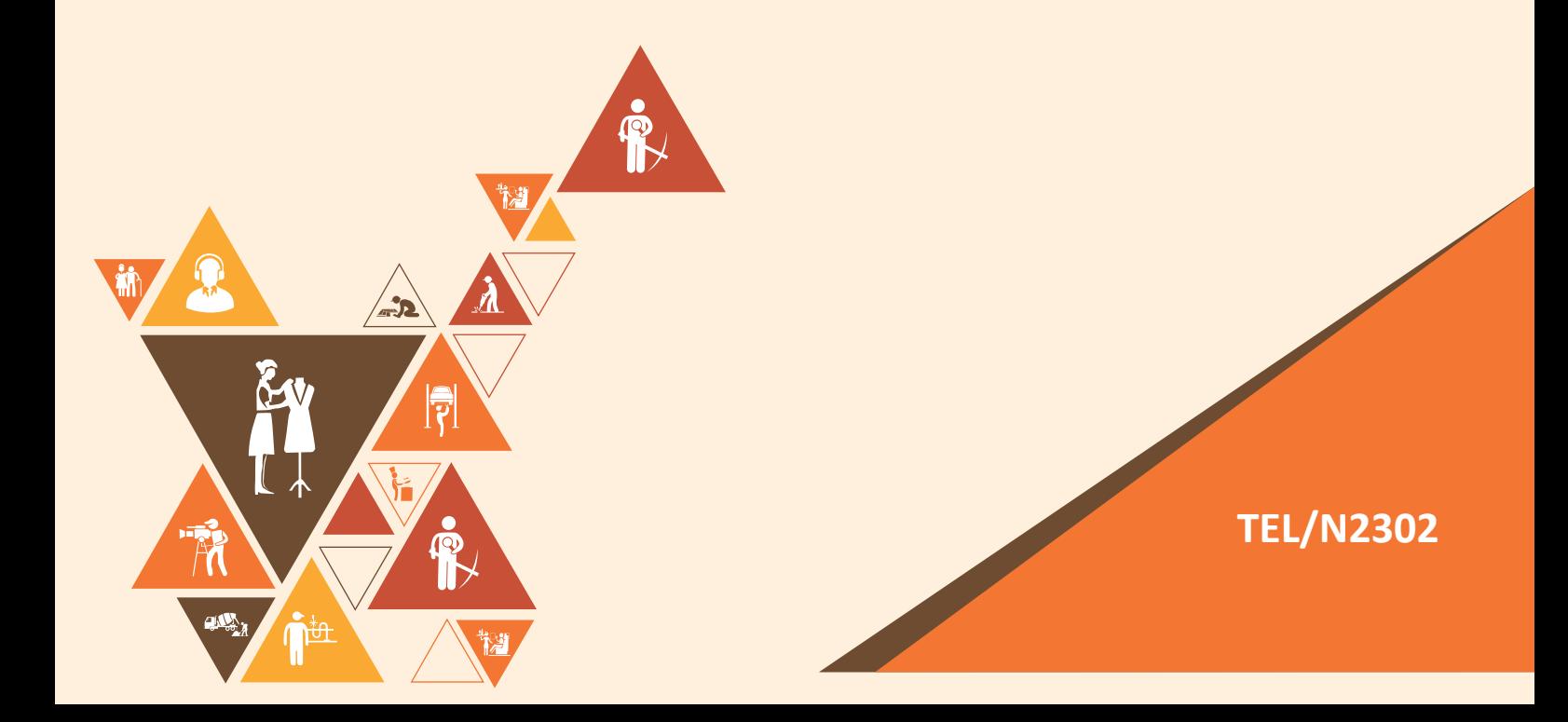

## **Key Learning Outcomes**

At the end of this module, you will be able to:

- 1. Test an App
- 2. Make the application secure
- 3. Publish the app online

### **UNIT 4.1: Testing and Publishing**

#### **Unit Objectives** Steps Units Units Units Units Units Units Units Units Units Units Units Units Units Units Units Units Units Un

vi

used in this book are described below.

This Facilitator Guide is designed to enable training for the specific Qualification Pack (QP). Each

—

Resources Activity Summary Role Play Example

Steps Time Tips Notes Objectives

Key Learning Objectives for the specific NOS mark the beginning of the Unit/s for that NOS. The symbols

National Occupational (NOS) is covered across Unit/s.

At the end of this unit, students will be able to: Facilitator Guide

• Understand the testing techniques

Key Learning Objectives for the specific NOS mark the beginning of the Unit/s for that NOS. The symbols

• Publish the application on Google play and third party websites

#### **Resources to be Used**

Participant Handbook, Pens / pencils, Sticky Notes, Notepad, Computer, Projector, White board.

### **4.1.1 Note** !

Steps Time Tips Notes Objectives This is the fourteenth session of the program which talks about testing and publishing. National Occupational (NOS) is covered across Unit/s.

About this Guide

Symbols Used and Denver and Denver and Denver and Denver and Denver and Denver and Denver and Denver and Denve<br>Symbols Used and Denver and Denver and Denver and Denver and Denver and Denver and Denver and Denver and Denve

#### **24.1.2 Say 14 19.1.2 Say** Demonstrate Exercise Team Activity Facilitation Notes Learning Outcomes Say

Good morning and a very warm welcome to this training program 'Telecom Terminal Equipment Application Developer (Android)'. Before we begin this session let us have a quick recap of the previous session.

### $-$  4.1.3 Do  $\vert\swarrow\vert$

- 1. Begin with revising the things explained in the previous session. Ask the following questions
- $\parallel \cdot \cdot \cdot$  What is SQLite?
	- What is meant by a database?
- 2. Encourage the participants to give their response
- 3. Ensure that the class should not lose focus Resources Activity Summary Role Play Example
	- 4. Clarify if they have any doubts

vi

5. Tell them about what they are going to learn in this session Steps Time Time Time Tips Notes

#### **4.1.4 Say** Demonstrate Exercise Team Activity Facilitation Notes Learning Outcomes Say

will learn how we can publish those applications on Google Play or on a third party Website. Now let us begin with a new session which is about learning how to test the applications we have written and then we

#### Steps Time Tips Notes Objectives **4.1.5 Do**

Steps Time Tips Notes Objectives

**Publish it on Google Play or a third party Website.** Refer to the participant handbook (Pg-134-140 and 144-145) to explain about how to test an application and then

#### **4.1.6 Activity**  $\boxed{\mathscr{B}}$  ———— National Occupational (NOS) is covered across Unit/s. Key Learning Objectives for the specific NOS mark the beginning of the Unit/s for that NOS. The symbols  $\omega$  in the description of the description  $\omega$  $\blacksquare$

**Provide each participant with a system and ask them to test an application and then publish it.** 

Go around the class to check whether the participants are testing the application correctly or not.

At the end of the activity reiterate what has been taught to end the activity successfully.

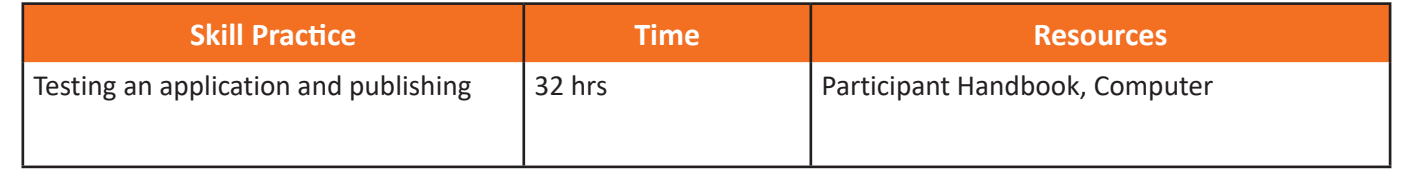

### **4.1.7 Notes for Facilitation**  $\boxed{\mathbb{B}}$  ———

- Ask the participants if they have any questions
- Encourage other participants to answer it and to encourage peer learning in the class
- Clarify all doubts of the participants
- **•** Ask them to answer the questions given in the participant handbook
- Ensure that all the participants answer every question

### **4.1.8 Summary**

- 1. Some areas in the development of android which should be taken into consideration are as following:
	- Activity lifecycle
	- Database and file system operations
	- Device hardware
- 2. Types of testing are:
	- Unit Testing
	- Alpha Testing
	- Beta Testing
	- UI Testing
	- User Acceptance Test
	- Performance Test
	- System Test
- 3. Debugging may be defined as resolving defects that prevent proper function of software or a device.

### **UNIT 4.2: Security**

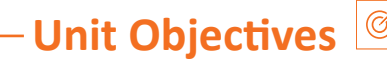

 $\blacksquare$  At the end of this unit, students will be able to:

- Learn about security of an Android device About this Guide
	- Understand Malwares

used in this book are described below.

This Facilitator Guide is designed to enable training for the specific Qualification Pack (QP). Each

Key Learning Objectives for the specific NOS mark the beginning of the Unit/s for that NOS. The symbols

Steps Time Tips Notes Objectives

National Occupational (NOS) is covered across Unit/s.

Key Learning Objectives for the specific NOS mark the beginning of the Unit/s for that NOS. The symbols

### **Resources to be Used**

Participant Handbook, Pens / pencils, Sticky Notes, Notepad, Computer, Projector, White board.

About this Guide

### **4.2.1 Note** !

This is the fifteenth session of the program which talks about security. National Occupational (NOS) is covered across Unit/s.

#### **2.2 Say Exercise Say 1** Demonstrate Exercise Team Activity Facilitation Notes Learning Outcomes Say

(Android)'. Before we begin this session let us have a quick recap of the previous session. Good morning and a very warm welcome to this training program 'Telecom Terminal Equipment Application Developer **Example** Resources Activity Summary Role Play Example

### $-$  4.2.3 Do  $\vert\vee\vert$

- 1. Begin with revising the things explained in the previous session. Ask the following questions
- $\begin{vmatrix} \bullet & \text{What is testing?} \end{vmatrix}$ 
	- What is meant by debugging?
- 2. Encourage the participants to give their response
- 3. Ensure that the class should not lose focus Resources Activity Summary Role Play Example
	- 4. Clarify if they have any doubts
	- $\overline{\phantom{a}}$  5. Tell them about what they are going to learn in this session

#### **4.2.4 Say** Demonstrate Exercise Team Activity Facilitation Notes Learning Outcomes Say

secure. Now let us begin with a new session which is about learning how to ask for permissions and make the applications

#### Steps Time Tips Notes Objectives **4.2.5 Do** Steps Time Tips Notes Objectives

Ask Explain Elaborate Field Visit Practical Lab

Ask Explain Elaborate Field Visit Practical Lab Refer to the participant handbook to explain how to make an application secure.

#### $-$  4.2.6 Activity  $\boxed{\phantom{a}}$ Resources Activity Summary Role Play Example **Example**

that when they are asked question regarding it they are able to answer it. **Ask the participants to refer to Participant Handbook and study in detail about how to make an application secure, so** 

Do

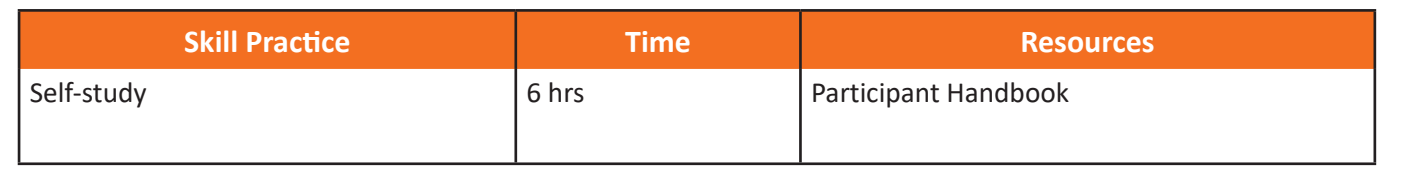

#### **4.2.7 Notes for Facilitation** |厚

- Ask the participants if they have any questions
- Encourage other participants to answer it and to encourage peer learning in the class
- Clarify all doubts of the participants
- **•** Ask them to answer the questions given in the participant handbook
- Ensure that all the participants answer every question

#### **4.2.8 Summary**

- 1. Malware or malicious software is a type of software which is used to tamper with computer operations, gain access into private computers and gather sensitive information. Malware may be made to spy on one computer or the other without the knowledge of the user.
- 2. The most common malware are as under:
	- Virus
	- Trojan horse

### **UNIT 4.3: Networking and Publishing**

About this Guide

#### **Unit Objectives** Steps Units Units Units Units Units Units Units Units Units Units Units Units Units Units Units Units Units Un

 $\blacksquare$  At the end of this unit, students will be able to:

- 1. Understand about networking and publishing About this Guide
	- 2. Understand the importance of networking and publishing
- 3. Know the process involved in networking and publishing  $3.$ Key Learning Objectives for the specific NOS mark the beginning of the Unit/s for that NOS. The symbols

### **Resources to be Used**

Participant Handbook, Pens / pencils, Sticky Notes, Notepad, Computer, Projector, White board.

### **4.3.1 Note** !

….. …..

Key Learning Objectives for the specific NOS mark the beginning of the Unit/s for that NOS. The symbols

Steps Time Tips Notes Objectives

This is the fifteenth session of the program which talks about networking and publishing of a project. National Occupational (NOS) is covered across Unit/s.

#### Demonstrate Exercise Team Activity Facilitation Notes Learning Outcomes Say **4.3.2 Say** Demonstrate Exercise Team Activity Facilitation Notes Learning Outcomes Say

(Android)'. Before we begin this session let us have a quick recap of the previous session. Good morning and a very warm welcome to this training program 'Telecom Terminal Equipment Application Developer **Example** Resources Activity Summary Role Play Example

### $-$  4.3.3 Do  $\vert\vee\vert$

- 1. Begin with revising the things explained in the previous session. Ask the following questions
- $\begin{vmatrix} \cdot & \cdot & \text{What is a mature?} \end{vmatrix}$ 
	- Name a malware that you know
- 2. Encourage the participants to give their response
- 3. Ensure that the class should not lose focus Resources Activity Summary Role Play Example
	- 4. Clarify if they have any doubts
	- $\overline{\phantom{a}}$  5. Tell them about what they are going to learn in this session

#### **4.3.4 Say** Demonstrate Exercise Team Activity Facilitation Notes Learning Outcomes Say

secure. Now let us begin with a new session which is about learning how to ask for permissions and make the applications

#### Steps Time Tips Notes Objectives **4.3.5 Do** Steps Time Tips Notes Objectives

Ask Explain Elaborate Field Visit Practical Lab About this Guide publishing a project through network. Refer to the participant handbook to explain about network protocols,configuration of application and

Do

#### $-$  4.3.6 Activity  $\boxed{\phantom{a}}$ Resources Activity Summary Role Play Example **Example**

application, type of protocols used. Publish it through email and website. **Ask the participants to refer to Participant Handbook and study in detail the steps to publish a project, configure the** 

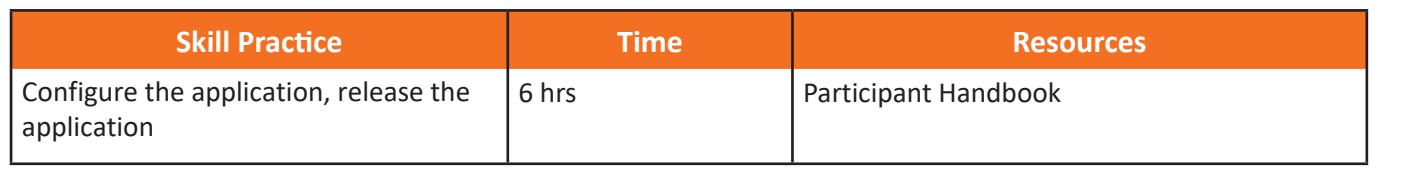

### **4.3.7 Notes for Facilitation**

- Ask the participants if they have any questions
- Encourage other participants to answer it and to encourage peer learning in the class
- Clarify all doubts of the participants
- **•** Ask them to answer the questions given in the participant handbook
- Ensure that all the participants answer every question

### **4.3.8 Summary**

- 1. we read the steps of networking and publishing.
- 2. Publishing is the process of releasing the application so that users can access it.
- 3. configuring the application for release
- 4. Releasing it through email and website.

#### **Answers to exercises for PHB**

Choose the correct Answer:

- 1. The internal acceptance testing done on the developers' site is known as: Ans c:Alpha Testing
- 2. Removing an error from the program is known as: Ans b: Debugging
- 3. Testing of the whole system is known as: Ans c: System Testing
- 4. The number of permissions that an application requests should be: Ans b: Minimum
- 5. A Trojan horse is: Ans b:Not detectable and does not infect files
- 6. Testing done by a selected number of users to check the performance of the application is called as: Ans b: Performance Testing
- 7. The extension used by android application at the time of release is: Ans a:APK
- 8. In unit testing if the developer is unable to implement the solution according to the design, the test will Ans b: Fail
- 9. Publishing an application is: Ans a: Releasing the Application for the user
- 10.Providing access to the content provider uses which attributes: Ans a:Boolean

#### **UNIT 4.4: Support and Maintenance**

#### **Unit Objectives**

Facilitator Guide

Key Learning Objectives for the specific NOS mark the beginning of the Unit/s for that NOS. The symbols

National Occupational (NOS) is covered across Unit/s.

At the end of this unit, students will be able to:

- About this Guide 1. Learn about various procedures for maintaining an Android App
- 2. Understand how to maintain the device  $\mathcal{L}$  . The elastical Laborate Field Visit Practical Laborate Field Visit Practical Laborate Field Visit Practical Laborate Field Visit Practical Laborate Field Visit Practical Laborate Field Visit Practical Laborate F
- 3. Know how to get rid of the junk files to clean the system

### **Resources to be Used**

Participant Handbook, Pens / pencils, Sticky Notes, Notepad, Computer, Projector, White board.

National Occupational (NOS) is covered across Unit/s.

used in this book are described below.

 $\sim$ 

Key Learning Objectives for the specific NOS mark the beginning of the Unit/s for that NOS. The symbols

### **4.4.1 Note** !

vi

messages, media files and uninstalling the unused applicatios. This is the sixteenth session of the program which talks about maintaining the user's android device by deleting National Occupational (NOS) is covered across Unit/s.

Demonstrate Exercise Team Activity Facilitation Notes Learning Outcomes Say

#### **4.4.2 Say** Demonstrate Exercise Team Activity Facilitation Notes Learning Outcomes Say

Good morning and a very warm welcome to this training program 'Terminal Equipment Application Developer(Android)'. Before we begin this session let us have a quick recap of the previous session. Resources Activity Summary Role Play Example

#### $-$  4.4.3 Do  $\vert\vee\vert$ Steps Time Tips Notes Objectives

This Facilitation  $\Gamma$  facilitation is designed to enable training for the specific  $\Gamma$ 

- 1. Begin with revising the things explained in previous session. Ask the following questions
- $\parallel \cdot \cdot \cdot$  What are permissions?
	- What is signature protection level?
- 2. Encourage the participants to give their response
- 3. Ensure that the class should not lose focus Resources Activity Summary Role Play Example
	- 4. Clarify if they have any doubts
	- 5. Tell them about what they are going to learn in this session Steps Time Tips Notes Objectives

#### **4.4.4 Say** Demonstrate Exercise Team Activity Facilitation Notes Learning Outcomes Say

Resources Activity Summary Role Play Example

Now let us begin with a new session which is about learning the techniques of maintaining user's device.
#### $\overline{\phantom{a}}$ **4.4.5 Say**

Demonstrate Exercise Team Activity Facilitation Notes Learning Outcomes Say

hih tunde hr Let us understand about different ways of maintaining the smart device. delete messages, media files, uninstalling apps, and clearing the cache. Key Learning Objectives for the specific NOS mark the beginning of the Unit/s for that NOS. The symbols Steps Time Tips Notes Objectives National Occupational (NOS) is covered across Unit/s.

#### **4.4.6 Say** 一 Demonstrate Exercise Team Activity Facilitation Notes Learning Outcomes Say

Resources Activity Summary Summary Summary Summary Role Play Examples Activity Summary Role Play Examples Activity Summary Role Play Examples Activity Summary Role Play Examples Activity Summary Role Play Examples Activity Android Smartphones when used over tie get filled with applications, photos, cache memory and other sort of data like messages, emails etc. which are responsible for slowing down the system.

### **4.4.7 Do**

Steps Time Tips Notes Objectives

Share with the participants about maintaining the Android Device.

!

**Refer to the participant handbook for step by step maintenance activities** 

#### **4.4.8 Activity Example** Resources Activity Summary Role Play Example Resources Activity Summary Role Play Example

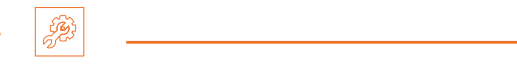

Ask the participants to practice how to maintain the android device. ır.

Provide each participant with a system to perform the task and then go around and see whether they are performing it correctly or not.

At the end of the activity, reiterate about what has been learnt

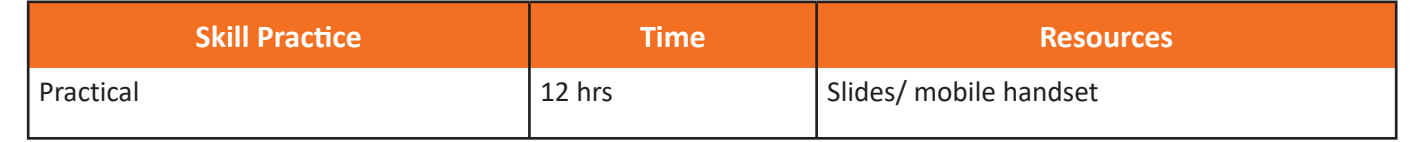

### **4.4.9 Notes for Facilitation**

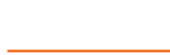

- Ask the participants if they have any questions
- Encourage other participants to answer it and to encourage peer learning in the class
- Clarify all doubts of the participants
- Ask them to answer the questions given in the participant handbook
- Ensure that all the participants answer every question

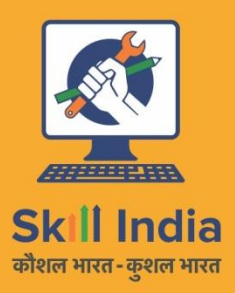

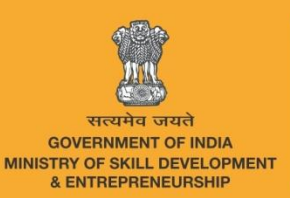

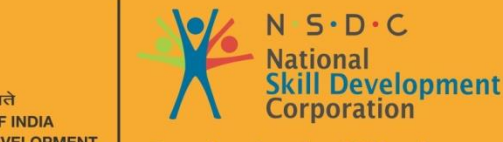

**Transforming the skill landscape** 

**TEL/N9101**

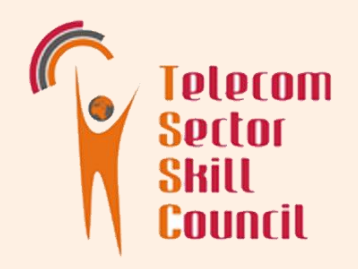

# 5. Plan work effectively Organize Resources and Implement safety Practices

- Unit 5.1 Work Place Health and Safety
- Unit 5.2 Different types of Health Hazards
- Unit 5.3 Importance of safe working Places
- Unit 5.4 Reporting Safety Hazards
- Unit 5.5 Waste Management
- unit 5.6 Organization's focus on Greening of Jobs

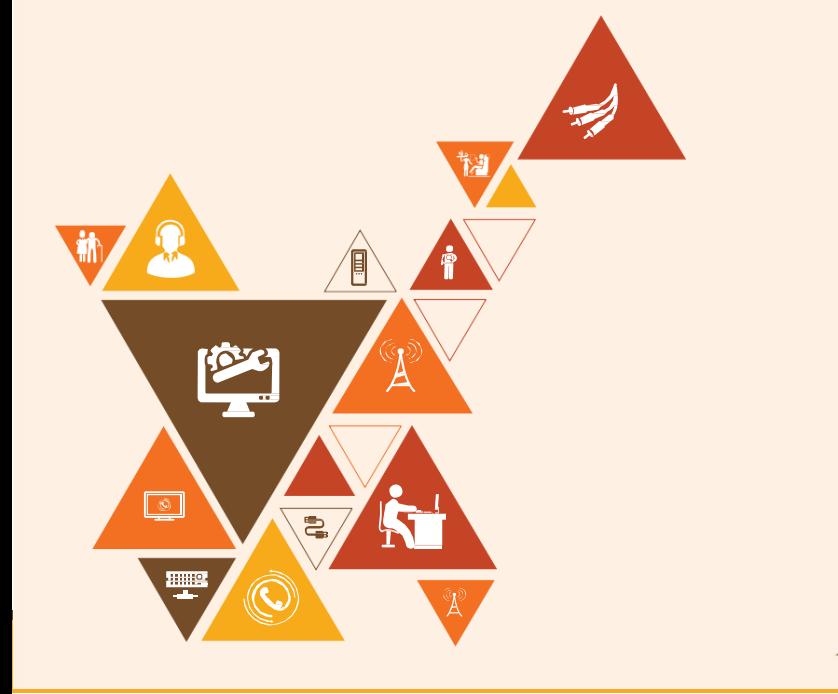

#### Key Learning Outcomes 砂

At the end of this module, you will be able to:

- 1. Explain about workplace health and safety
- 2. understand different types of health hazards
- 3. Demonstrate various first-aid techniques
- 4. Understand the importance of safety at workplace
- 5. understand basic hygiene practices and hand washing techniques
- 6. Explain the need for Social Distancing
- 7. Understand the hazard reporting methods at workplace
- 8. Explain e-waste and process of disposing them
- 9. Explain the greening of jobs

### UNIT 5.1: Workplace Health and Safety

### Unit Objectives

At the end of this unit, the participants will be able to:

- 1. Understand about workplace health and safety
- 2. Explain tips to design a safe workplace
- 3. Explain precautions to be taken at a workplace

# Resources to be Used

• Participant handbook, white board marker pen, notebook, whiteboard, flipchart, laptop, overhead projector, laser pointer, etc.

**Notes** 

Ħ

• In this unit, we will discuss about workplace health & safety.

Say

Good morning and welcome back to this training program on Telecom E-Waste Handler. In this session, we will discuss about workplace health & safety practices.

Ask

Say

Ask the trainees the following questions:

• What do you understand by workplace safety?

Write down the trainees' answers on the whiteboard/flipchart.

Draw appropriate cues from the answers and start teaching the lesson.

In this session, we will discuss the following points:

- Safety: Tips to design a safe workplace
- Non-Negotiable employee safety habits

Let us participate in an extempore activity to understand this unit better.

Activity<sup>1</sup>

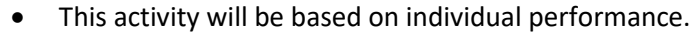

- Provide each trainee with a printout/Xerox copy of the safety hazard report
- Now ask each of them to fill up the report individually
- After completing, collect all the forms and evaluate them
- End the session by providing constructive feedback

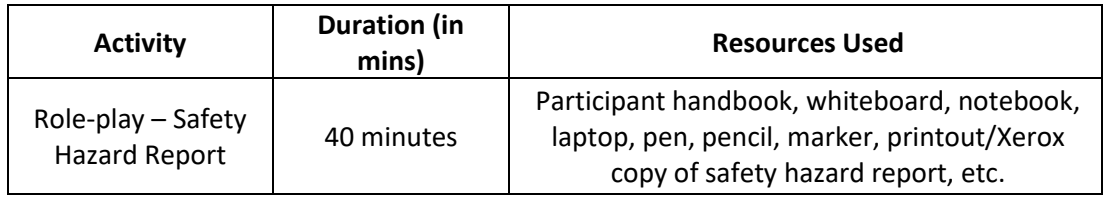

- Do
- Ensure that the report contains all possible hazards in the workplace, safety measures, and ways to counter the hazards if they occur
- Guide the trainees throughout the activity
- Ask the trainees if they have any questions
- Encourage other trainees in the class to answer it and encourage peer learning in the class
- Explain the consequences of not following the safety guidelines at the workplace

### UNIT 5.2: Different types of Health Hazards

Unit Objectives

At the end of this unit, participants will be able to:

- 1. Understand the health hazards
- 2. Demonstrate First Aid Techniques

## Resources to be Used

• Participant handbook, pen, notebook, whiteboard, markers, flipchart, laptop, overhead projector, laser pointer, equipment and tools, safety signs and symbols, safety equipment

### **Notes**

• In this unit, we will discuss about different types of health hazards and first aid techniques

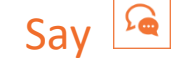

• Good morning and welcome back to this training program on Telecom E-Waste Handler. In this session, we will discuss about different types of health hazards.

Ask

.

Ask the trainees the following questions:

• What is a health hazard?

• Can you name any health hazards that may occur at the workplace? Write down the trainees' answers on the whiteboard/flipchart.

Draw appropriate cues from the answers and start teaching the lesson.

## **Notes for Facilitation**

Illness, injuries, and pain are part of human life. This can happen anyway. Every individual is prone to illness and injuries at anytime and anywhere.

In case of any of these, some kind of immediate medical attention or treatment is needed to reduce the discomfort, pain, and deterioration of the condition

Explain the first aid techniques for injuries due to various causes. For burns, electric shock, fracture due to accidental fall etc.

Explain the concept of CRP and give a demonstration using a video how to administer CRP for a patient suffering a heart attack.

Through a demonstration explain the use of various safety gadgets used in the workplace.

# Say

In this session, we will discuss the following points:

- First aid
- First aid techniques
	- o For burns
	- o For broken bones and fractures
	- o For heart attack/stroke
	- o For head injury
- Using breathing apparatus
- Briefing and guidance for firefighters
- Evacuation process
- Special evacuation requirements for specially-abled persons
- Importance of fire safety drills
	- Let us participate in an activity to understand this unit better.

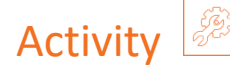

- This session will be in the form of a "Show and Explain " activity.
- In this activity, bring a few PPE (relevant to the job role) to the class and demonstrates each of them - safety helmet, safety goggles, gloves, ear muff, respirator, harness, safety boots, etc.
- Now ask the trainees to identify the PPE and state their usage
- After the session, you will select a few volunteers and make them wear PPEs.
- The focus of this activity is to select and use appropriate personal protective equipment compatible with the work and compliant with relevant occupational health and safety guidelines.

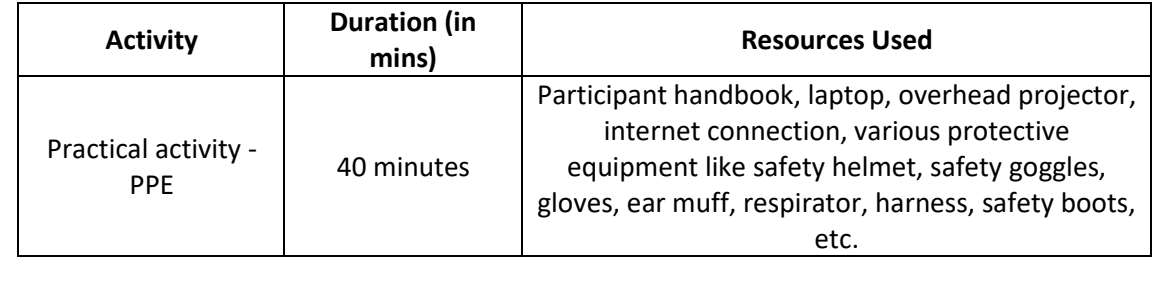

# Do • Ensure that all trainees participate in the activity • Share your inputs and insight to encourage the trainees and add to what they talk about

# **Summarize**

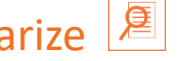

- Ask the participants what they have learnt so far.
- Ask if they have any questions related to what they have talked about so far.
- Close the discussion by summarizing the different health hazards and video demo of how to wear the PPE kits and first aid techniques.

### UNIT 5.3: Importance of safe working practices

# Unit Objectives  $\boxed{\textcircled{\tiny{\mathfrak{S}}}}$

At the end of this unit, participants will be able to:

- 1. Explain Basic Hygiene Practices
- 2. Understand the importance of Social Distancing
- 3. Demonstrate the safe working practices

# Resources to be Used

• Participant handbook, pen, notebook, whiteboard, flipchart, markers, laptop, overhead projector, laser pointer, etc.

**Notes** 

In this unit, we will discuss about the importance of safe working practices.

# Say

Good morning and welcome back to this training program on Telecom E-Waste Handler. In this session, we will discuss about the importance of safe working practices

Ask

Ask the trainees the following questions:

- List a few personal hygiene tips that you regularly follow.
- How social distancing helps to reduce the spread of Covid 19?
- What are the various covid protocols people followed during the pandemic?

Write down the trainees' answers on the whiteboard/flipchart. Draw appropriate cues from the answers and start teaching the lesson.

### Elaborate

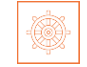

In this session, we will discuss the following points:

- Basic hygiene practices
	- o Personal hygiene
	- o Personal hygiene practices at home
- Importance of social distancing
	- o Social distancing and isolation
	- o Self-quarantine
	- o Disposing off the PPE kits
- Safe workplace practices
	- o Supplies and Accessories in the first aid box
	- o CPR

## Say

Let us participate in a practical activity to understand this unit better.

# Notes for Facilitation

- Familiarize the trainees with the first aid box and the supplies inside it.
- Explain the importance of first aid and why is it good to know how to administer CRP for a patient who has suffered a heart attack.
- Answer all the questions/doubts raised by the trainees in the class
- Encourage other trainees to answer queries/questions and boost peer learning in the class

# Practical

- Gather all the trainees in the laboratory and divide them into groups of two
- Ask each group to demonstrate the correct process for performing CRP
- Ensure the students follow all the steps of CPR in the correct sequence
- This activity can also be performed on a dummy, if available

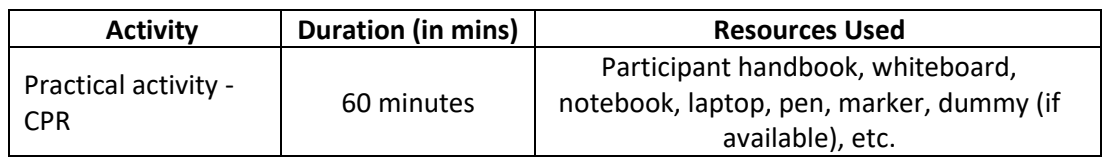

### $Do \vee$

- Prepare in advance and use appropriate energisers
- Encourage the students to explore how the training session can help them improve their work
- Keep the ambience constructive and positive
- Ensure each contribution is given fair consideration

### Answers for Exercises for PHB

- 1. Burnt area should be kept under Lukewarm for a minimum of 10 minutes
- 2. Emergency exits should be easily accessible in case of fire
- 3. Antiseptic Cream or Solution must be applied to the wound to reduce the risk of infection

4. The RICE which is Rest, Ice, Compression and Elevation therapy must be applied to control and reduce swelling

5. CPR is Cardio Pulmonary Resuscitation

### UNIT 5.4: Reporting Safety Hazards

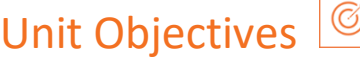

At the end of this unit, participants will be able to:

- 1. Discuss the process of reporting in case of emergency (safety hazards)
- 2. Understand methods of reporting hazards

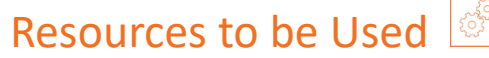

Participant handbook, pen, notebook, whiteboard, flipchart, markers, laptop, overhead projector, laser pointer, etc.

Say

Good morning and welcome to this training program on Customer Care Executive (Repair Centre) In this session, we will discuss about reporting safety hazards.

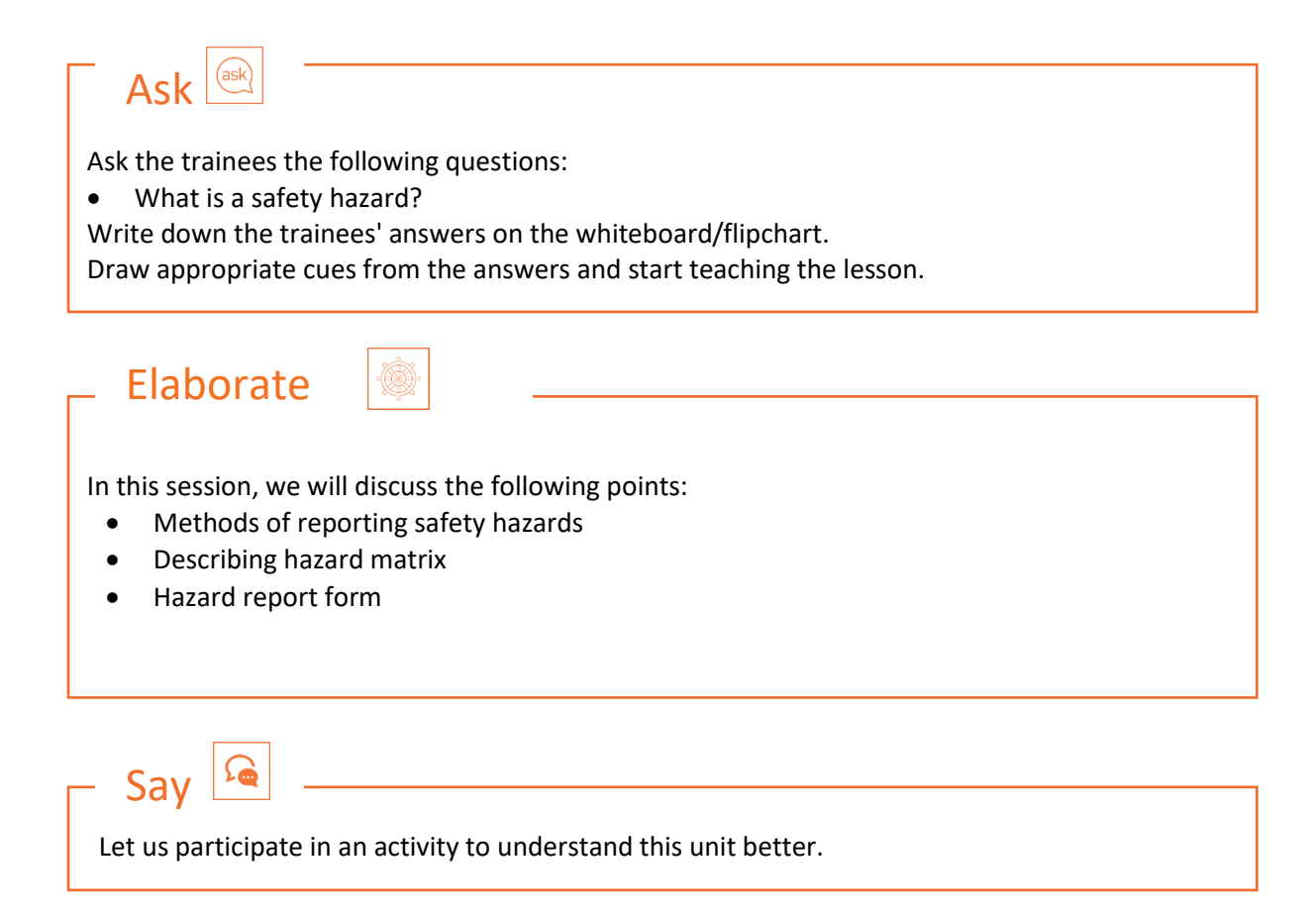

# Notes for Facilitation

- Explain the trainees about reporting the safety hazards to the people concerned.
- Explain the 6C's of communication protocols followed in the organizations.
	- o Communicate First
	- o Communicate Rightly
	- o Communicate Credibly
	- o Communicate Empathetically
	- o Communicate to instigate appropriate action
	- o Communicate to promote respect
- Explain about the Hazard report form
- Ask the trainees if they have any questions
- Encourage other trainees to take part in the activity and encourage peer learning in the class
- Discuss the exercises at the end of the chapter in the Participant Handbook and encourage them to answers.

Activity

- Divide the class into small groups
- Conduct a quiz and ask questions related to the unit
- Display all questions on the projector screen
- Display the correct answer after all groups have got their chances of answering a given question

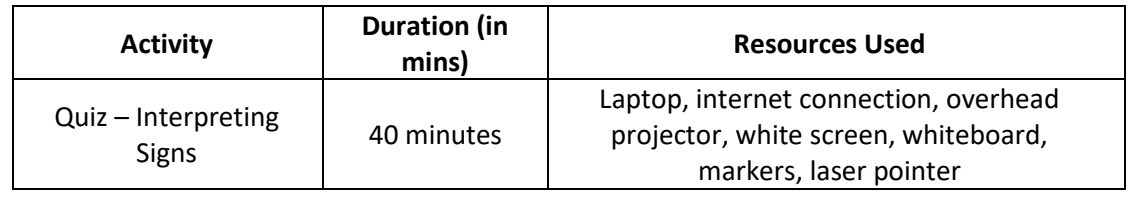

### Do

- Ask a student to maintain the scores on the whiteboard
- Jot down the crucial points on the whiteboard as the students speak
- Share your inputs and insight to encourage the students and add to what they talk about
- Ensure that all students participate in the class
- Ask a student to summarise what was discussed in the session
- Demonstrate enthusiasm for the subject matter, course and participant's work

### UNIT 5.5: Waste Management

## Unit Objectives

At the end of this unit, participants will be able to:

- 1. explain what is e-waste?
- 2. Understand the concept of waste management
- 3. Explain the process of recycling e-waste

### Resources to be Used

• Participant handbook, pen, notebook, whiteboard, flipchart, markers, laptop, overhead projector, laser pointer, etc.

**Say** 

Good morning and welcome back to this training program on Telecom Customer Care Executive (Repair Centre).

In this session, we will discuss about waste management.

# $Ask$

Ask the trainees the following questions:

- What do you understand by waste management?
- What are the sources of medical waste?
- Write down the trainees' answers on the whiteboard/flipchart.

Draw appropriate cues from the answers and start teaching the lesson.

### Elaborate

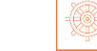

In this session, we will discuss the following points:

- Introduction to e-waste
	- o What is e-waste?
- Electronic goods/gadgets are classified under three major heads
- E-waste management process
- Recyclable and non-recyclable waste
- Colour codes of waste collecting bins
- Waste disposal methods
- Sources of waste
- Source of Pollution
- Types of Pollution Air, Water, Soil, Noise, Light

Let us participate in an extempore activity to understand this unit better.

# Activity

**Say** 

- This activity will be based on individual performance.
- In this activity, you will give two topics to the trainees
- The first topic in this session will be air pollution.
- The second topic on which the trainees will prepare their extempore will be on waste disposal method.
- You will randomly pick up trainees and separate them into two groups.
- Ensure that the trainees are equal in number.
- Allot the trainees 2 minutes to prepare the topic you will give them.
- After the time is up, you will call out any trainee and ask them to speak on the topic for 5 minutes.
- The trainee, with a simple explanation but rich content, will be appreciated with accolades.

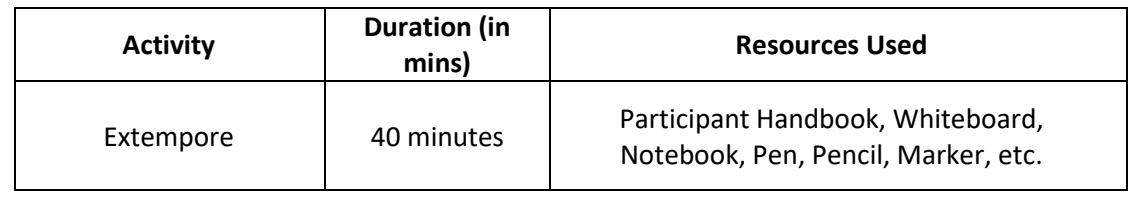

## Do

- Do a de-briefing of the activity
- Conduct a doubt clarification session if needed.
- Encourage the quiet and shy trainees to open up and speak

# Notes for Facilitation

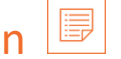

- Encourage other participants to answer it and encourage peer learning in the class
- Answer all the doubts in case any of the participants

### UNIT 5.6: Organization's focus on Greening of Jobs

## Unit Objectives

At the end of this unit, participants will be able to:

- 1. Understand the concept of ESG
- 2. Explain the different factors of ESG

# Resources to be Used

• Participant handbook, pen, notebook, whiteboard, flipchart, markers, laptop, overhead projector, laser pointer, etc.

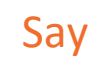

Good morning and welcome back to this training program on Telecom Customer Care Executive (Repair Centre).

In this session, we will discuss about greening of Jobs

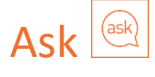

Ask the trainees the following questions:

• What is ESG?

Write down the trainees' answers on the whiteboard/flipchart.

Draw appropriate cues from the answers and start teaching the lesson.

### Elaborate

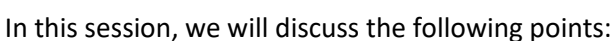

- What is ESG?
	- o ESG stands for Environmental, Social, and Governance.
	- $\circ$  Environmental, social, and governance (ESG) investing refers to a set of standards for a company's behaviour used by socially conscious investors to screen potential investments.
	- o Investors are increasingly applying these non-financial factors as part of their analysis process to identify material risks and growth opportunities.

#### • Factors of ESG

- o Environmental
- o Social
- o Governance

Let us participate in a group discussion to explore the unit a little more.

# Activity

**Say** 

- Conduct a group discussion in the class on the factors of ESG
- Ask the participants what they have learnt from this exercise
- Ask if they have any questions related to what they have talked about so far
- Close the discussion by summarising the importance of the ESG in recent times

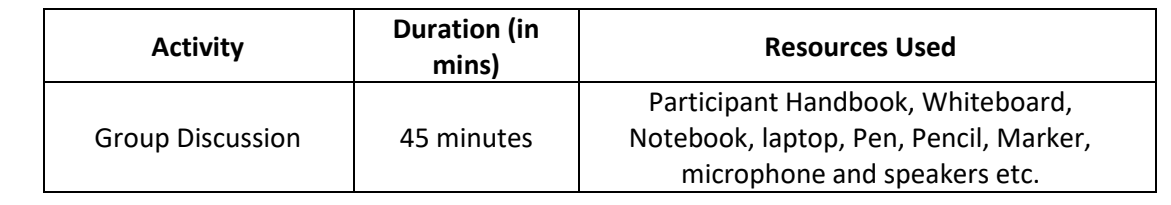

### Do

- Do a de-briefing of the activity
- Conduct a doubt clarification session if needed.
- Encourage the quiet and shy trainees to open up and speak
- Ensure a friendly and cordial atmosphere during the group discussion
- Give chance to each and everybody to give their opinion
- Guide the students in identifying key points

# Notes for Facilitation

- Encourage other participants to answer it and encourage peer learning in the class
- Answer all the doubts in case any of the participants
- Discuss the proper combination technique in group discussion
- Make sure everybody understood the concept of greening of Jobs

# Ask

- If they can, why can't you?
- Discuss concepts related to 'Creativity and Innovation' with the participants as given in the Participant Handbook.

# Say

- Recall the stories on motivation.
- What is the inner drive that motivates people to succeed?
- Let's learn more about such creative and innovative entrepreneurs with the help of an activity.

# Team Activity

- This is a group activity.
- Think of any one famous entrepreneur and write a few lines about him or her.

### **ActivityDe-brief**

- Why did you choose this particular entrepreneur?
- What is his/her brand name?
- What creativity does he/she possess?
- What was innovative about their ideas?

### Do

- Conduct a doubt clarification session if needed.
- Encourage the non-participating trainees to open up and speak

# Summarize

- Summarize the unit by asking participants if they know of some people who are highly creative and innovative in their approach.
- Ask them to share some experiences about these people with the class.

## Notes for Facilitation

Source for stories on innovations: http://www.rediff.com/getahead/report/achievers-top-31-amazing-innovations-from-young-Indians/20151208.htm

### Answers for Exercises for PHB

- 1. ESG stand for Environmental, Social, Governance
- 2. Governance factors include tax strategy, structure of the company, relationship with the stakeholders
- 3. The three causes of air pollution emissions from the car, factories emitting chemical dust, and pollen
- 4. Mining waste includes chemical gases
- 5. Landfill is a Waste that can't be recycled or reused
- 6. Green and blue coloured bins are used for disposing the waste
- 7. The plastics cans are trashed in Blue colored bin.
- 8. discarded electrical and electronic components are considered as e-Waste
- 9. glass part of e-waste is recycled and used again
- 10. E-waste is made up of hazardous substances like lead, mercury and Cadmium

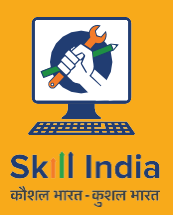

Telecom

Countil

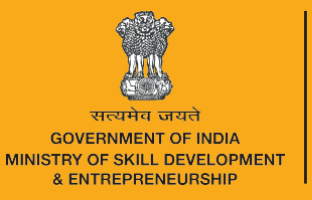

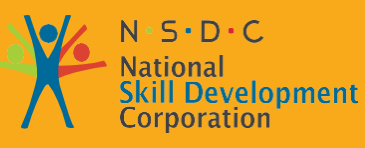

**Transforming the skill landscape** 

# **6. Communication and Interpersonal Skills**

Unit 6.1 - Interaction with supervisor, peers, customers and differentlyabled persons

Unit 6.2 - Explain the importance of developing sensitivity towards disabled persons

**TEL/N9102**

#### $\overline{\triangledown}$ Key Learning Outcomes

#### **At the end of this module, you will be able to:**

- 1. Understand what communication is and the importance of communication in the workplace
- 2. Understand effective communication and how to communicate effectively for success
- 3. Discuss types of communication verbal and non-verbal
- 4. Communicate at workplace
- 5. Communicate effectively with superiors
- 6. Communicate effectively with colleagues and customers using different modes viz face-to-face, telephonic and email communication
- 7. Understand the hurdles to effective communication
- 8. Conduct professionally at the workplace
- 9. Respect differences in gender and ability
- 10. Communicate effectively with a person with disabilities
- 11. Show respect for disabled people

### UNIT 6.1: Interaction with supervisor, peers and customers

Unit Objectives

At the end of this unit, the participants will be able to:

- 1. Understand the importance of communication
- 2. Understand types of communication

### Resources to be Used

• Participant handbook, pen, notebook, whiteboard, flipchart, markers, laptop, overhead projector, laser pointer, equipment and tools

### **Notes**

In this unit, we will discuss how to communicate effectively with supervisor, peers and customers

# Say

 $Ask$   $\sqrt{a}$ 

Good morning and welcome to this training program on Customer Care Executive (Repair Centre) In this session, we will discuss about effective communication with supervisor, peers and customers

Ask the trainees the following questions:

- What is communication?
- What is non-verbal communication?
- What are the barriers to effective communication?

Write down the trainees' answers on the whiteboard/flipchart.

Draw appropriate cues from the answers and start teaching the lesson

## Elaborate

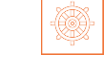

In this session, we will discuss the following points:

- What is communication?
- Why is communication important?
- Effective communication
	- o Effective communication for success
	- o Significance of clear and effective communication
- Types of communication
	- o Verbal communication
	- o Non-Verbal communication
		- Signs and symbols
		- Gestures and expressions
- Communication at workplace
	- o Communication with supervisors
	- o Communication with colleagues & customers
	- o Face-to-face communication
	- o Telephonic communication
	- o Email communication
- Importance of timely completion of tasks
- Standard operating procedure
- Escalation matrix
	- o Escalation mechanism
	- o Escalation through CRM
- Escalation Issues at work
	- o What does it mean to escalate an issue at work?
	- o When should you escalate an issue at work?
- Hurdles for effective communication
- Professional conduct
- Respect gender differences
- Communication with a disabled person
	- o Communicating with people with a hearing impairment
	- o Respect People with disability
	- o Safety at the workplace for people with disability
		- Responsibilities of an employer towards disabled people
- Workplace adaptations for people with disability
	- o Workplace adaptations

Say

In this session, we will discuss the following points:

Let us participate in the activity to understand all about effective communication

# **Scenario 2:** • This is an activity involving two. One volunteer as boss and the other as team member • Provide the trainees with a scenario mentioned below • You are the boss for a team of 15 members. You want to appreciate one of your team mate's performance. He closed a big business deal of Rs.1 cr. How would you do? State what measures you will take to appreciate to them. Activity **Scenario 1:** This is an activity involving two. One volunteer as boss and the other as team member • Provide the trainees with a scenario mentioned below • You are the boss for a team of 15 members. You want to convey your displeasure regarding the performance of one of your team member. How would you convey this to him/her State what measures you will take to convey this matter to them. **Activity Duration (in mins) Resources Used** Mock activity 60 minutes **Participant handbook, whiteboard, laptop,** notebook, pen, pencil, marker, etc. Do

- Ensure that all trainees participate in the class.
- Encourage the non-participating trainees to open up and speak.
- Do a de-briefing for this activity. You tell them, scolding is always done in private, one to one, whereas appreciation is always done in open in front of others, for them to feel happy about it and at the same time others get motivated to give their best performance.

## Notes for Facilitation

- Ask them to answer the questions given in the participant manual.
- Ensure that all the participants answer every question.
- Answer all the doubts raised by the trainees in the class
- Discuss the proper communication technique in all the class activity

### UNIT 6.2: Explain the importance of developing sensitivity towards differently abled people

# Unit Objectives

At the end of this unit, participants will be able to:

- 3. Communicate Effectively with person with disabilities
- 4. Respect people with disability, at workplace

# Resources to be Used

• Participant handbook, pen, notebook, whiteboard, markers, flipchart, laptop, overhead projector, laser pointer, equipment and tools

**Notes** 

• In this unit, we will discuss about how to communicate effectively with people who has disabilties

# Say

- Good morning and welcome back to this training program on Telecom Customer Care Executive (Repair Centre).
- In this session, we will discuss about how to communicate with people who are differently abled

# Ask

.

.

Ask the trainees the following questions:

- What is an effective communication?
- Have they ever got an opportunity to help/assist a disabled person? Write down the trainees' answers on the whiteboard/flipchart. Draw appropriate cues from the answers and start teaching the lesson

## Notes for Facilitation

A **disability** is any condition that makes it more difficult for a person to do certain tasks or interact with the people around them (socially or materially). These conditions, or defects, may be cognitive, developmental, intellectual, mental, physical, sensory, or a combination of multiple conditions

As a co-worker, one should be empathetic with them and talk to them politely and with respect. Every work place has guidelines for handling these kinds of people. And all employees need to adhere to those guidelines.

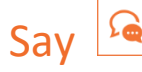

In this session, we will discuss the following points:

- What is a disability
- General tips for communication with disabled people
- Respect people with disability
- Work place safety for people with disability
- Work place adaptation by people with disability

# Do

- Ensure that all trainees have understood the purpose of this module
- Encourage them to participate in the discussion

### **Summarize**

- Ask the participants what they have learnt so far.
- Ask if they have any questions related to what they have talked about so far.
- Explain them how to interact with differently abled people, respect them and assist and support them to complete their work if need be.
- Learnt about effectively communicating with people who are differently abled.

# Ask

- If they can, why can't you?
- Discuss concepts related to 'Creativity and Innovation' with the participants as given in the Participant Handbook.

## Say

- Recall the stories on motivation.
- What is the inner drive that motivates people to succeed?
- Let's learn more about such creative and innovative entrepreneurs with the help of an activity.

# Team Activity

- This is a group activity.
- Think of any one famous entrepreneur and write a few lines about him or her.

### **ActivityDe-brief**

- Why did you choose this particular entrepreneur?
- What is his/her brand name?
- What creativity does he/she possess?
- What was innovative about their ideas?

### Do

- Conduct a doubt clarification session if needed.
- Encourage the non-participating trainees to open up and speak

#### IO≣ **Summarize**

- Summarize the unit by asking participants if they know of some people who are highly creative and innovative in their approach.
- Ask them to share some experiences about these people with the class.

## Notes for Facilitation

• Source forstorieson innovations:

http ://www.rediff.com/getahead/report/achievers-top-31-amazing-innovations-from-young-Indians/20151208.htm

## Answers for Exercises for PHB

- 1. What are the three points you will focus on when you talk to people face to face?
	- i. Adjust the tone of voice, don't be too loud
	- ii. Make eye contact
	- iii. Use appropriate language
	- iv. Maintain adequate distance
	- v. Acknowledge, nod during interaction
	- vi. Use appropriate non-verbal gestures to communicate with persons with disabilities
- 2. Before sending the mail it's important to check the Grammar and Spelling of the content
- 3. When you interact through phone, provide your identity details like Name and Company
- 4. Add your Signature at the bottom of your mail.
- 5. The Customer Care Executives are responsible for handling Effective Communication

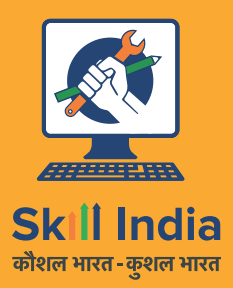

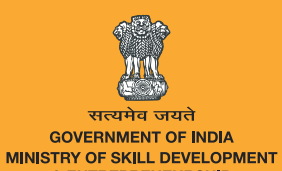

& ENTREPRENEURSHIP

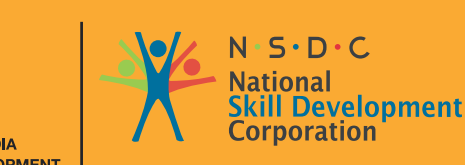

**Transforming the skill landscape** 

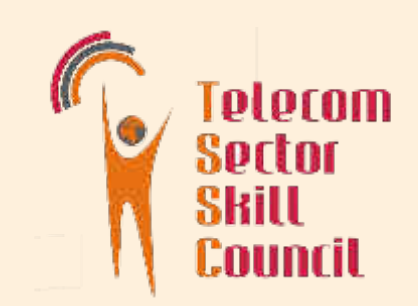

# 7. Annexures

Annexure I: Training Delivery Plan Annexure II: Assessment Criteria

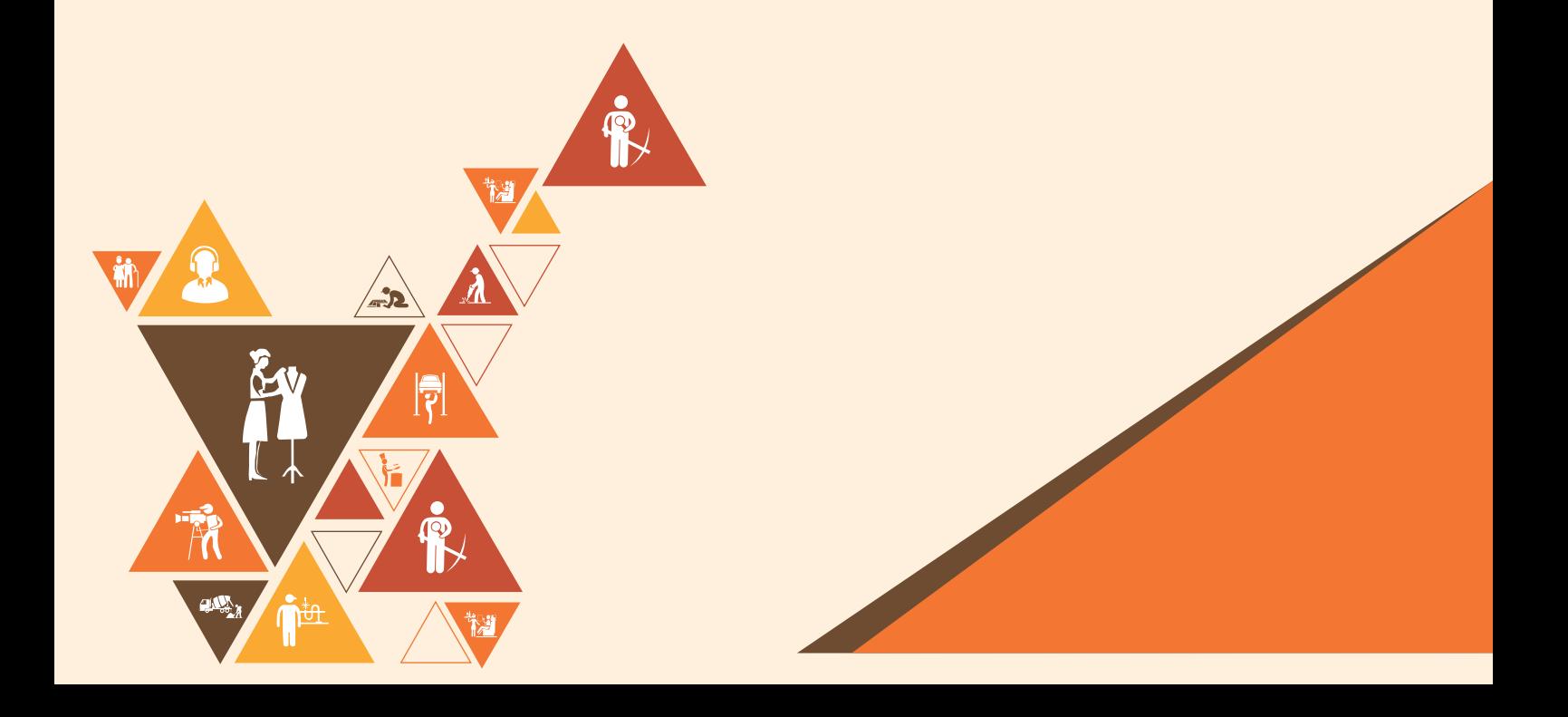

# **Annexure I Training Delivery Plan**

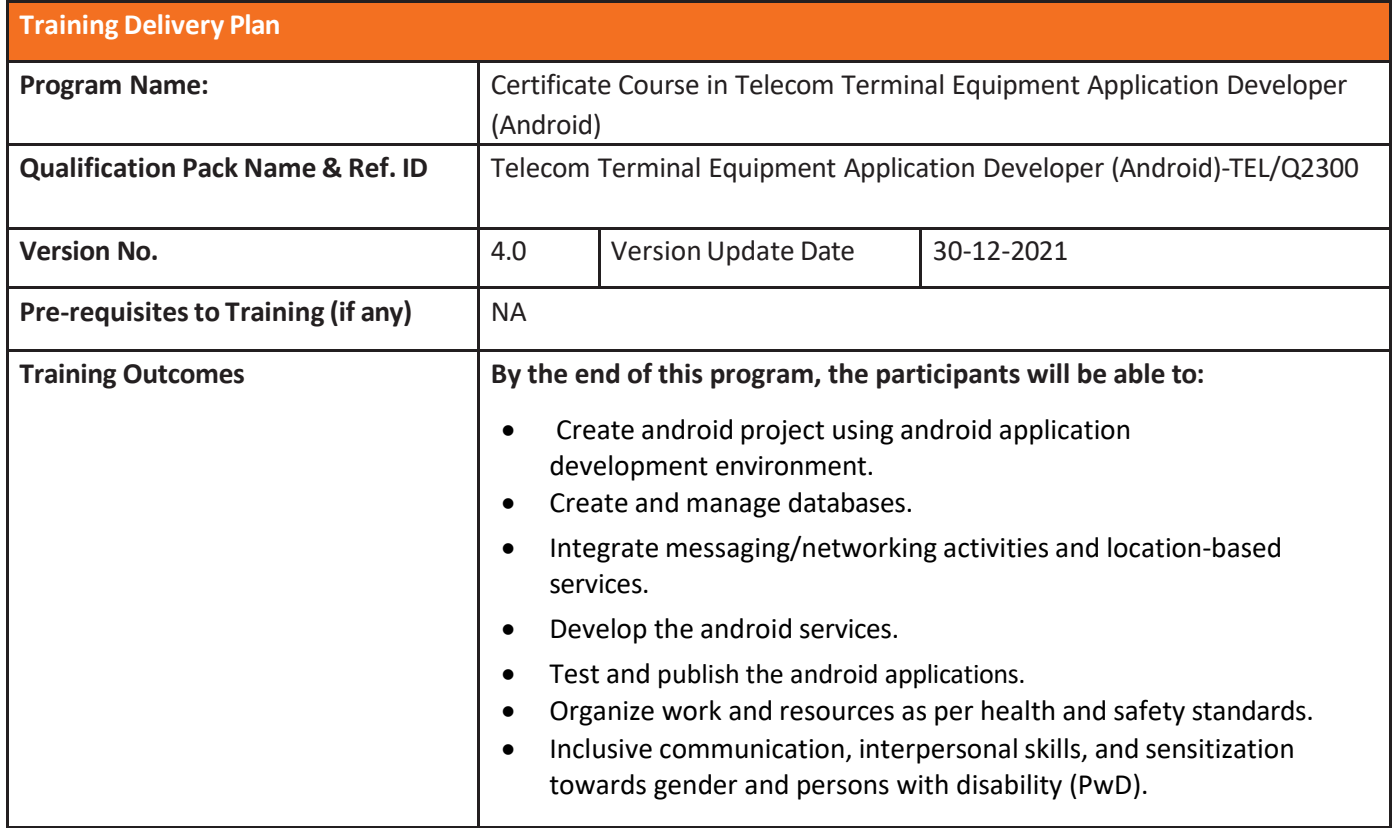

**Facilitator Guide** 

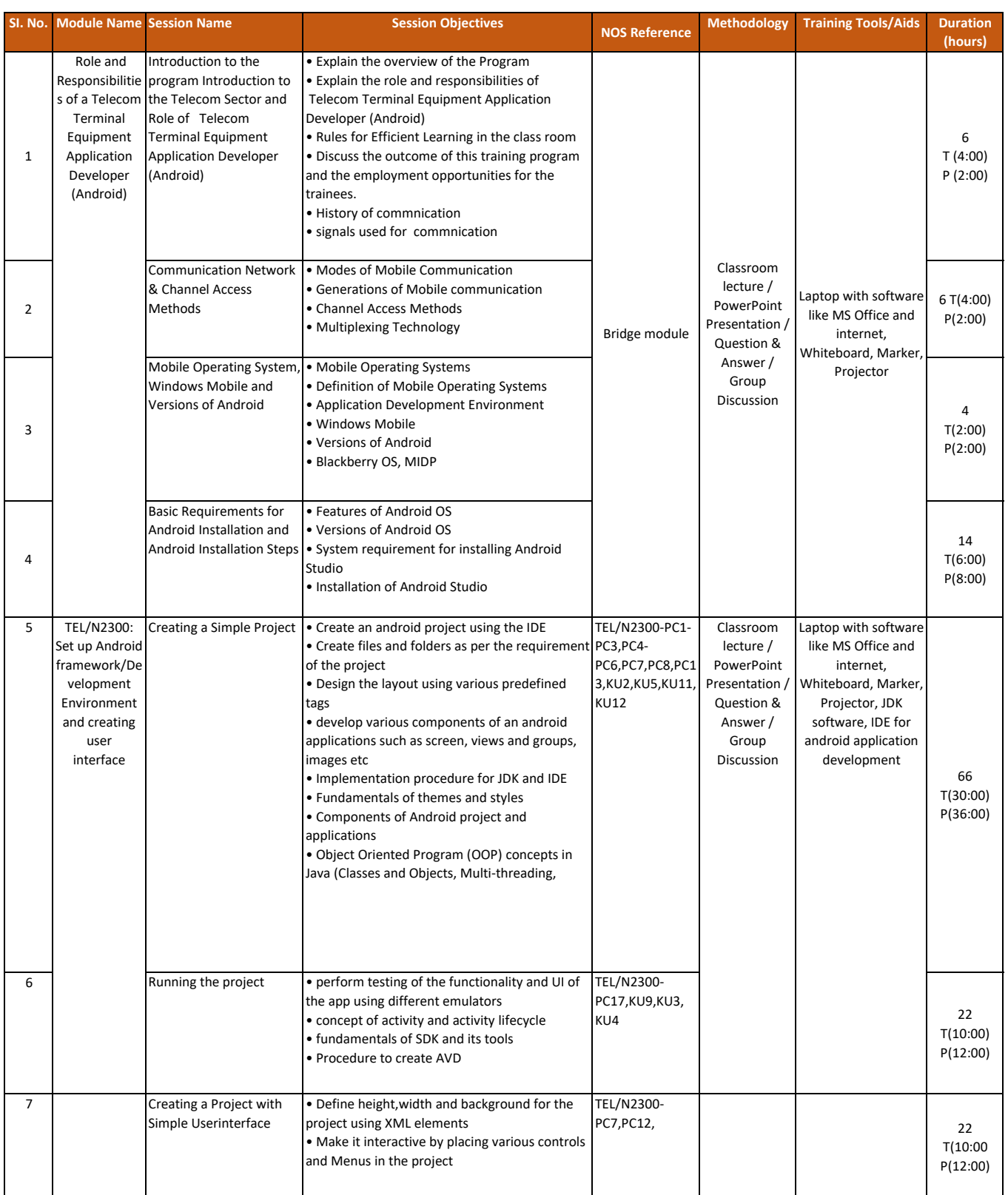

### Telecom Terminal Equipment Application Developer(Android)

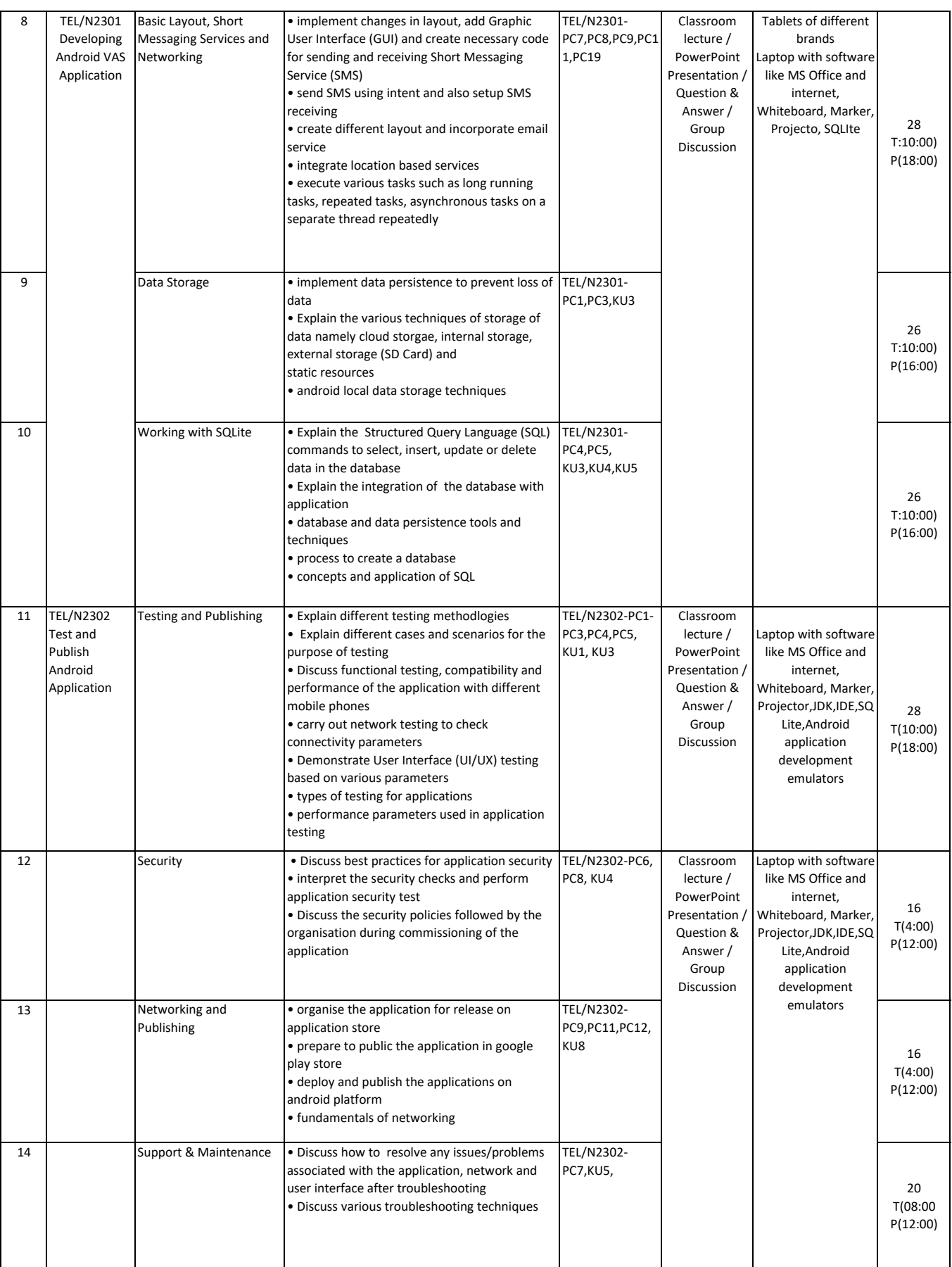

### Facilitator Guide

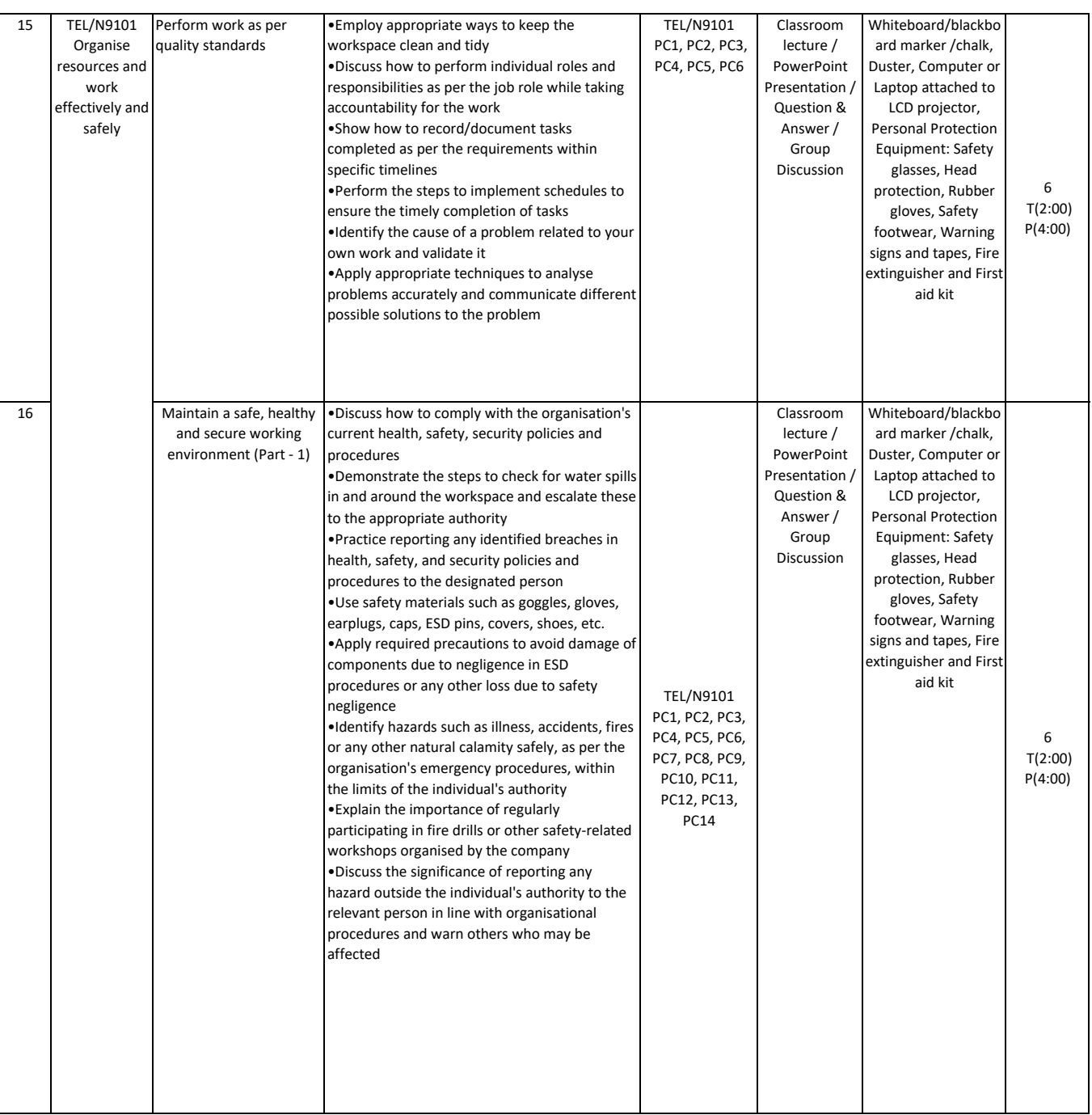

#### Telecom Terminal Equipment Application Developer(Android)

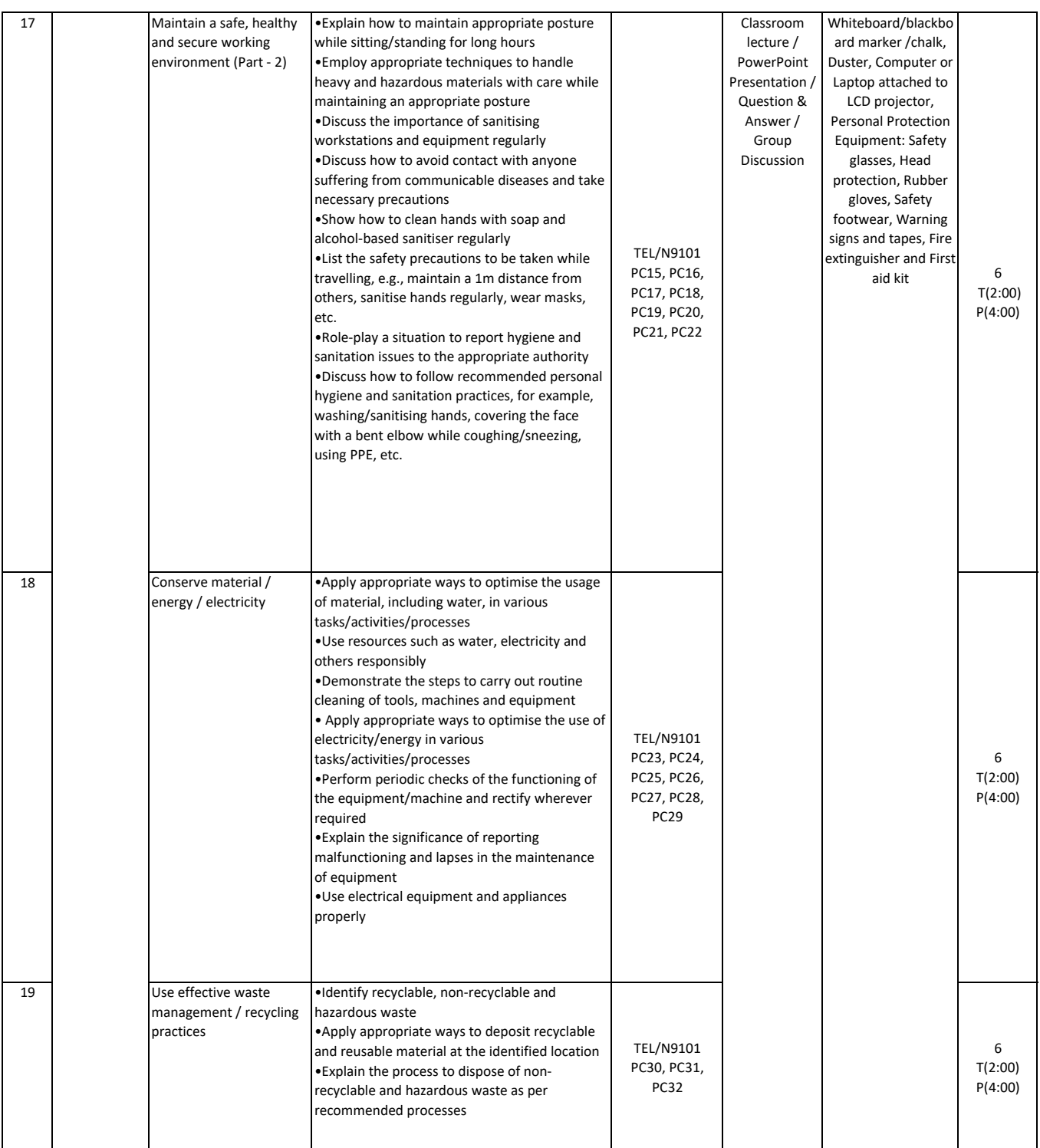

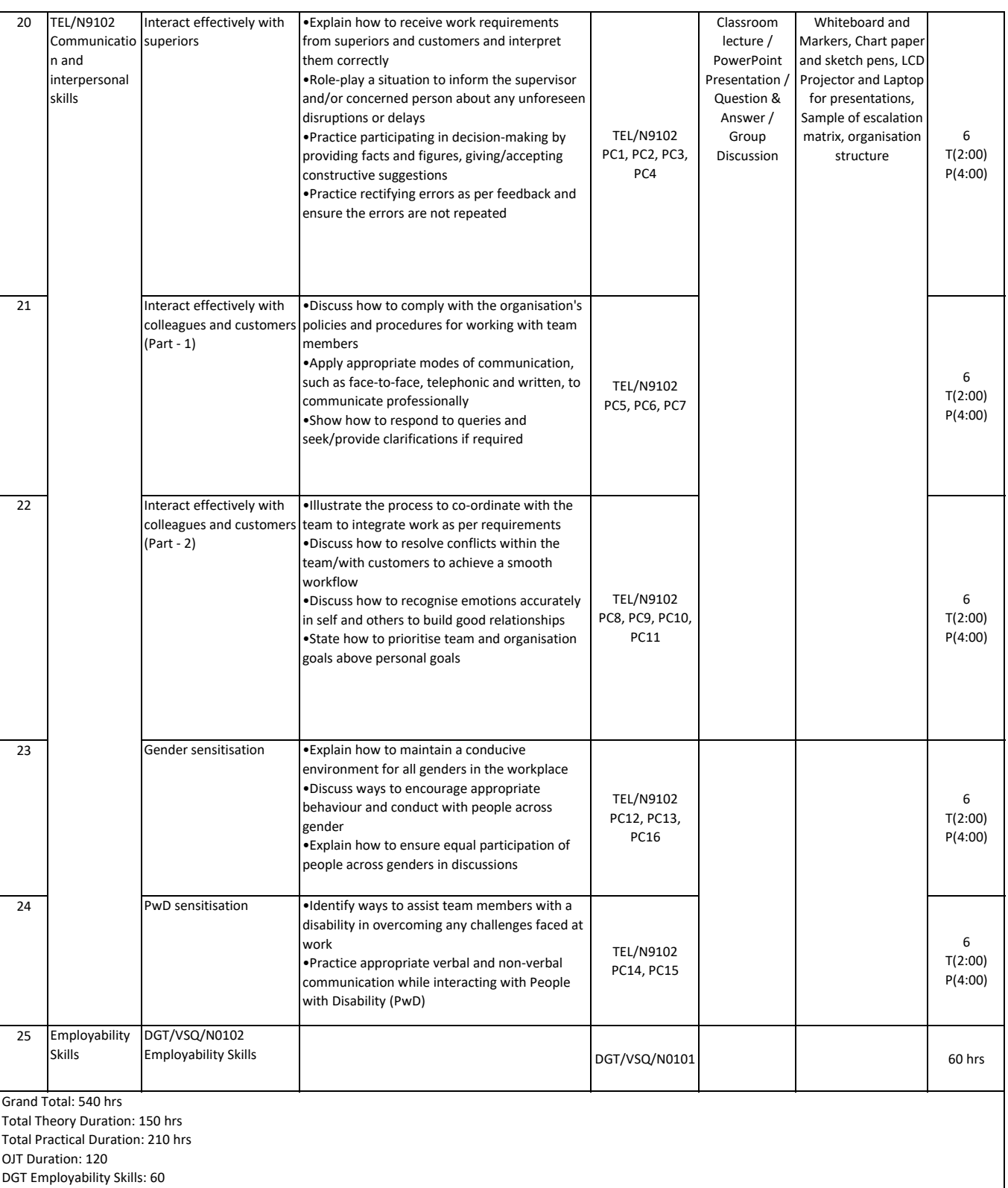

# **Annexure II**

### **Assessment Criteria**

### **CRITERIA FOR ASSESSMENT OF TRAINEES**

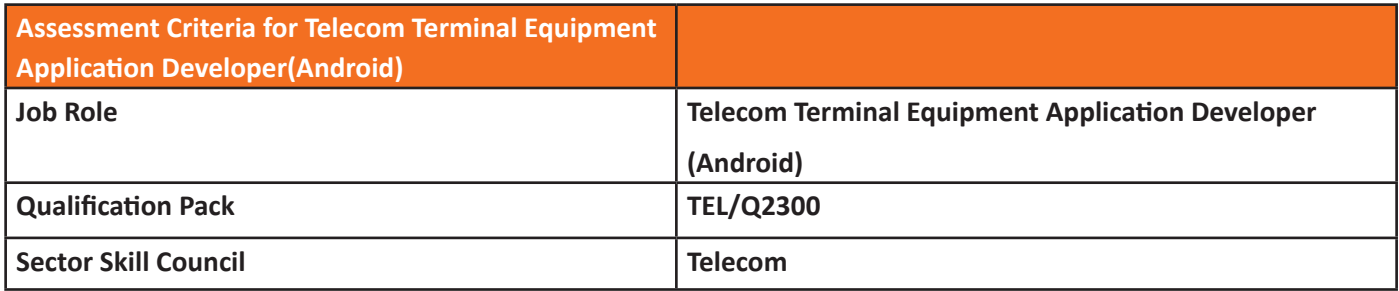

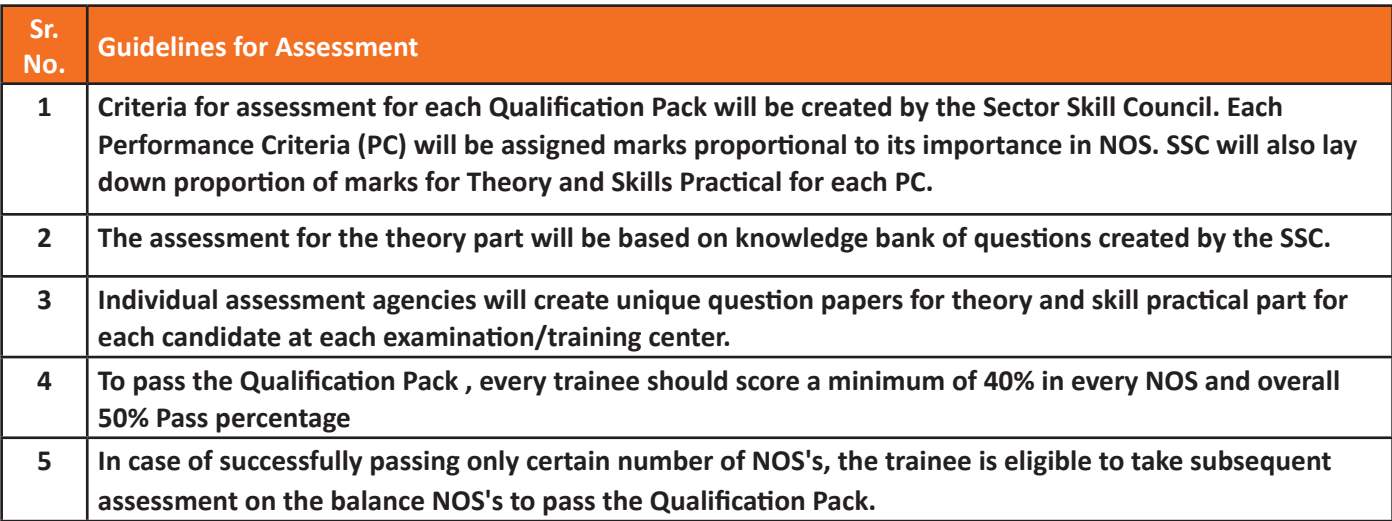
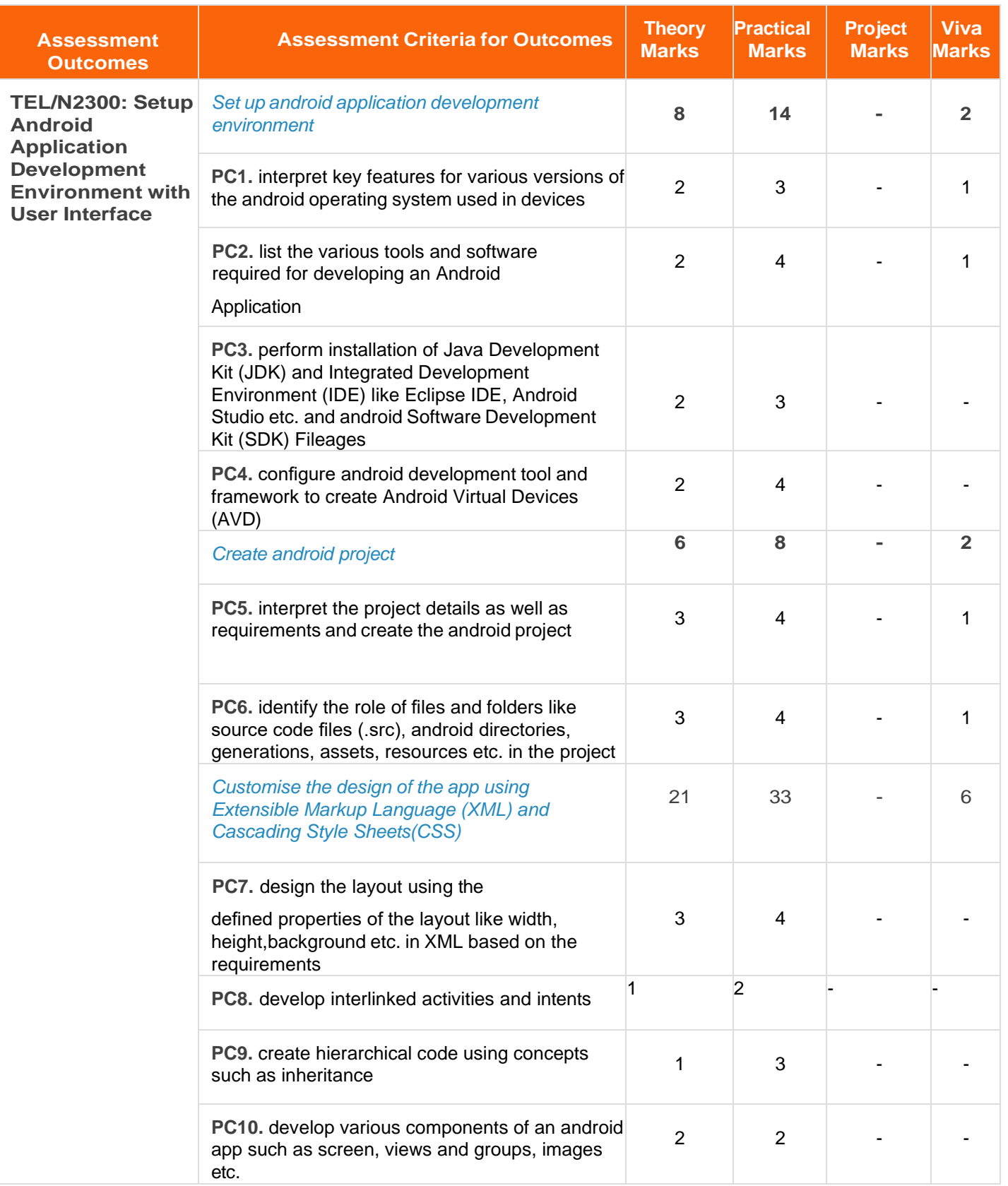

Telecom Terminal Equipment Application Developer (Android)

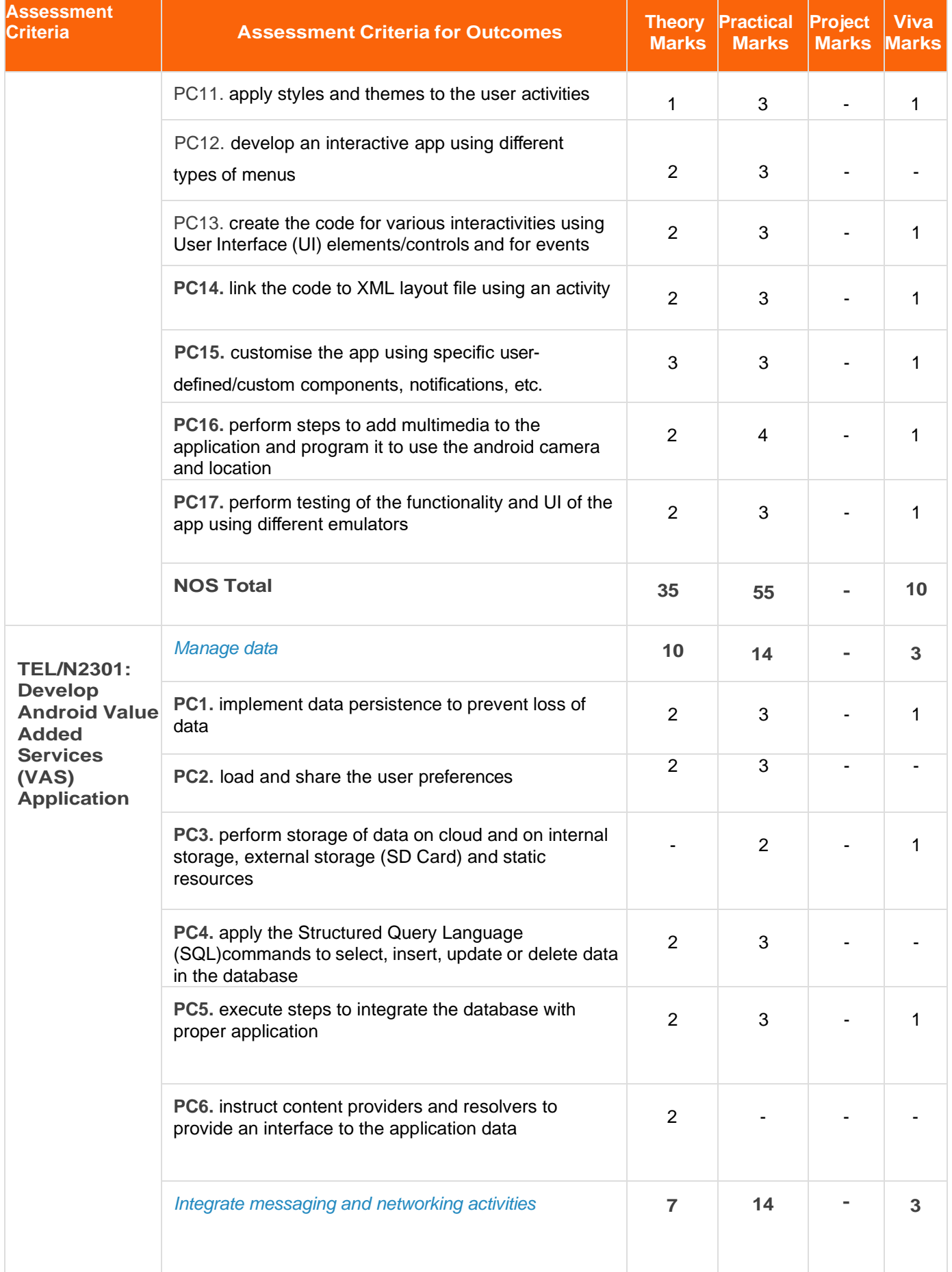

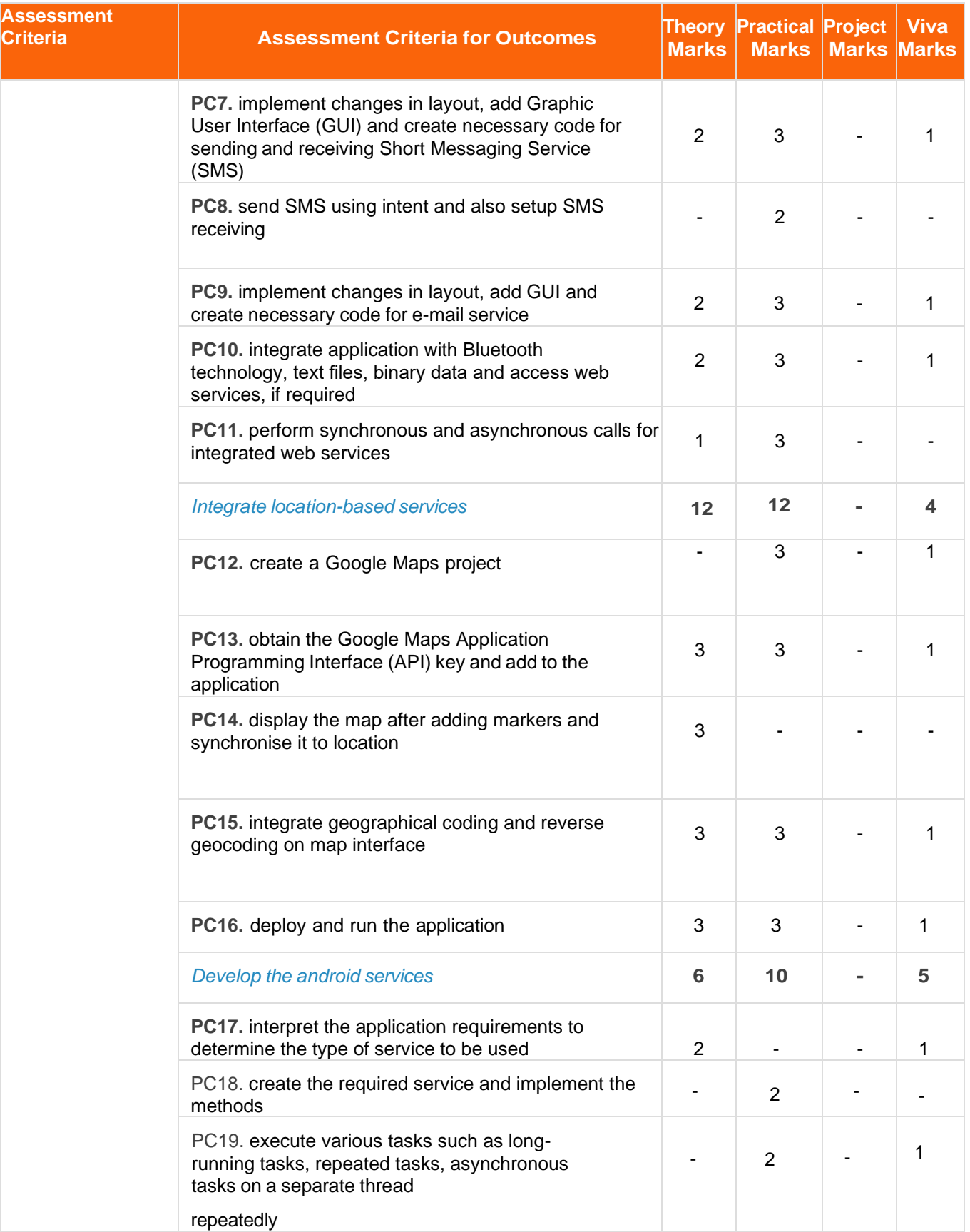

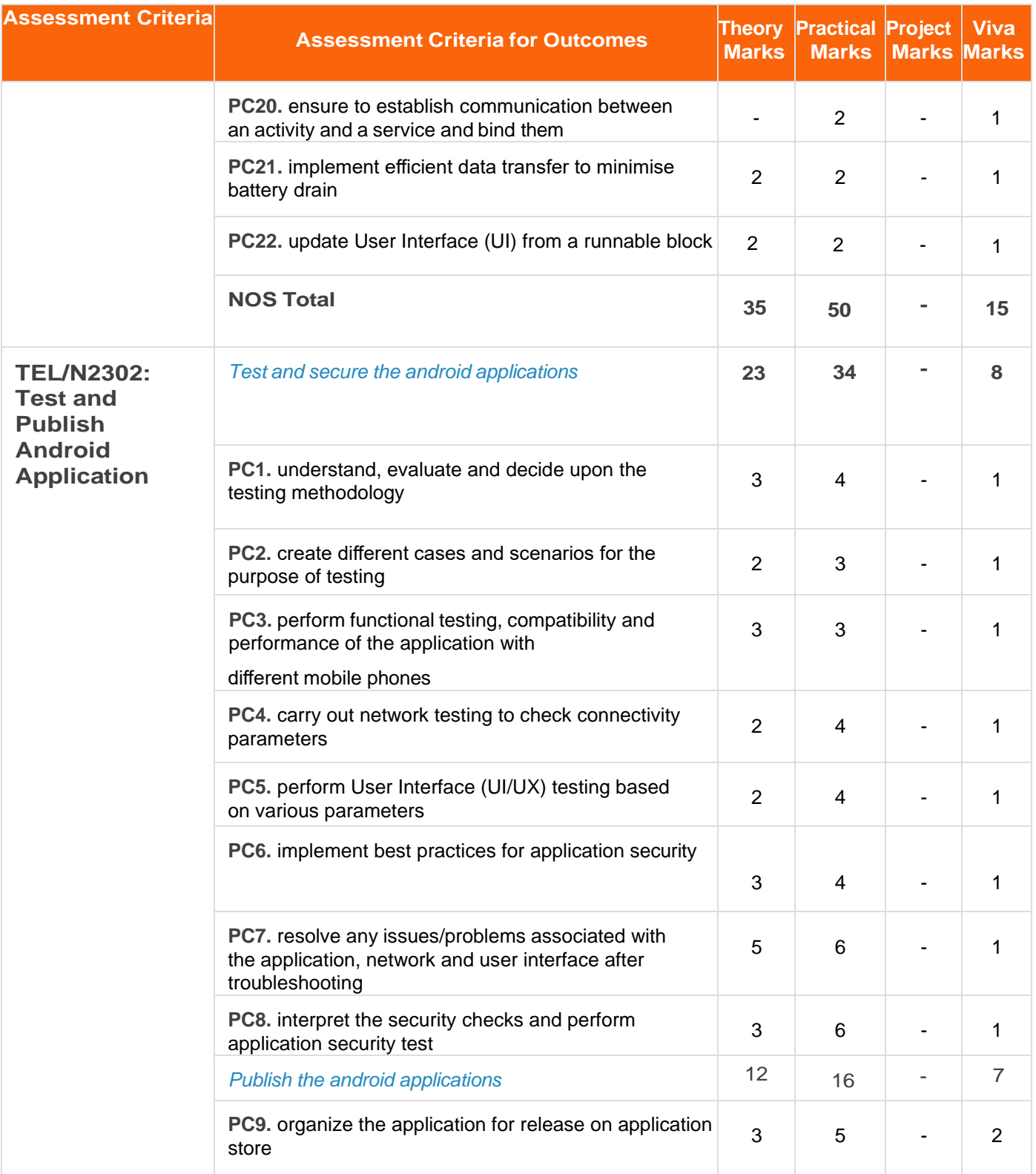

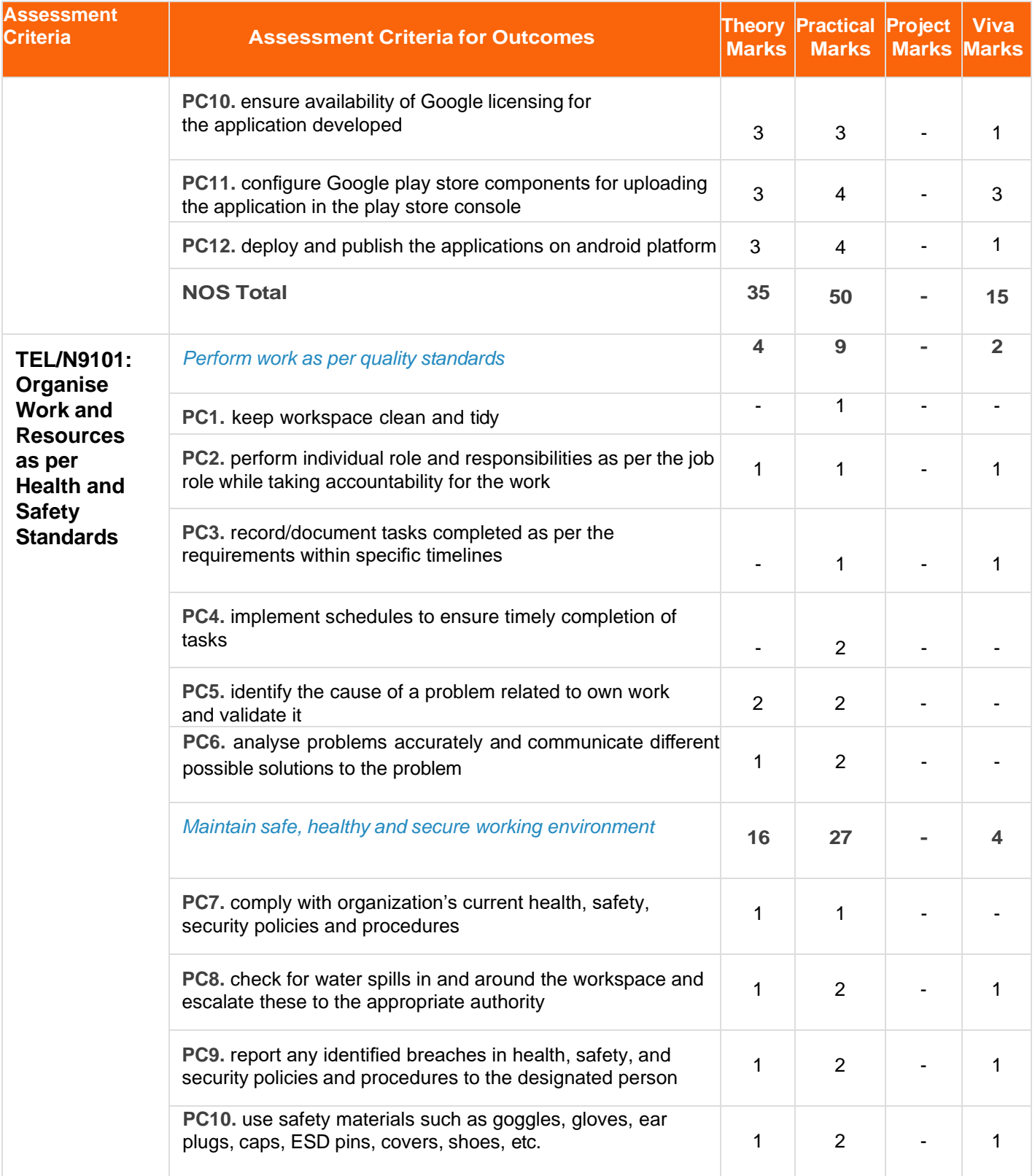

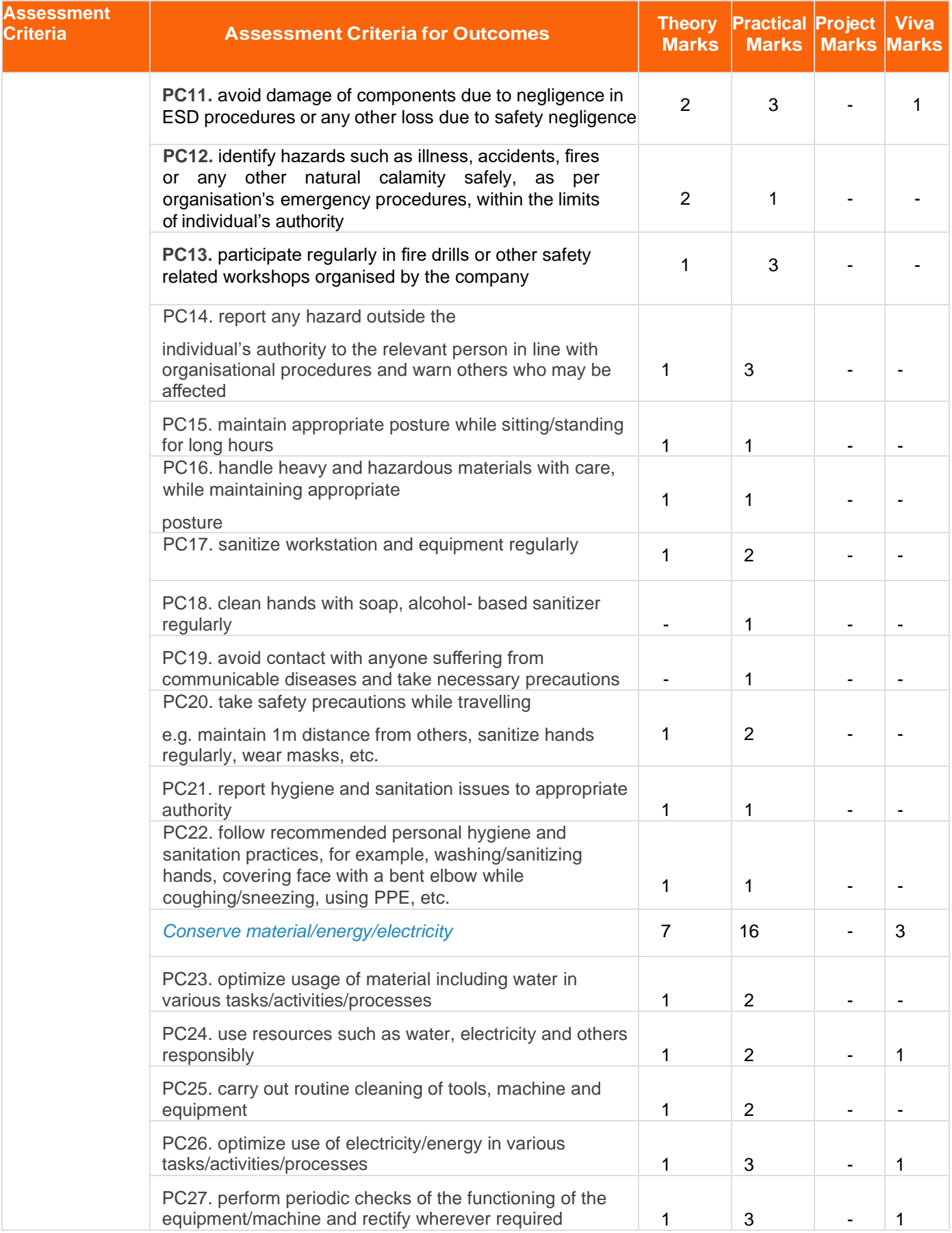

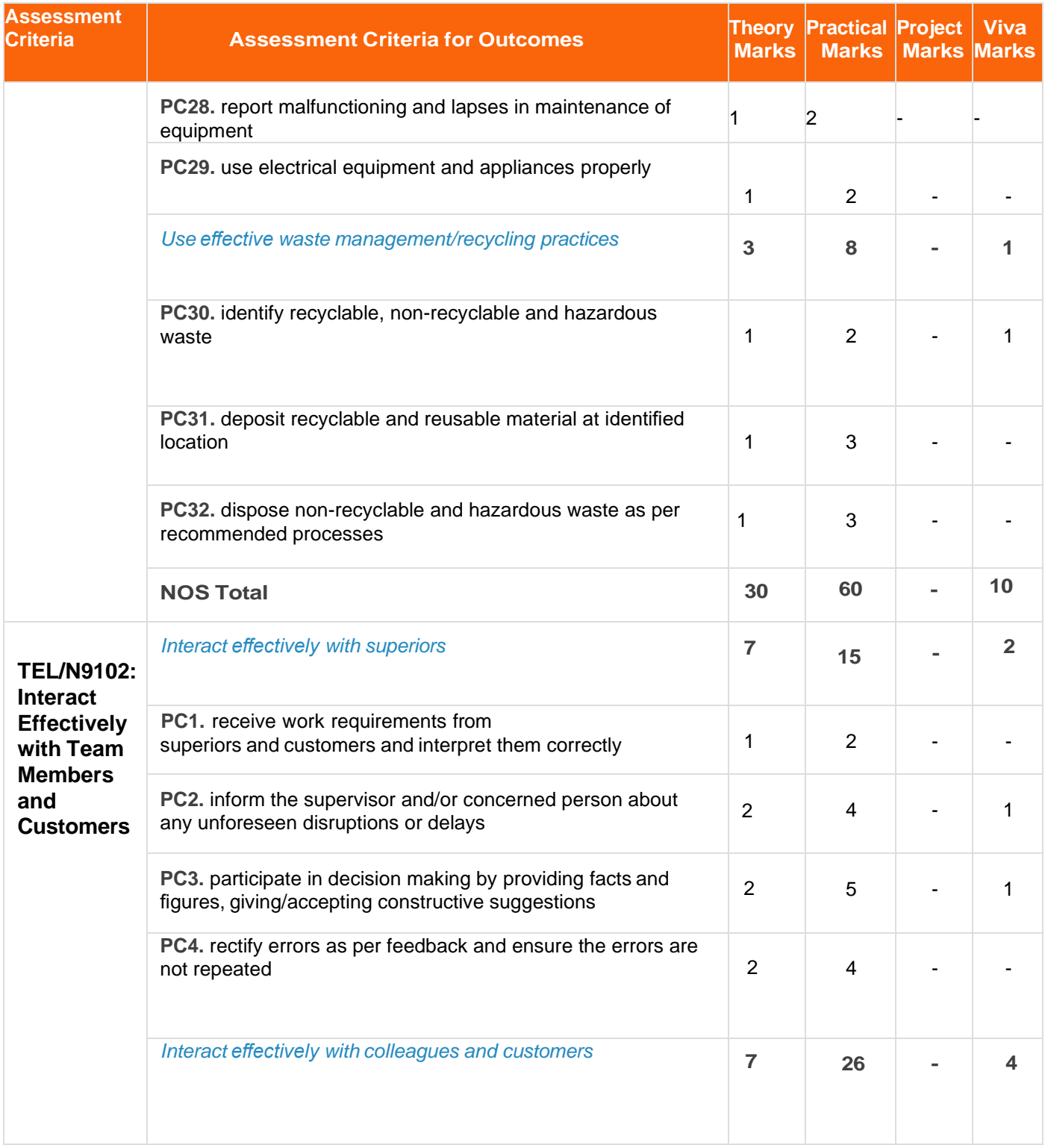

## Telecom Terminal Equipment Application Developer (Android)

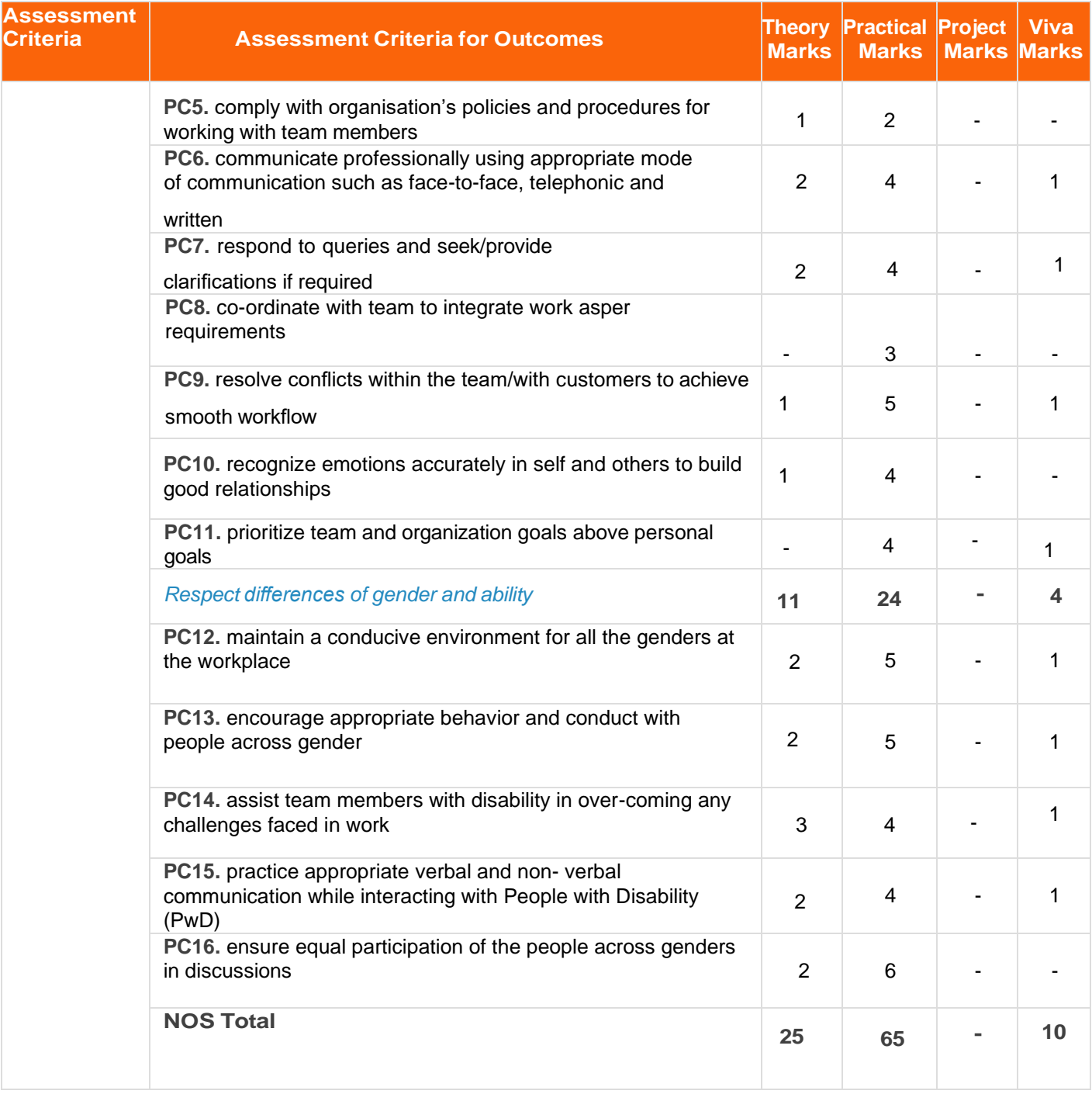

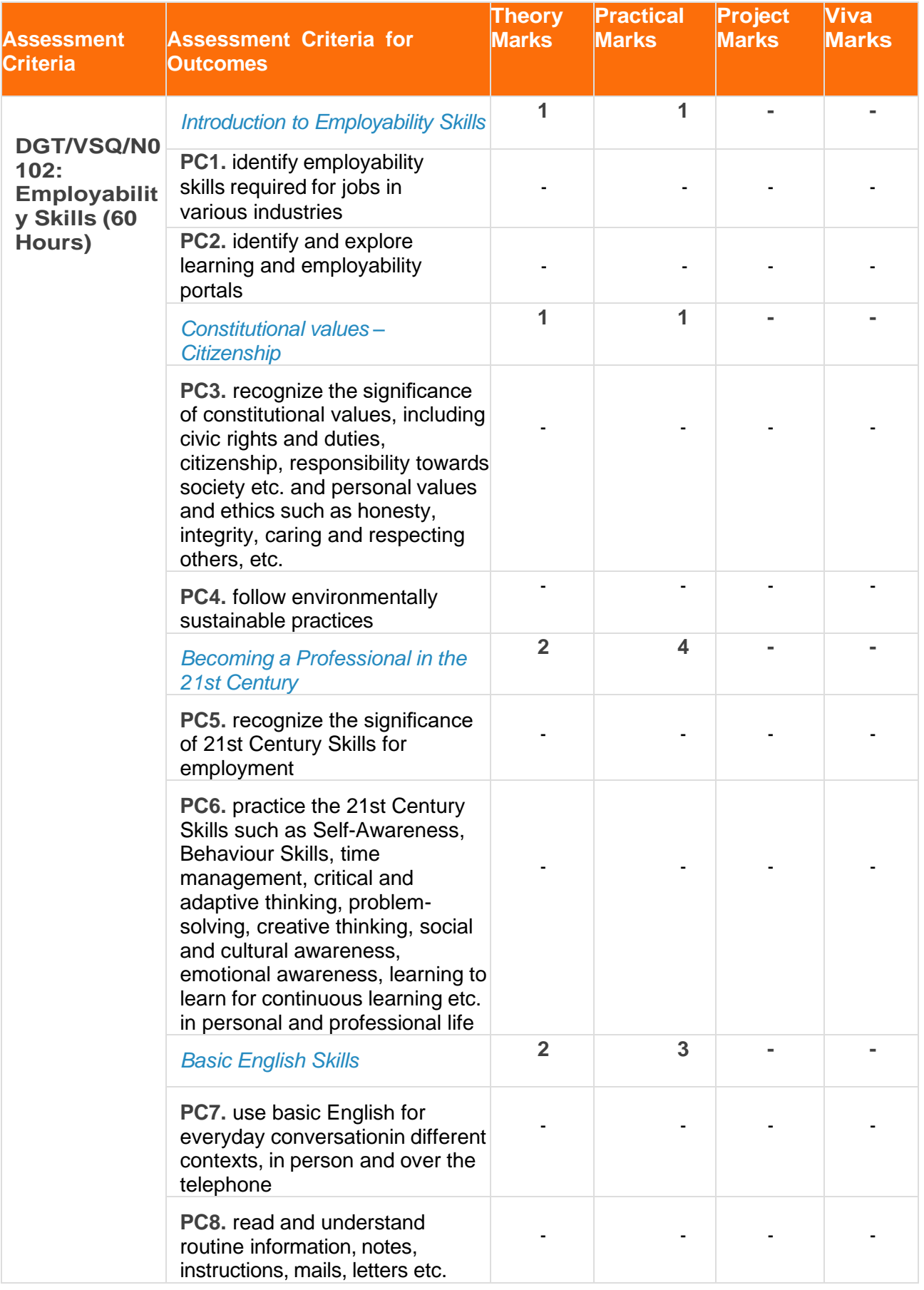

Telecom Terminal Equipment Application Developer (Android)

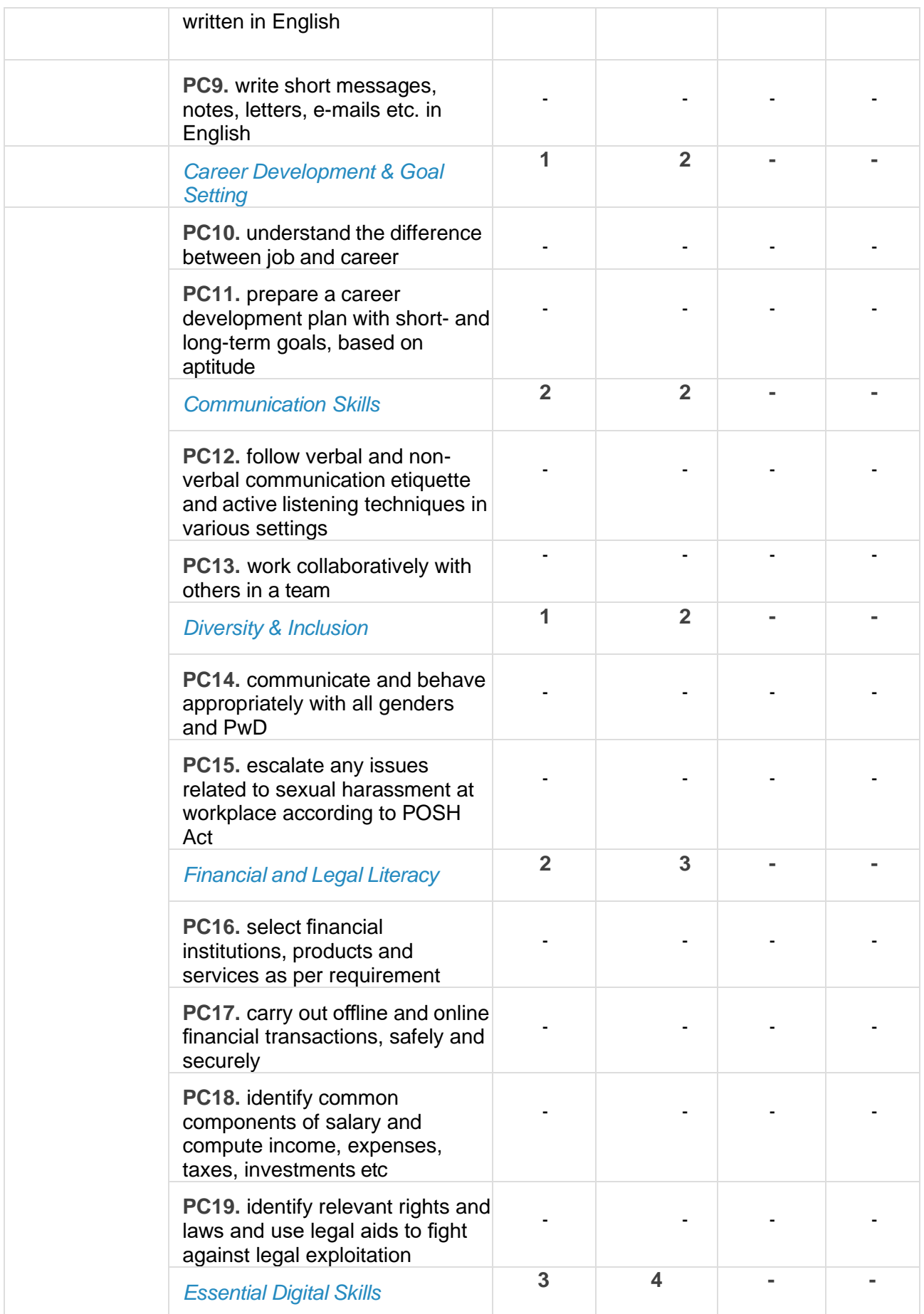

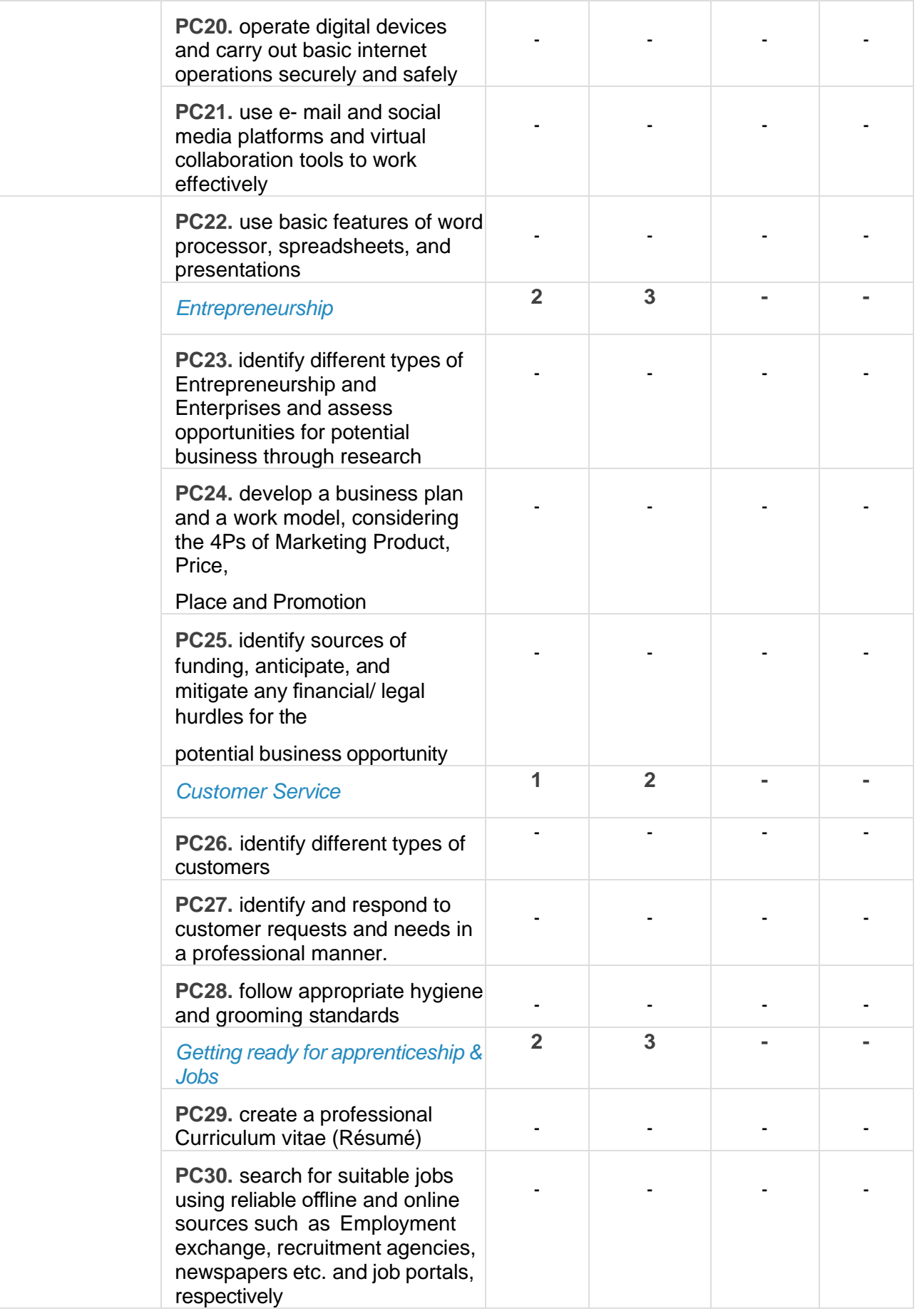

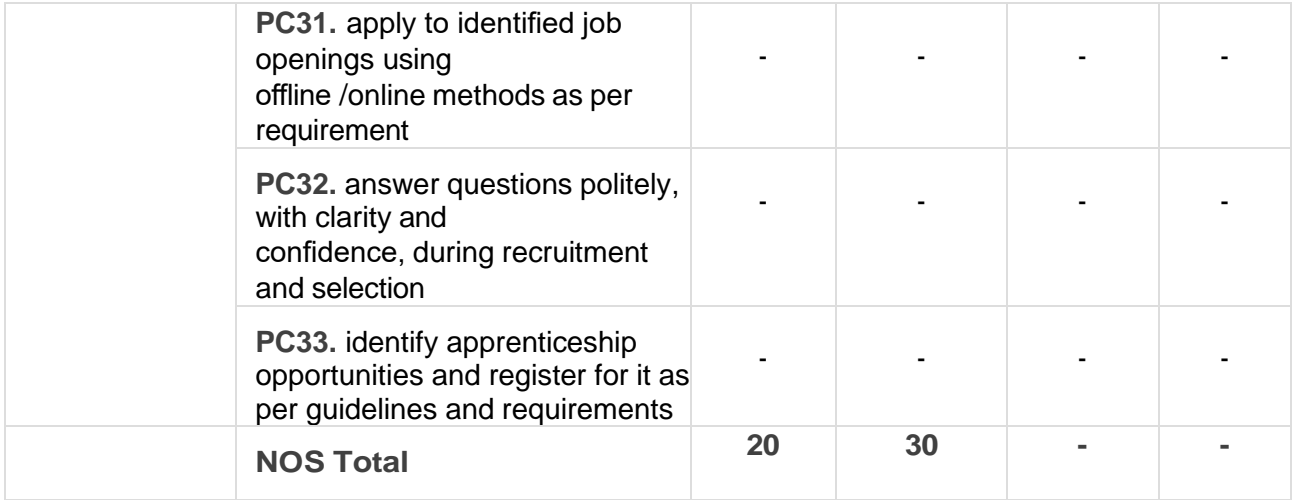

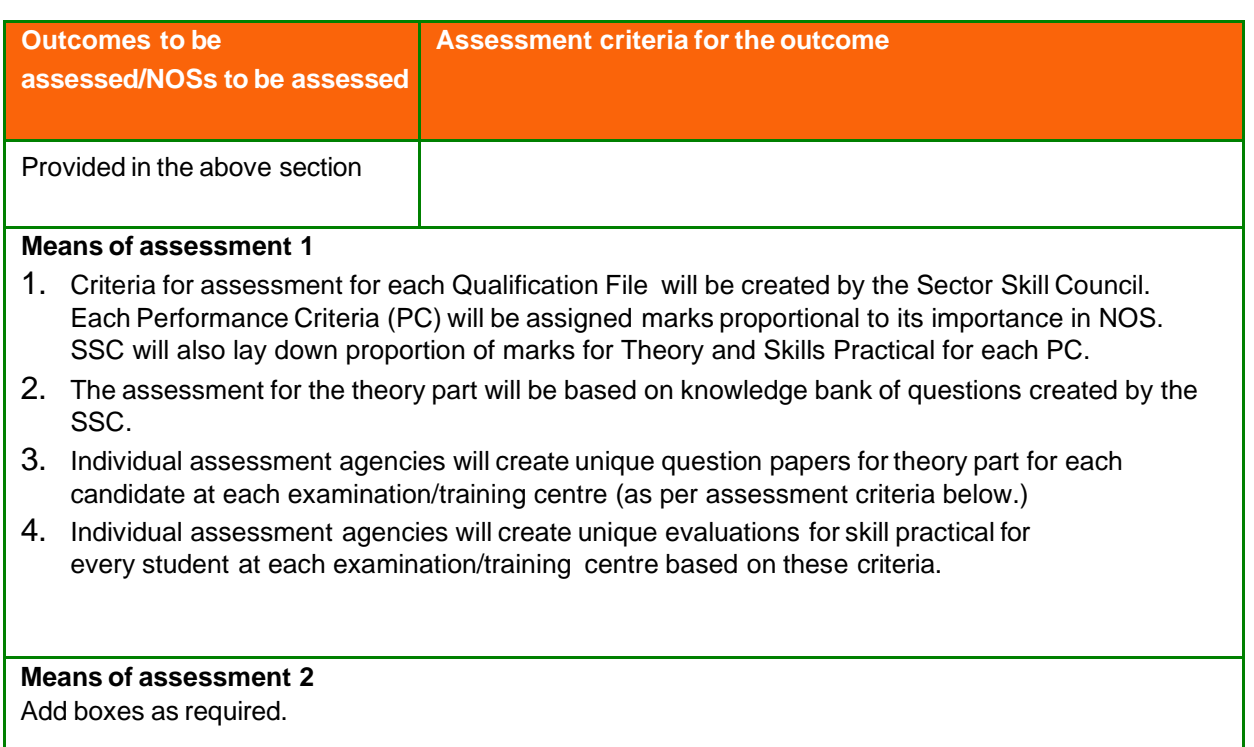

#### **Pass/Fail**

- 1. To pass the Qualification File, every trainee should score a minimum of 70% in every Qualification.
- 2. In case of successfully passing only certain number of NOS's, the trainee is eligible to take subsequent assessment on the balance NOS's to pass the Qualification File.

# **Annexure**

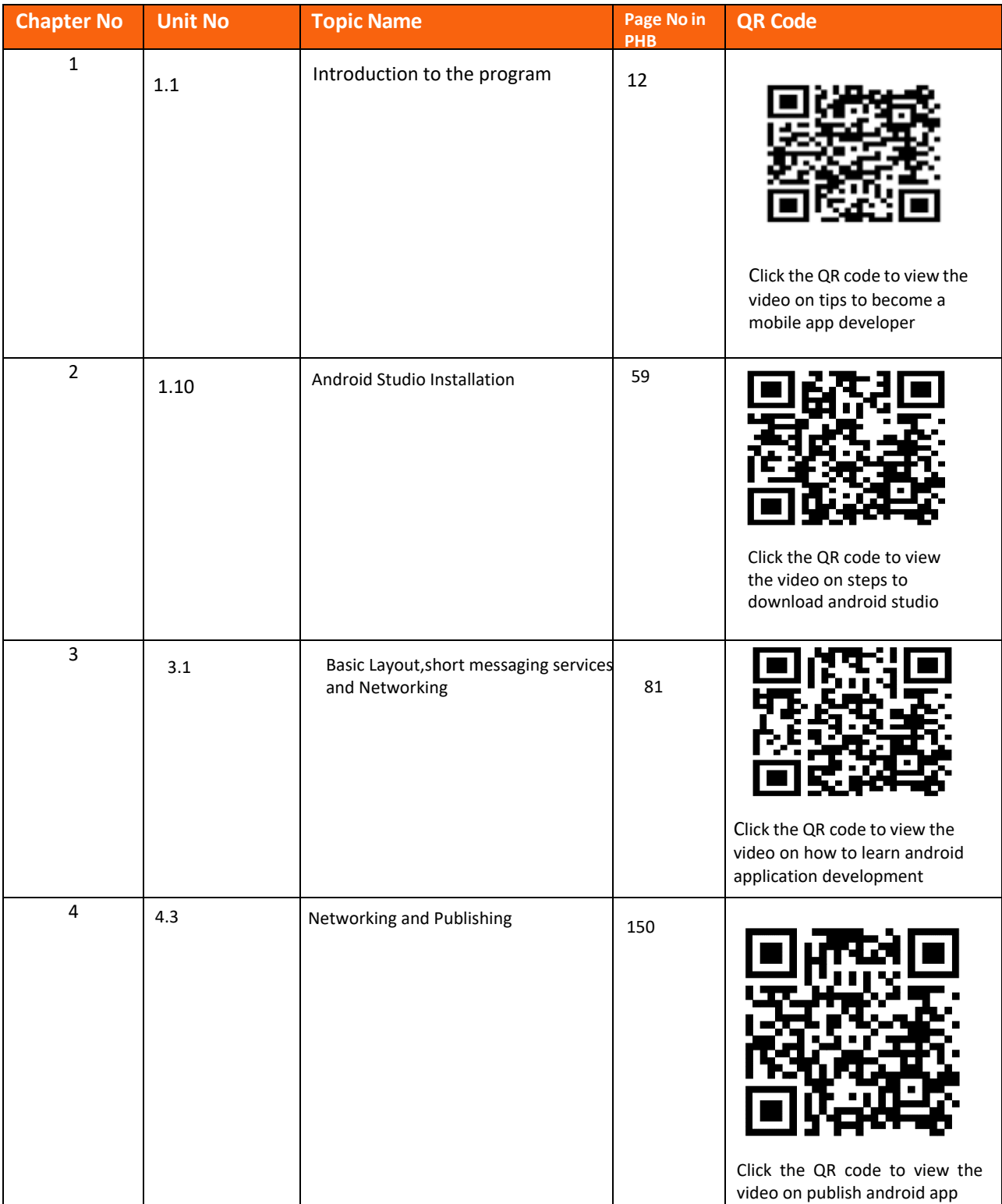

## **Annexure**

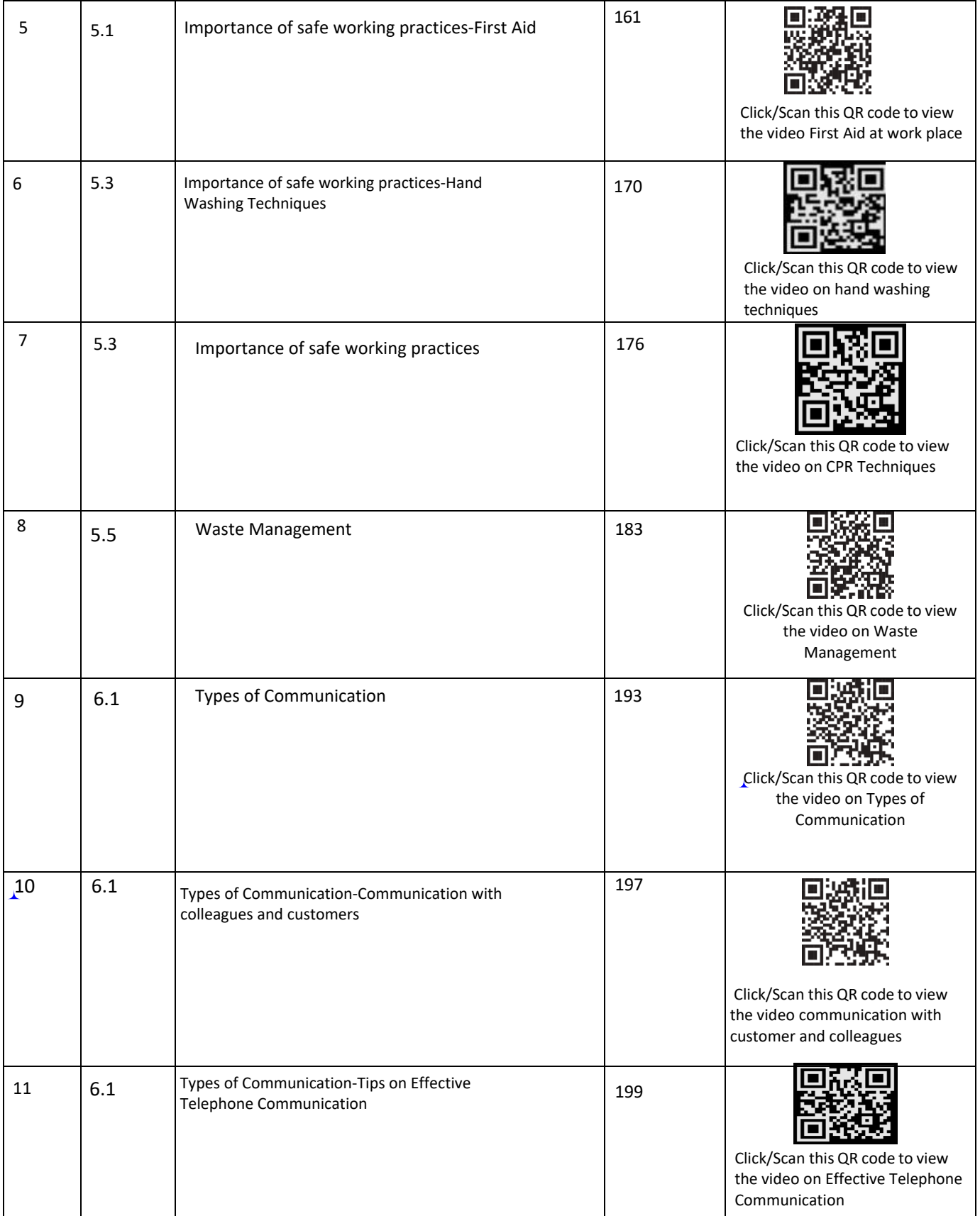

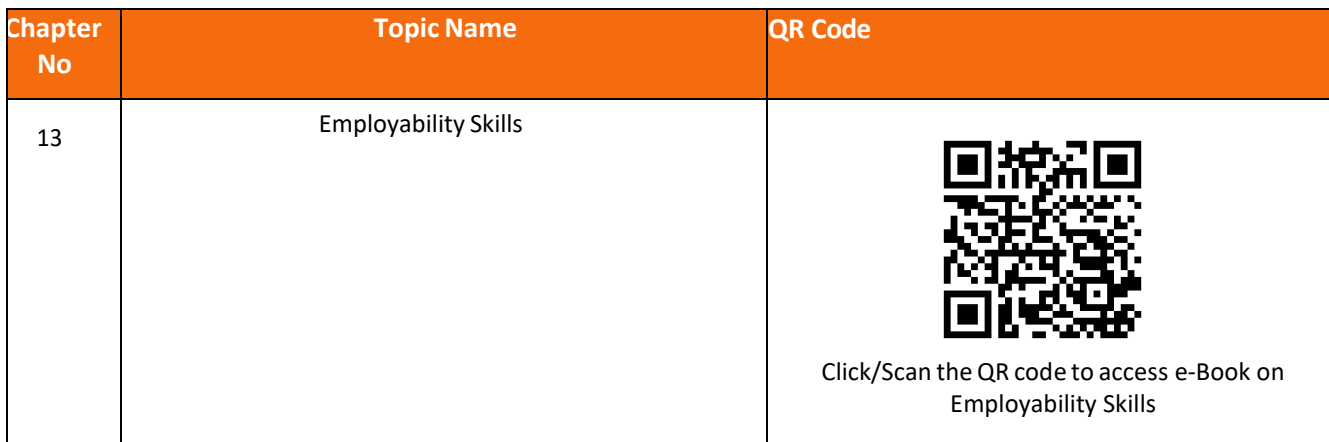

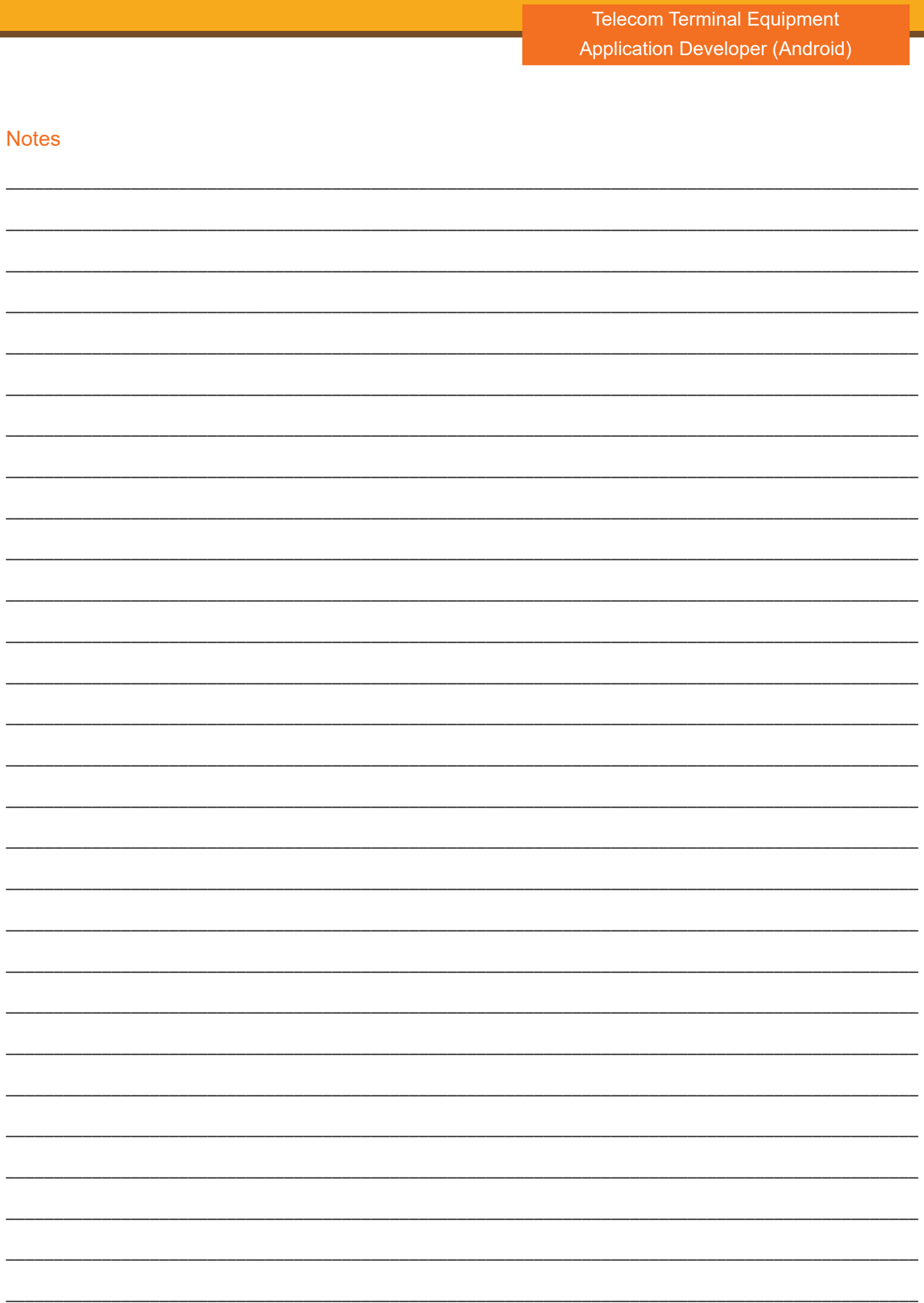

 $\sim$ 

and the control of the control of the control of the control of the control of the control of the control of the

<u> 1989 - Johann Stein, marwolaethau a bh</u>

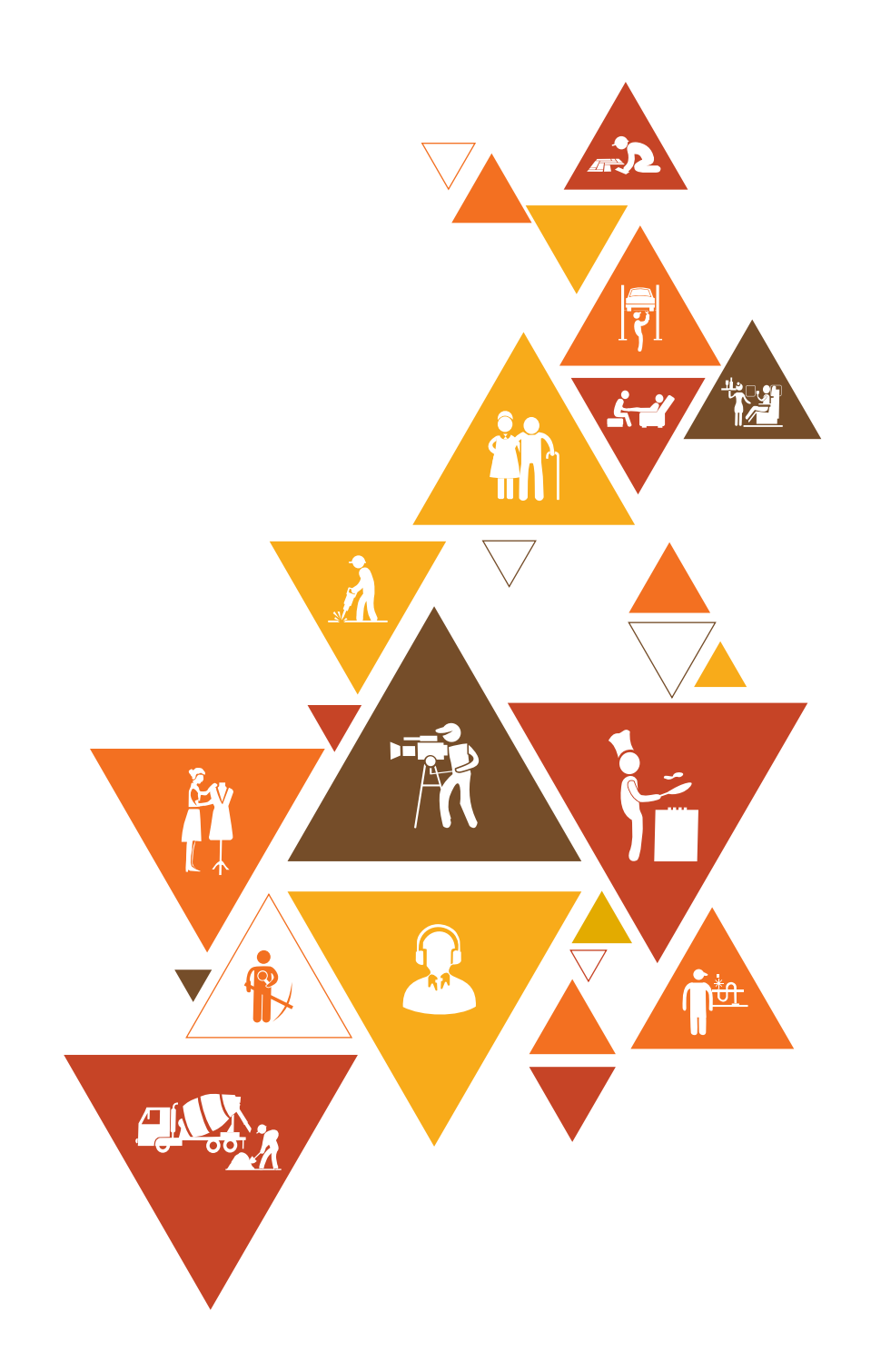

114

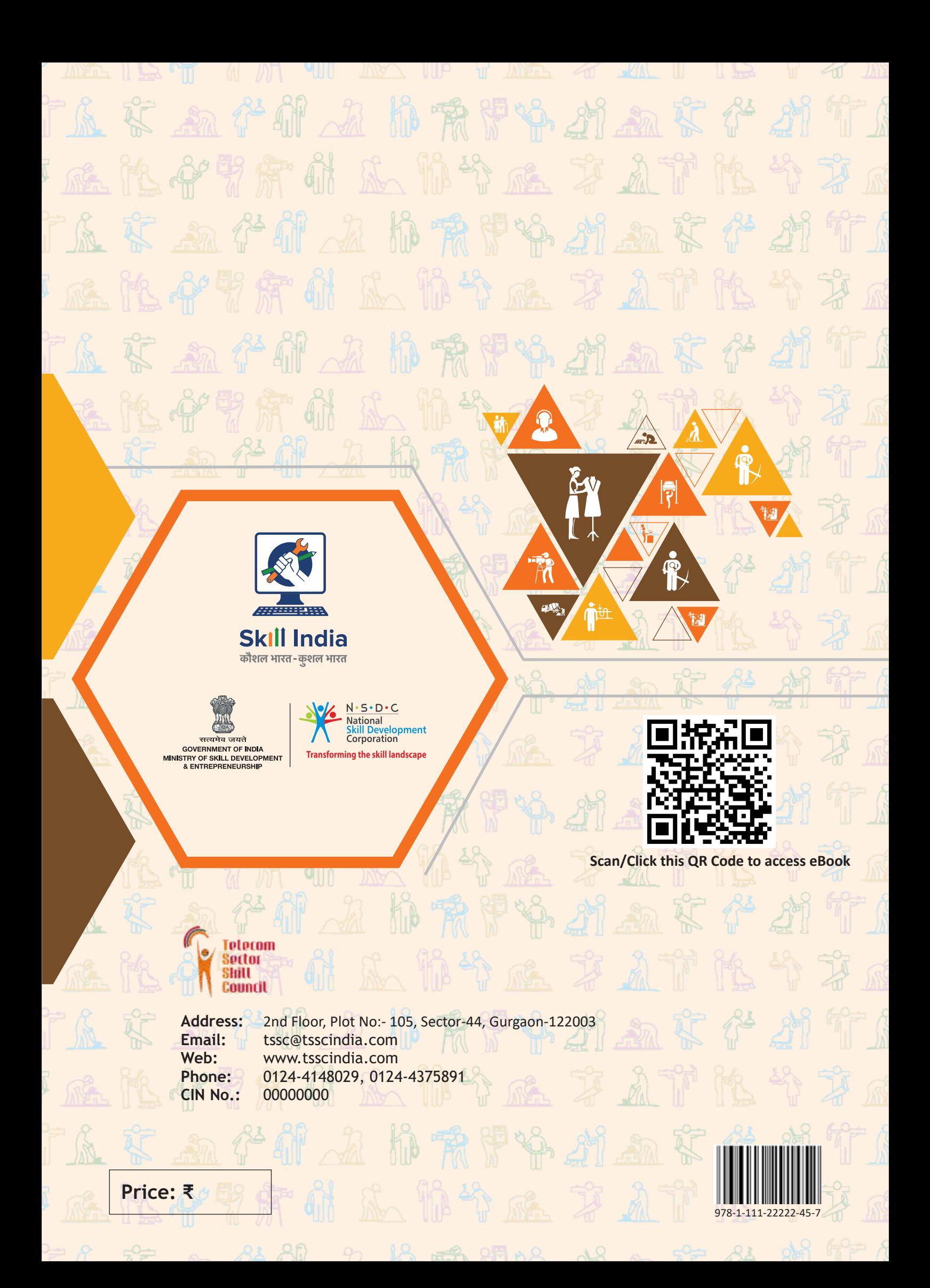